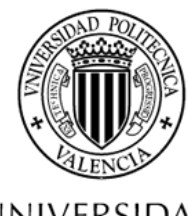

**UNIVERSIDAD** POLITECNICA DE VALENCIA

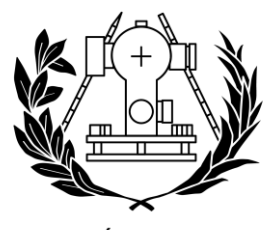

**ESCUELA TÉCNICA SUPERIOR** DE INGENIERÍA GEODÉSICA **CARTOGRÁFICA Y TOPOGRÁFICA** 

# **Trabajo Final de Carrera en Ingeniería en Geomática , Cartografía y Topografía**

**Escuela Técnica Superior de Ingeniería Geodésica , Cartográfica y Topografía**

**Universidad Politécnica de Valéncia**

# **Desarrollo de una Infraestructura de Datos Espaciales y un Geoportal mediante sofware libre en el municipio de Villar del Arzobispo**

**Autor:** Daniela Fratila

**Tutores:** José Carlos, Martínez Llario / Joaquín Gaspar, Mora Navarro

**Valencia,** Septiembre 2016

UPV. E.T.S. Ingeniería Geodésica, Cartográfica y Topográfica.

#### **AGRADECIMIENTOS**

En primer lugar agradecer a los tutores del proyecto, José Carlos Martínez Llario y Joaquín Gaspar Mora Navarro, por su apoyo, sus consejos y su aporte de conocimientos y profesionalidad.

Agradecer al Ayuntamiento de Villar del Arzobispo, y especialmente a Santiago Núñez por su colaboración en el aporte de los datos cartográficos disponibles.

Agradecer a todos los profesores de la Escuela Técnica Superior de Ingeniería Geodésica, Cartográfica y Topográfica de la Universidad Politécnica de Valencia por todos los conocimientos que me han enseñado durante la carrera.

Agradecer a mi familia amigos, por el apoyo emocional recibido y compresión.

# ÍNDICE

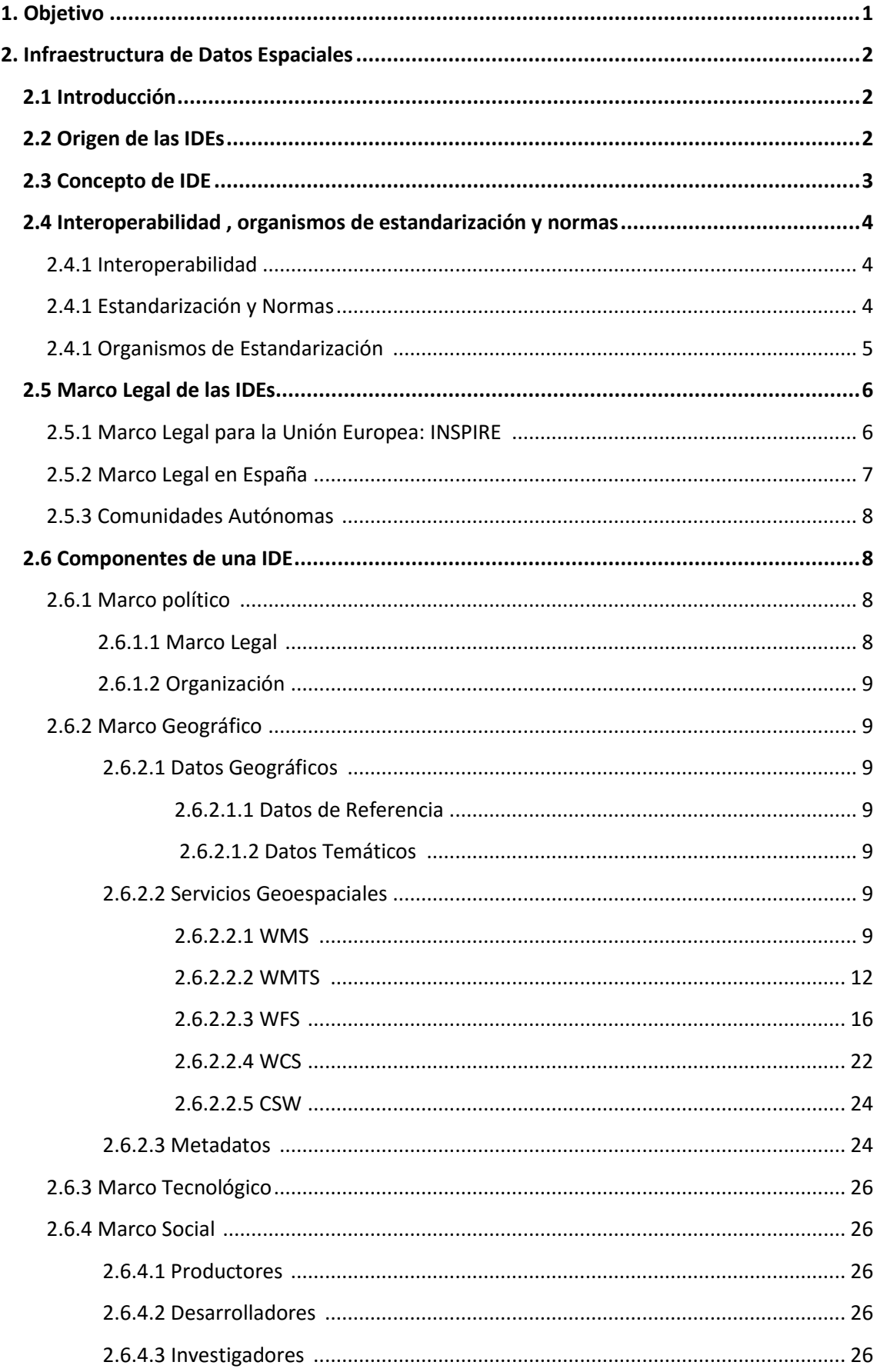

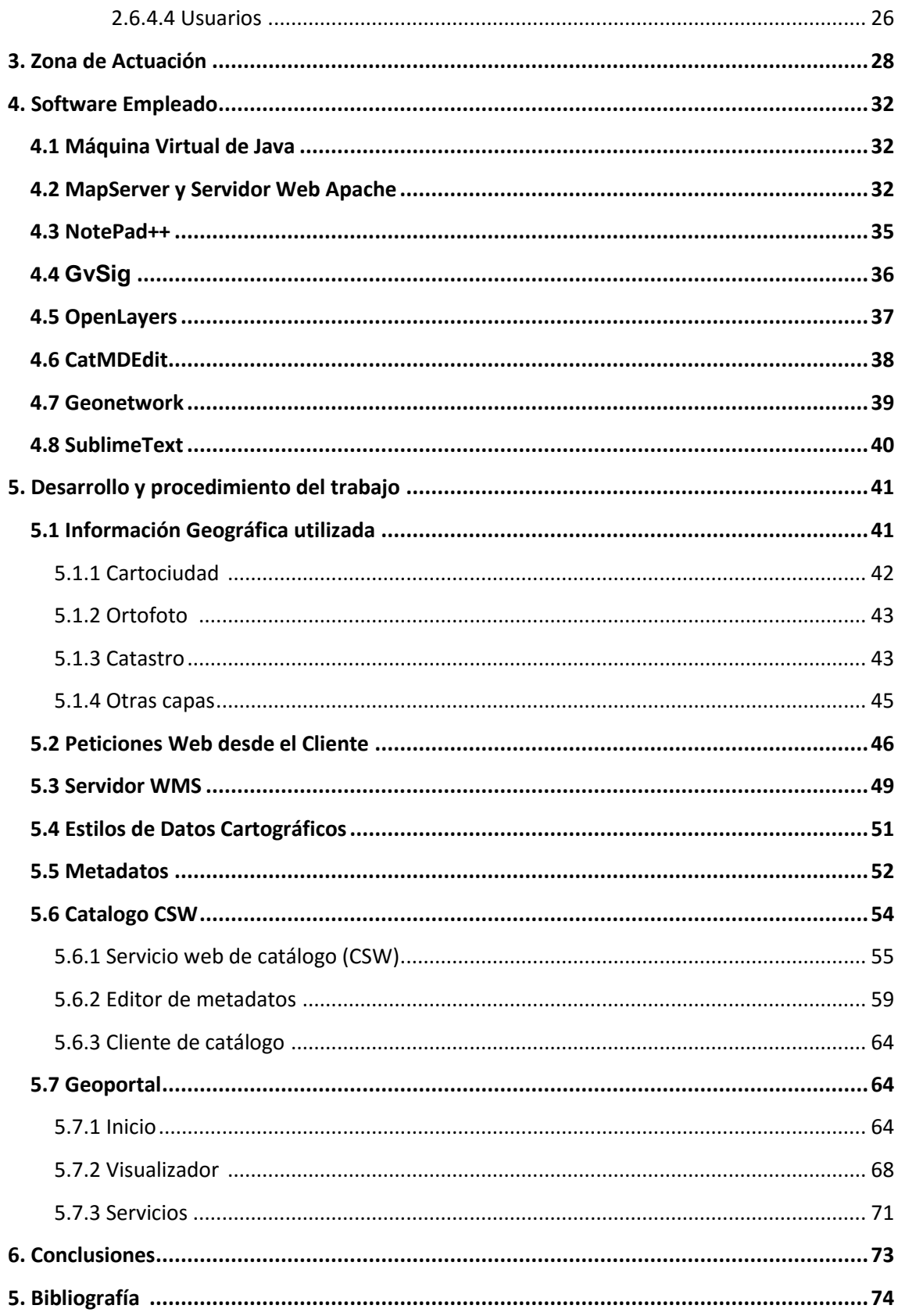

# **ÍNDICE DE FIGURAS**

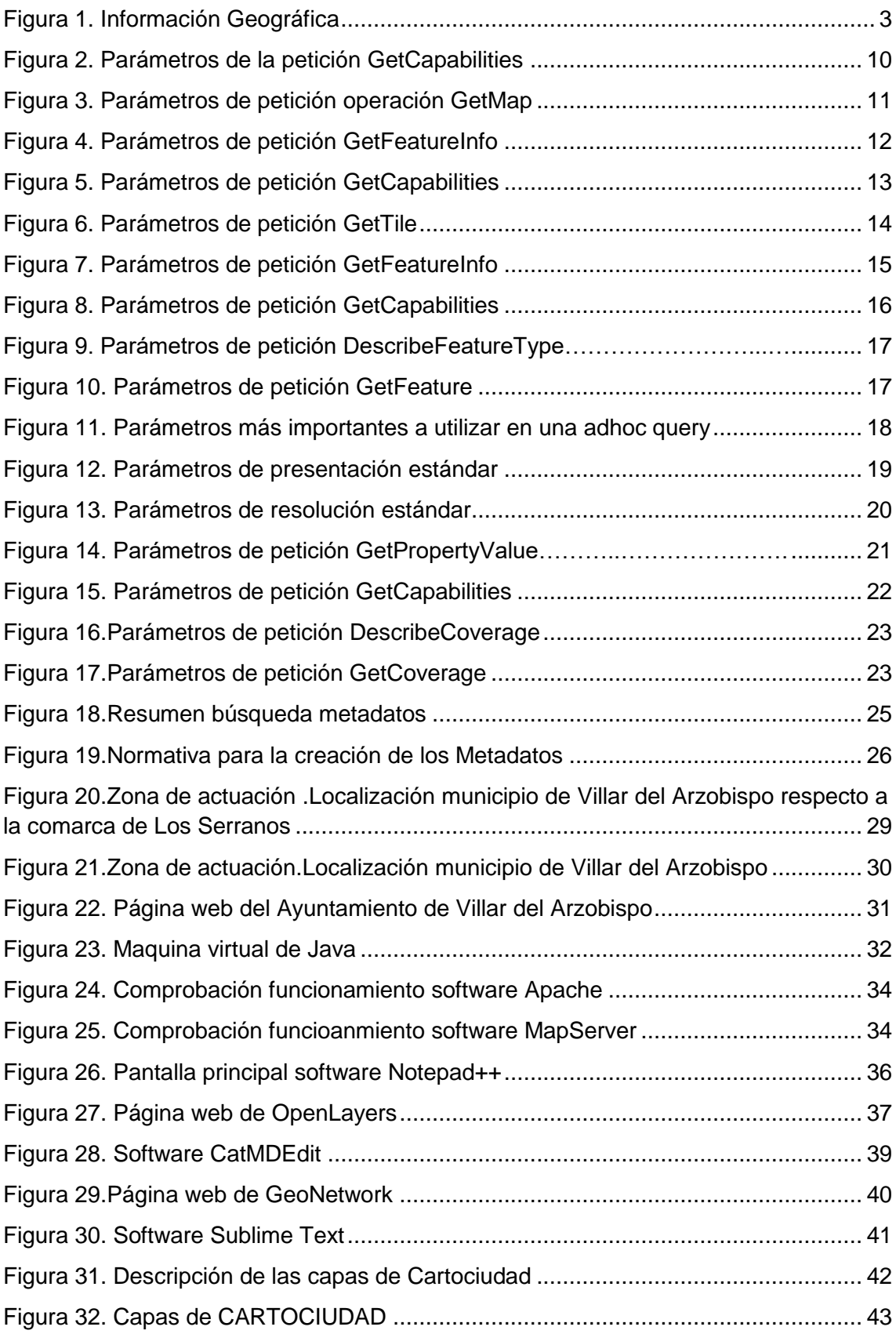

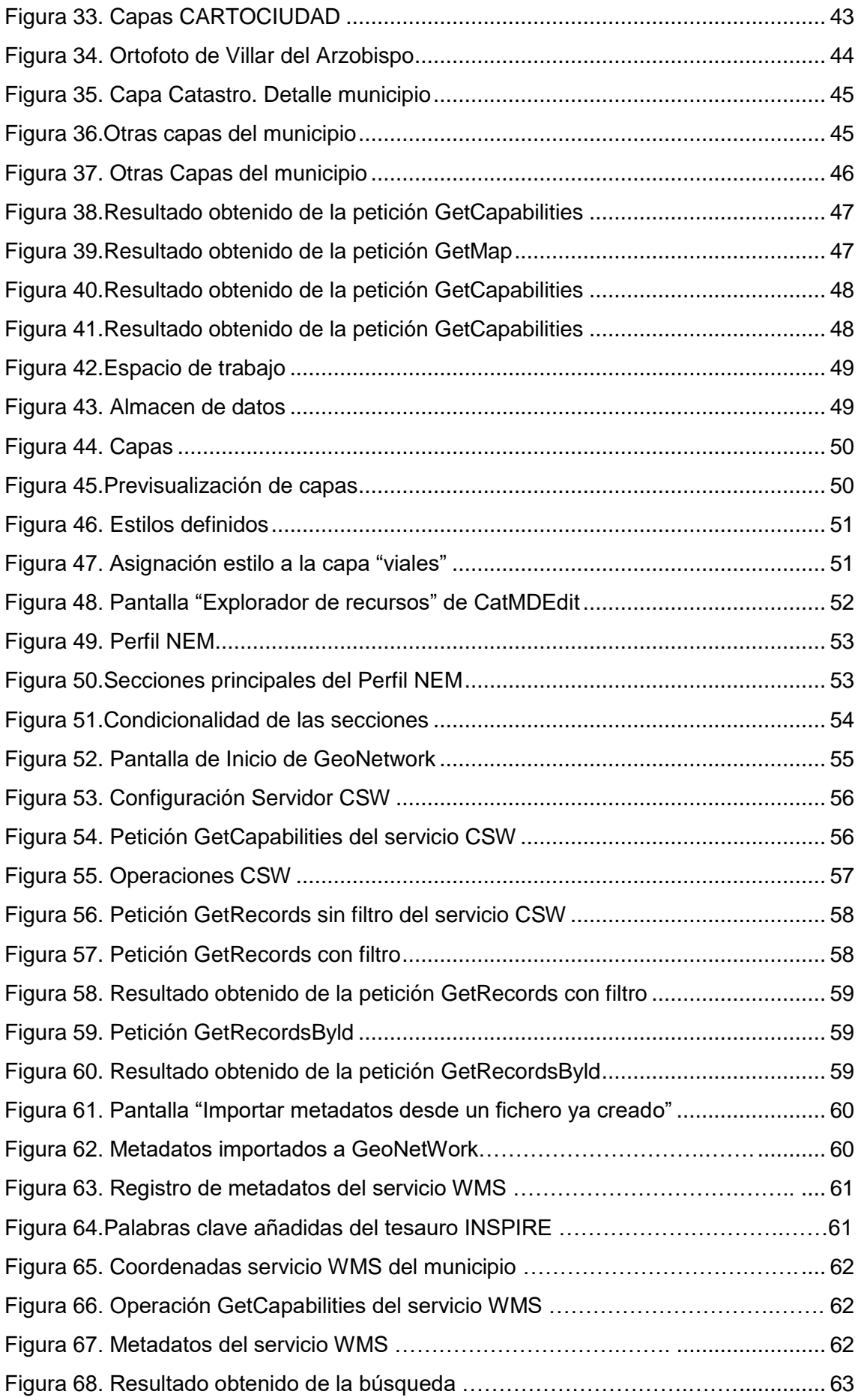

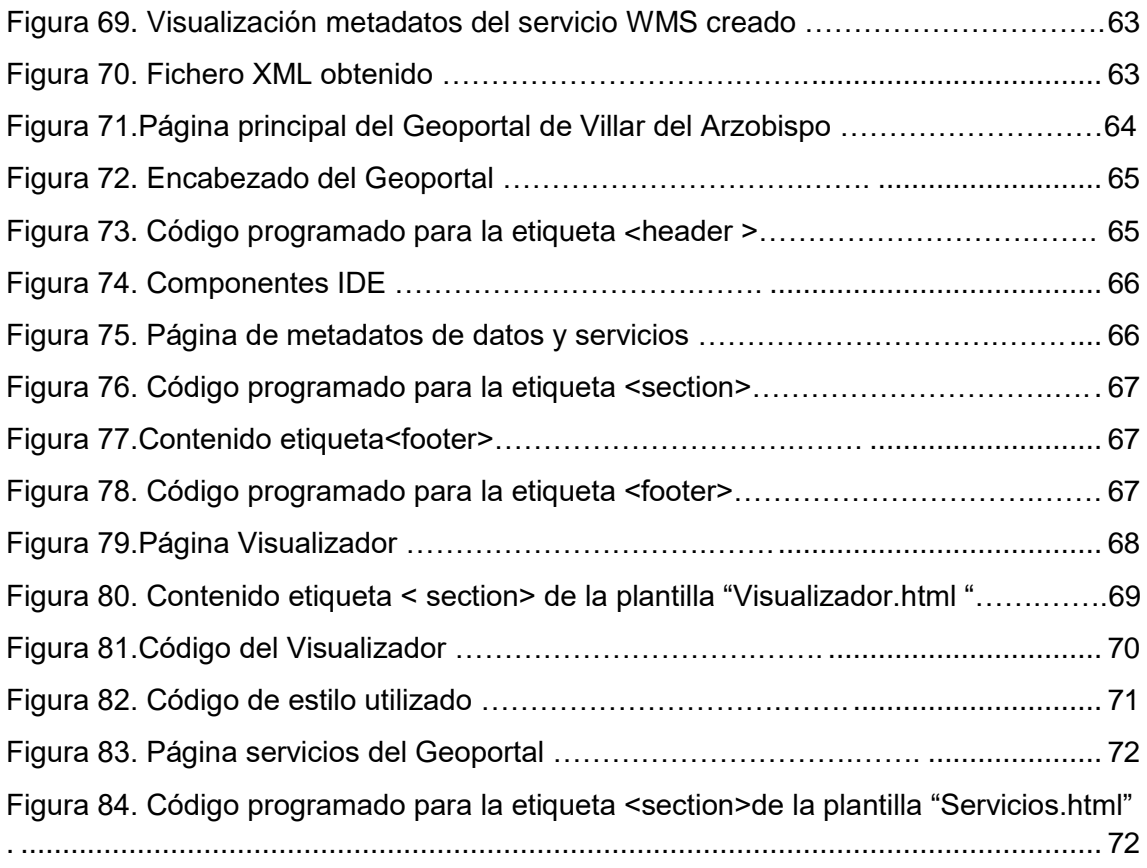

# **LISTA DE ABREVIADURAS**

AENOR - Asociación Española de Normalización y Certificación

BCN - Base Cartográfica Nacional

CEN - Comité Europeo de Estandarización (Comité Européen de Normalisation)

CITMA - Conselleria de Infraestructuras, Territorio y Medio Ambiente

CNIG - Centro Nacional de Información Geográfica

CRS - Sistema de Referencia de Coordenadas (Coordinate Reference System)

CSG - Consejo Superior Geográfico

CSS - Hoja de estilos en cascada (Cascading Style Sheets)

CSW - Servicio Web de Catálogo (Web Catalog Service)

CV - Comunidad Valenciana

HTML - Lenguaje de Marcas Hipertexto (Hipertext Markup Language)

HTTP - Protocolo de Transferencia de Hipertexto (Hypertext Transfer Protocol)

IDE - Infraestructura de Datos Espaciales

IG - Información Geográfica

ISO - Organización Internacional de Estandarización (International Organization for Standardization)

INSPIRE - Infrastructure for Spatial Information in Europe

LISIGE - Ley sobre las Infraestructuras y Servicios de Información Geográfica en España

NEM - Núcleo Español de Metadatos

OGC - Open Geospatial Consortium

OSGeo - Open Source Geospatial Foundation

OSM - OpenStreetMap

PNOA - Plan Nacional de Ortofotografía Aérea

SLD - Styled Layer Descriptor

URL - Uniform Resource Locators

WFS - Servicio Web de Fenómenos (Web Feature Service)

WMS - Servicio Web de Mapas (Web Feature Service)

WMTS - Servicio Web de Tesela de Mapas (Web Map Tile Service)

XML – Lenguaje de Marcas Extensible (Extensible Markup Language)

# **1. OBJETIVO**

El principal objetivo del trabajo es el desarrollo e implementación de una Infraestructura de Datos Espaciales (IDE) en el municipio de Villar de Arzobispo, adaptado a las especificaciones que establece el Open Geospatial Consortium (OGC).

El presente trabajo lo representamos a través de un Geoportal que ofrecerá al usuario los siguientes servicios de datos espaciales:

- Visualización: a través de servicios web que permita visualizar los datos o conjunto de datos, activar o desactivar capas, navegar, realizar zoom, desplazarse sobre el mapa y que muestre la información asociada o simbología representativa de los mismos.
- Localización: permita la posibilidad de realizar búsquedas de conjuntos de datos espaciales y servicios a través de la información contenida en sus metadatos.
- Descarga: permita la descarga de conjuntos de datos espaciales o parte de ellos.

Para llevar a cabo el trabajo y con el fin de ahorrar costes, se pretende que el software utilizado sea libre, tanto los programas necesarios para la elaboración y edición de la información geográfica (IG) a publicar, como los diferentes softwares necesarios para la implantación de dicha tecnología.

En lo que se refiere a los datos de IG, se pretende publicar mediante servicios web los datos de carácter público pertenecientes al Ayuntamiento, que es el responsable de su mantenimiento y actualización. De este modo, al no difundir datos pertenecientes a otros organismos, se evitan duplicidades innecesarias de información.

Mediante el Geoportal se conseguirá facilitar el acceso a los usuarios a la información geográfica del municipio, proporcionando también nuevos servicios que podrían emplear, aportando en determinados casos información adicional, tanto para crear diseñar y ejecutar proyectos de carácter territorial, como generar mapas de relevancia medioambiental de ámbito local o resolver de forma rápida y eficaz una situación determinada.

## **2. Infraestructura de Datos Espaciales**

#### **2.1 Introducción**

Tradicionalmente los recursos cartográficos estaban centralizados y/o controlados por fuertes políticas gubernamentales y monopolistas. Éste fue el patrón establecido desde los principios de la historia de la cartografía y que duro durante siglos hasta tiempos actuales.

Antiguamente la cartografía no era un producto de consumo como hoy en día y se consideraba como parte de los valores nacionales utilizados por los gobiernos, en labores de defensa, recolección de impuestos, desarrollo, etc.

Las aplicaciones y el fin para que se utilizaba la cartografía no variaban demasiado entre diferentes países y existía unas series cartográficas tipo como eran:

- Los mapas catastrales (escalas de 1:100 a 1:5000)
- Mapas topográficos usados como cartografía de referencia a grandes escalas para gestión del desarrollo territorial (escalas de 1:500 a 1:100000)
- Mapas a pequeña escala (1:100000 y más pequeñas)

La gran mayoría de los productos cartográficos utilizaban estos mapas base de plantilla, como una referencia común sobre la que construir los mapas temáticos y/o aplicaciones que se necesitaban.

Además las zonas fronterizas entre países o regiones también eran bastante similar y aunque generalmente no existía un case entre dichas fronteras adecuado al menos los diferentes países podían leer y estudiar los mapas en formato papel de otros países sin un esfuerzo adicional. (Martínez Llario, 2015).

#### **2.2 Origen de las IDEs**

Con el objetivo de alcanzar un desarrollo sostenible y de garantizar el medioambiente en el mundo, en el año 1992 en la Conferencia de la ONU, celebrada en Rio de Janeiro, se aprobó una importante resolución sobre el Medio Ambiente y Desarrollo. También se nombró la importancia que tiene la Información Geográfica a la hora de tomar decisiones tanto en el ámbito nacional, regional o global.

A continuación vamos a mostrar siguientes necesidades en relación con la Información Geográfica:

- Disponer de Información Actualizada: para poder tomar las decisiones adecuadas es imprescindible disponer de los datos actualizados ya que la información geográfica cambia tanto por causas humanas como por causas naturales.
- Disponer de información instantánea: cuando nos encontramos en situaciones críticas es imprescindible disponer de información inmediata, lo que responsabiliza a los centros competentes una mayor agilidad a la hora de las entregas de información.
- Acceso universal: las instituciones, organismos, empresas y universidades dispone de la información ya que son los que se encarga de producir y distribuir y por tanto el acceso más rápido y generalizado se realiza a través de Internet.

## **2.3 Concepto de IDE**

Una Infraestructura de Datos Espaciales (IDE) o también conocida como una Infraestructura de Información Geográfica ( IIG) , es una estructura virtual en la red integrada por datos y servicios de información geográfica (descritos a través de sus metadatos) accesible vía Internet siguiendo unos estándares y acuerdos (para su puesta en común) que regulan y garantizan la interoperabilidad de la información geográfica.

Además una IDE se materializa mediante un Geoportal que es un sitio de Internet que proporciona acceso a los servicios de una IDE. (Martínez Llario, 2015).

El sistema informático está constituido por programas, catálogos de datos, servicios, servidores de mapas y de coberturas, páginas web, etc.

La información geográfica gestionada por una IDE pueden ser ortofotos, imágenes de satélite, mapas, nombres geográficos, datos de un SIG, MDT, etc.

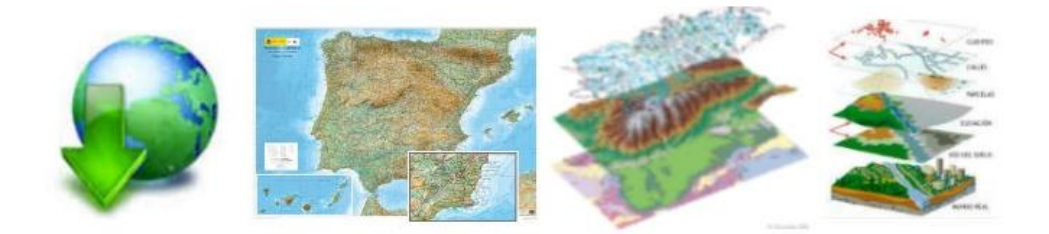

Figura1.Información Geográfica. "Fuente: elaboración propia".

La información geográfica deberá cumplir las normas y estándares específicos. Los sistemas informáticos también deberán cumplir una serie de especificaciones, protocolos e interfaces con los que alcanzar la interoperabilidad.

Al mismo tiempo, se deberá establecer un marco legal que garanticé que los datos producidos y distribuidos por los organismos serán compartidos por toda la administración y que ayude que los ciudadanos los usen.

## **2.4 Interoperabilidad , organismos de estandarización y normas**

## **2.4.1 Interoperabilidad**

La norma ISO 19119 sobre servicios web define el concepto de interoperabilidad como la capacidad para comunicar, ejecutar programas, o transferir datos entre varias unidades funcionales sin necesitar que el usuario conozca las características de esas unidades. La obligación de lograr la interoperabilidad conduce a la necesidad de abordar la creación y adopción de estándares. (Fundamentos de las INFRAESTRUCTURAS DE DATOS ESPACIALES (IDE)).

La misma norma ISO 19119 define la "interoperabilidad geográfica "como:

Capacidad de los sistemas de información de:

- Intercambiar libremente toda clase de información espacial sobre La Tierra y sobre los objetos y fenómenos sobre y por debajo de la superficie terrestre;
- Cooperativamente , sobe redes, ejecutar aplicaciones capaces de manipular tal información

Es decir, la comunicación entre los sistemas se realiza sin conocer las características individuales se éstos sino sólo conociendo los estándares que cumplen. (Martínez Llario, 2015).

## **2.4.2 Estandarización y Normas**

Las normas y estándares tienen muchos beneficios como la reducción de costes en la producción y en la conceptualización y diseño de los productos. Permite crear productos mejores y de forma más rápida y sencilla, además con más probabilidades de éxito.

También la adaptación de estándares fomenta el uso de tecnologías abiertas en detrimento de tecnologías cerradas y propietarias. (Martínez Llario, 2015).

Los Estándares hacen posible la interoperabilidad necesaria para que los datos, servicios y recursos de una IDE puedan ser utilizados, combinados y compartidos. (Introducción a las Infraestructuras de Datos Espaciales (IDE)).

# **2.4.3 Organismos de Estandarización**

**OGC** (Open Geospatial Consortium) desarrolla la iniciativa más importante relacionada con la interoperabilidad, a partir de:

- El programa de Especificaciones (de software), que es un proceso de consenso formal que conduce a aprobar las Especificaciones (o estándares) del OGC.
- El Programa de Interoperabilidad que es una serie de iniciativas para acelerar el proceso de aceptación de sus Especificaciones

**ISO** (Organización Internacional de Estandarización):

- Creadora de normas industriales y comerciales, compuesta por representantes de los organismos de normalización nacionales (en España AENOR).
- La finalidad de las Normas ISO es facilitar el comercio, el intercambio de información y contribuir con unos estándares comunes para el desarrollo y transferencia de tecnologías
- El Comité Técnico 211 (ISO/TC211) se encarga de estandarizar lo relacionado con la información geográfica.

En España, el Grupo de Trabajo IDEE del Consejo Superior Geográfico elabora recomendaciones para agilizar la interoperabilidad entre los actores españoles, implementando las especificaciones y estándares internacionales. (Introducción a las Infraestructuras de Datos Espaciales (IDE)).

# **2.5 Marco Legal de las IDEs**

El marco legal es muy importante para el desarrollo e implantación de una infraestructura de datos espaciales.

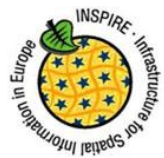

# **2.5.1 Marco legal para la Unión Europea: INSPIRE**

El marco legal de las IDE en Europa se rige por la directiva Europea INSPIRE. Directiva 2007/2 de 14 de marzo de 2007.

La [Directiva Inspire](http://eur-lex.europa.eu/LexUriServ/LexUriServ.do?uri=OJ:L:2007:108:0001:0014:ES:PDF) (Infrastructure for Spatial Information in Europe) establece las reglas generales para el establecimiento de una Infraestructura de Información Espacial en la Comunidad Europea basada en las Infraestructuras de los Estados miembros. Aprobada por el Parlamento Europeo y el Consejo el 14 de marzo de 2007 (Directiva 2007/2/CE), entra en vigor a los veinte días de su publicación, el 25 de abril de 2007, en el Diario Oficial de la Unión Europea.

La Directiva 2007/2/CE ha sido desarrollada en colaboración con los Estados miembros y países en proceso de adhesión con el propósito de hacer disponible información geográfica relevante, concertada y de calidad de forma que se permita la formulación, implementación, monitorización y evaluación de las políticas de impacto o de dimensión territorial de la Unión Europea.

La transposición de esta Directiva al ordenamiento jurídico español se desarrolla a través de la Ley 14/2010, de 5 de julio, sobre las infraestructuras y los servicios de información geográfica en España [\(LISIGE\).](http://www.idee.es/espanol-lisige) El [Consejo](http://www.idee.es/consejo-superior-geografico)  [Superior Geográfico](http://www.idee.es/consejo-superior-geografico) ejerce como punto de contacto con la Comisión Europea para el desarrollo de la Directiva Inspire en España.

Para asegurar que las infraestructuras de datos espaciales de los Estados miembros sean compatibles e interoperables en un contexto comunitario y transfronterizo, la Directiva exige que se adopten Normas de Ejecución comunes (Implementing Rules) específicas para las siguientes áreas: metadatos, conjuntos de datos, servicios de red, servicios de datos espaciales, datos y servicios de uso compartido y seguimiento e informes. Estas normas se consideran Decisiones o Reglamentos de la Comisión y por tanto son de obligado cumplimiento en cada uno de los países de la Unión. La implementación técnica de estas normas se realiza mediante las Guías Técnicas o Directrices (*Technical Guidelines*), documentos técnicos basados en estándares y normas Internacionales. (http://www.idee.es/europeo-inspire).

# **2.5.2 Marco legal en España**

La Ley 14/2010, de 5 de julio, sobre las infraestructuras y los servicios de información geográfica en España (LISIGE) incorpora al ordenamiento jurídico español la Directiva 2007/2/CE garantizando su cumplimiento, incluido el establecimiento de la Infraestructura de Información Geográfica de España, que integra el conjunto de infraestructuras de información geográfica y servicios interoperables de información geográfica bajo responsabilidad de las Administraciones Públicas españolas.

La LISIGE supone la renovación conceptual de la norma básica sobre cartografía en el Estado español: la Ley 7/1986, de 24 de enero, de Ordenación de la Cartografía, que tuvo desarrollo reglamentario a través del Real Decreto 1545/2007, de 23 de noviembre, que regula el Sistema Cartográfico Nacional.

La LISIGE se aplica a todos los datos geográficos que cumplan las siguientes condiciones:

Se refieran a una zona geográfica del territorio nacional, el mar territorial, la zona contigua, la plataforma continental y la zona económica exclusiva, generada o bajo responsabilidad de las Administraciones públicas y sobre la que el Estado tenga jurisdicción.

Estén en formato electrónico. Su producción y mantenimiento sea competencia de una Administración u organismo del sector público.

Se refieran a Información Geográfica de Referencia o a Datos Temáticos Fundamentales; o a Datos Temáticos Generales existentes, salvaguardando en este caso los intereses prioritarios de la defensa nacional.

Los datos geográficos y servicios proporcionados por las distintas Administraciones u organismos del sector público integrados en la Infraestructura de Información Geográfica de España estarán disponibles a través del Geoportal de la Infraestructura de Datos Espaciales de España (IDEE), cuyo responsable de su mantenimiento es la Dirección General del Instituto Geográfico Nacional.

En todo caso, la LISIGE debe considerarse sin perjuicio de lo dispuesto por la Ley 37/2007, de 16 de noviembre, sobre reutilización de la información del sector público, por la Ley 27/2006, de 18 de julio, por la que se regulan los derechos de acceso a la información, de participación pública y de acceso a la justicia en materia de medio ambiente, en tanto que incorporen al derecho español la Directiva 2003/4/CE, y por la Ley Orgánica 15/1999, de 13 de diciembre, de Protección de Datos de Carácter Personal, cuando la información geográfica incorpore, directa o indirectamente, datos de este tipo.

El Sistema Cartográfico Nacional

El Real Decreto 1545/2007, de 23 de noviembre, regula el Sistema Cartográfico Nacional es un modelo de actuación que persigue el ejercicio eficaz de las funciones públicas en materia de información geográfica. El Gobierno, con respeto a la vigente distribución competencial y previo informe del Consejo Superior Geográfico, regula el Sistema Cartográfico Nacional a fin de alcanzar los siguientes objetivos: garantizar la homogeneidad de la información producida por los organismos públicos que forman parte de él, favorecer la eficiencia en el gasto público destinado a cartografía y sistemas de información geográfica, asegurar la disponibilidad pública y actualización de los datos geográficos de referencia y optimizar la calidad de la producción cartográfica oficial y su utilidad como servicio al público.

Está íntimamente ligado a la producción comunitaria de la Directiva Inspire, pero limitado por su rango normativo y por el marco habilitado por la propia Ley 7/1986. Así, la LISIGE amplía ese marco y, combinada con la anterior, promueve una mejor organización de los servicios públicos de información geográfica y cartografía. (http://www.idee.es/web/quest/español-ligise).

# **2.5.3 Comunidades Autónomas**

En cuanto a las Comunidades Autónomas se está comenzando a introducir en los documentos legislativos referentes a la cartografía, algún artículo a capitulo que describa las principales características de la Infraestructura de Datos Espaciales.

También cabe destacar que existe a nivel Internacional, como por ejemplo la IDE de Colombia que se denomina ICDE.

# **2.6 Componentes de una IDE**

Los componentes de una IDE son los siguientes:

# **2.6.1 Marco político**

El marco político consiste en la componente organizativa y en un marco legal.

# **2.6.1.1** Marco legal

El marco legal asegurará que los datos producidos por las instituciones sean compartidos por toda la administración y potenciará que los ciudadanos los utilicen.

# **2.6.1.2** Organización

La componente "Organización" la forma los recursos humanos, organizaciones, acuerdos, convenios de colaboración, políticas, etc. Entre los organismos poseedores de los recursos cartográficos tanto para intercambiar datos entre las propias administraciones como para facilitar en lo posible estos datos al ciudadano.

# **2.6.2 Marco geográfico**

# **2.6.2.1** Datos geográficos

Los datos geográficos que se utilizan en las IDE pueden clasificarse, según el tipo de información que representan, en:

- **2.6.2.1.1** Datos de referencia: son los datos fundamentales que sirven de base para construir o referenciar cualquier otro conjunto de datos temáticos. Cumplen la misma función que la cartografía básica y son de propósito general. Ejemplos de este tipo de datos son: el sistema de coordenadas, las unidades administrativas, las redes de transporte, hidrografía, relieve, ortofotos, etc.
- **2.6.2.1.2** Datos temáticos: son los elaborados a partir de datos de referencia, a los que se añade otras informaciones, que describen determinados temas concretos que ocurren sobre el territorio, como por ejemplo la hidrografía, la geología, el medioambiente, la climatología, etc.

A su vez los datos digitales también pueden clasificarse según su estructura de una manera más general como datos ráster o vectoriales.

## **2.6.2.2** Servicios geoespaciales

La definición técnicamente rigurosa de «servicio» es la que aparece en la Norma ISO 19119:2005 que afirma que «servicio es una parte distinguible de la funcionalidad proporcionada por una entidad a través de una interfaz». En un lenguaje más próximo a nuestro entorno geomático se puede decir que un servicio web no es más que una aplicación que está ejecutándose continuamente en un ordenador (servidor), accesible desde Internet, que cuando recibe una petición en el formato adecuado, proporciona la respuesta correspondiente.

Una IDE se basa en un conjunto de servicios web que ofrecen una serie de funcionalidades útiles para la comunidad de usuarios. Este conjunto de funcionalidades resultan accesibles desde un simple navegador a través de

Internet y consisten principalmente en la visualización, consulta, análisis y descarga de datos geográficos.

En las IDE, el concepto fundamental alrededor del que gira toda la concepción del sistema, es el servicio y no los datos como ocurre en un SIG. Quien mejor ha dado una lección en ese sentido ha sido Google Earth, seguido de otros Globos Virtuales que, con datos de fecha desconocida, problemas de resolución, errores de cientos de metros en ocasiones y otros problemas, ha tenido un éxito espectacular debido a que la calidad del servicio es excelente. El organismo encargado de elaborar los documentos técnicos de cada uno de los servicios web que se pueden implementar en una IDE es OGC.

Servicios existentes:

**2.6.2.2.1 Web Map Service (WMS).** Permite la visualización de cartografía generada a partir de una o varias fuentes: fichero de datos de un SIG, un mapa digital, una ortofoto, una imagen de satélite, etc.

Se puede consultar cierta información disponible acerca del contenido de la cartografía que se visualiza.

## **Operaciones del servicio WMS**

La especificación del OGC define tres operaciones para el servicio WMS, es decir, un cliente WMS ligero o pesado puede solicitar al servidor tres tareas diferentes.

- **Parámetro y ejemplo uso de la parámetro y ejemplo uso de la parámetro y ejemplo uso de la parámetro de la pará REQUEST=GetCapabilities** Nombre de la operación que se realiza en la petición, debe ser igual a GetCapabilities en este caso. **Obligatorio VERSION=1.3.0** Tipo de servicio sobre el cual se realiza la petición , en este caso es igual a WMS pero podría ser otro, como WFS,WCS,etc. **Obligatorio FORMAT=text/xml** Versión del servicio solicitada, en WMS en la actualidad puede ser 1.3.0,1.1.1 o 1.1.0 Opcional **UPDATESEQUENCE=cadena con un número o fecha** Formato del documento XML de salida. Se debe especificar exactamente igual que aparece en el documento de capacidades en la sección de capability/request/getcapabilities/format. El valor por defecto es text/xml. **Opcional** Generalmente se usa para especificar una versión del documento XML de capacidades obtenido. De forma que si el servidor WMS ha sufrido algún cambio incrementa un número que indica la versión o utiliza una fecha. Opcional
- GetCapabilities (obligatoria): El servidor WMS devuelve un documento que contiene los metadatos y/o propiedades del servidor.

Figura 2. Parámetros de la petición GetCapabilities. "Fuente: elaboración propia".

**GetMap** (obligatoria): El servidor WMS devuelve una imagen del mapa según unos parámetros especificados por el cliente como al área solicitada, las capas o el sistema de referencia solicitado.

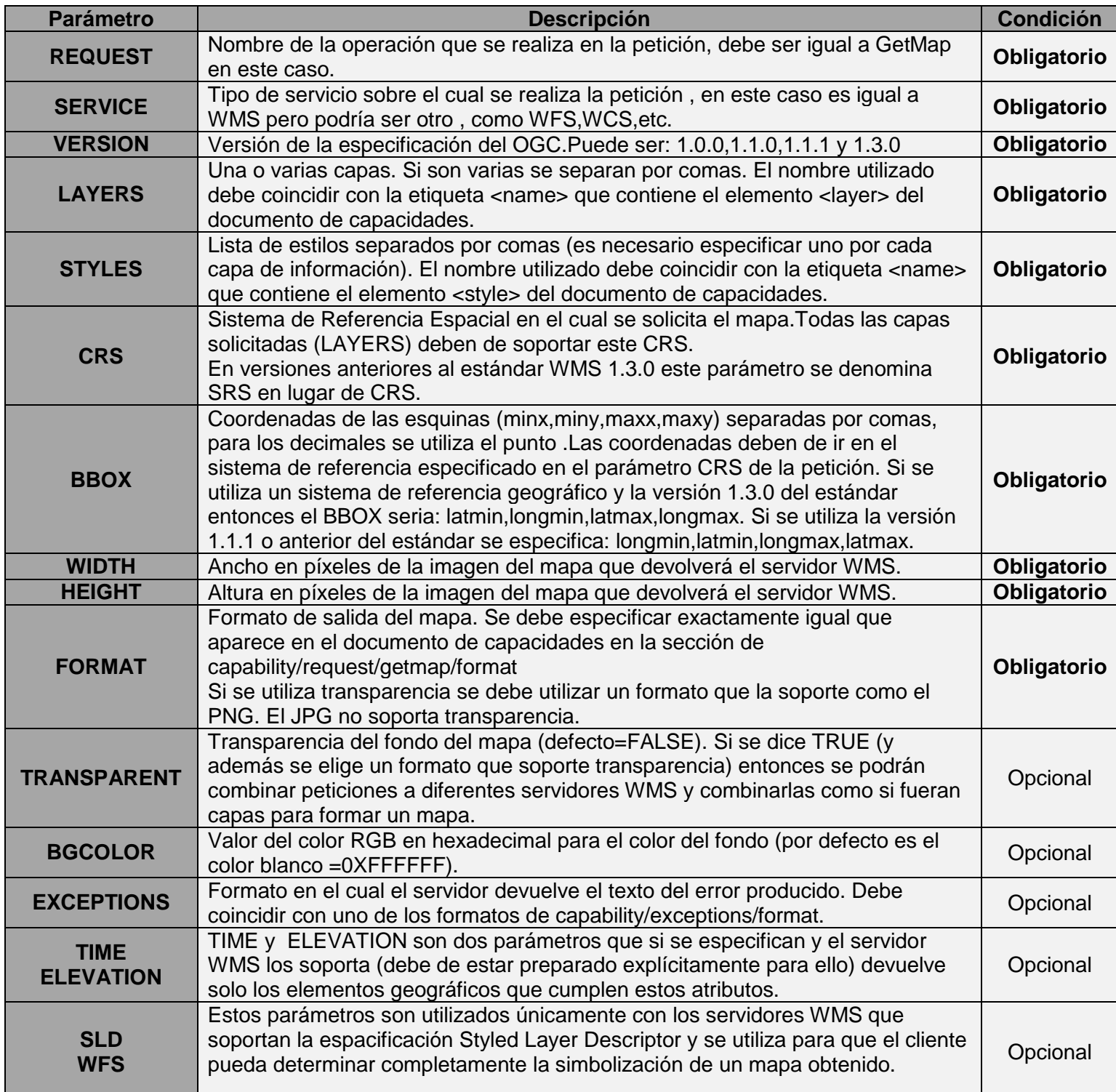

Figura 3. Parámetros de petición operación GetMap. "Fuente: elaboración propia".

**-** GetFeatureInfo (opcional): El servidor devuelve información sobre los atributos de loso objetos geográficos en una posición espacial determinada.

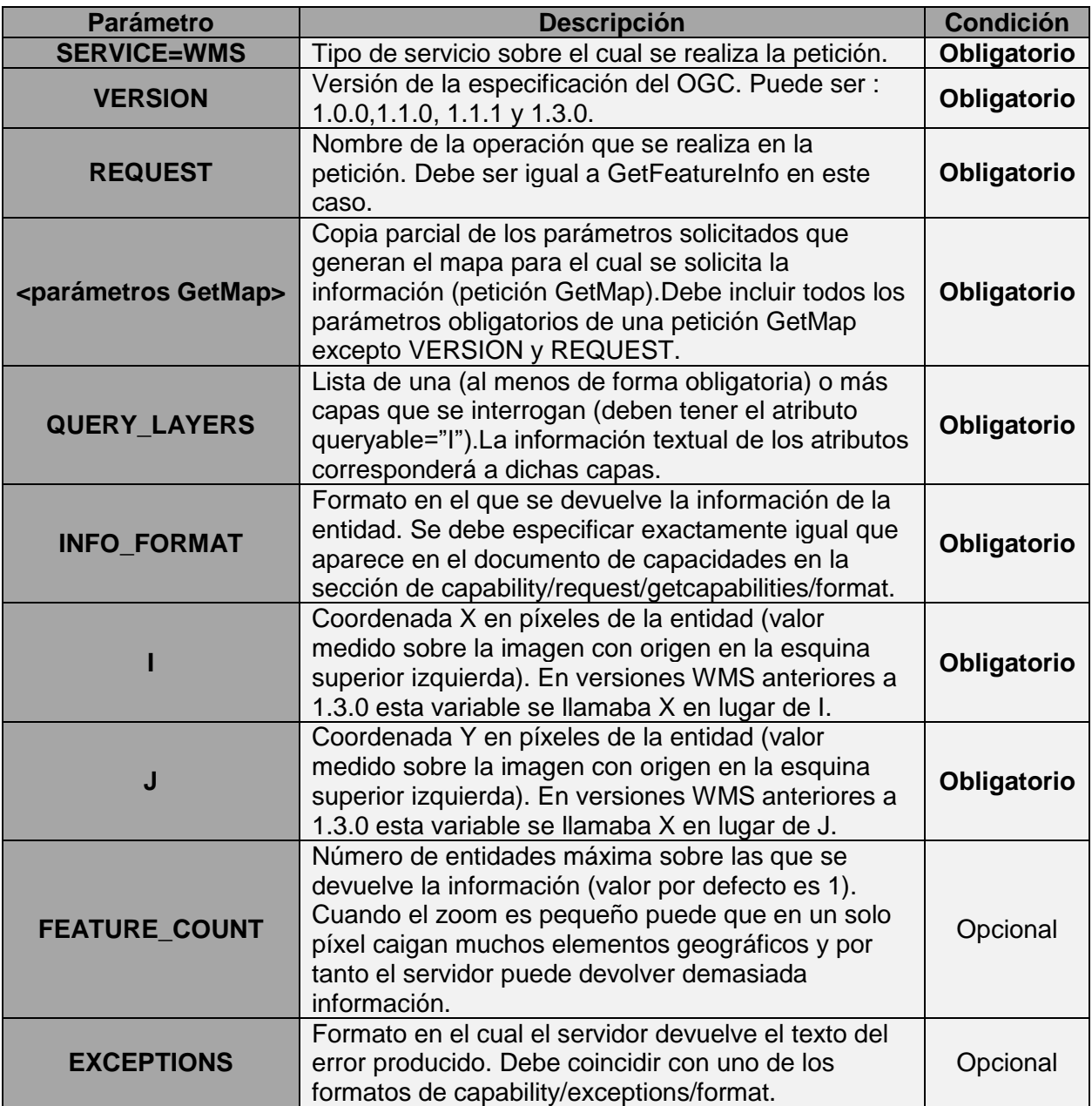

Figura 4. Parámetros de petición GetFeatureInfo. "Fuente: elaboración propia".

**2.6.2.2.2 Web Map Tile Service (WMTS).** El Servicio de mapas Teselado trata de desarrollar un Sistema escalable y de alto rendimiento para distribuir la información cartográfica.

#### **Operaciones del servicio WMTS**

El estándar WMTS dispone de las siguientes operaciones:

**GetCapabilities:** Devuelve información sobre las capacidades del servidor WMTS, que capas ofrece y de que Tile Matrix Set forman cada capa y como se definen ésas.

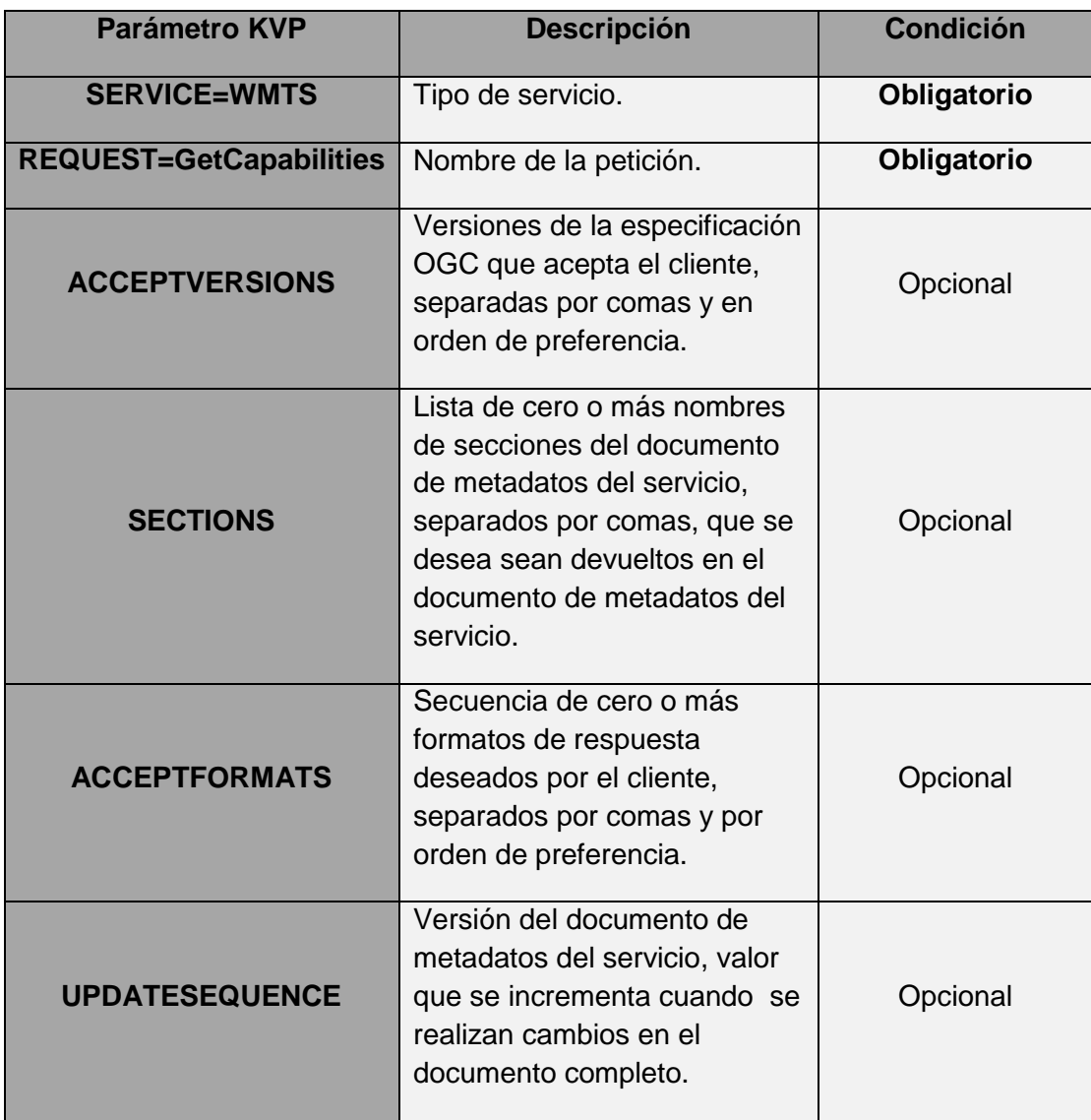

Figura 5. Parámetros de petición GetCapabilities. "Fuente: elaboración propia".

GetTile: Devuelve la tesela solicitada por el cliente. Para ello el cliente además de la numeración de la tesela deberá especificar a qué Tile Matrix pertenece.

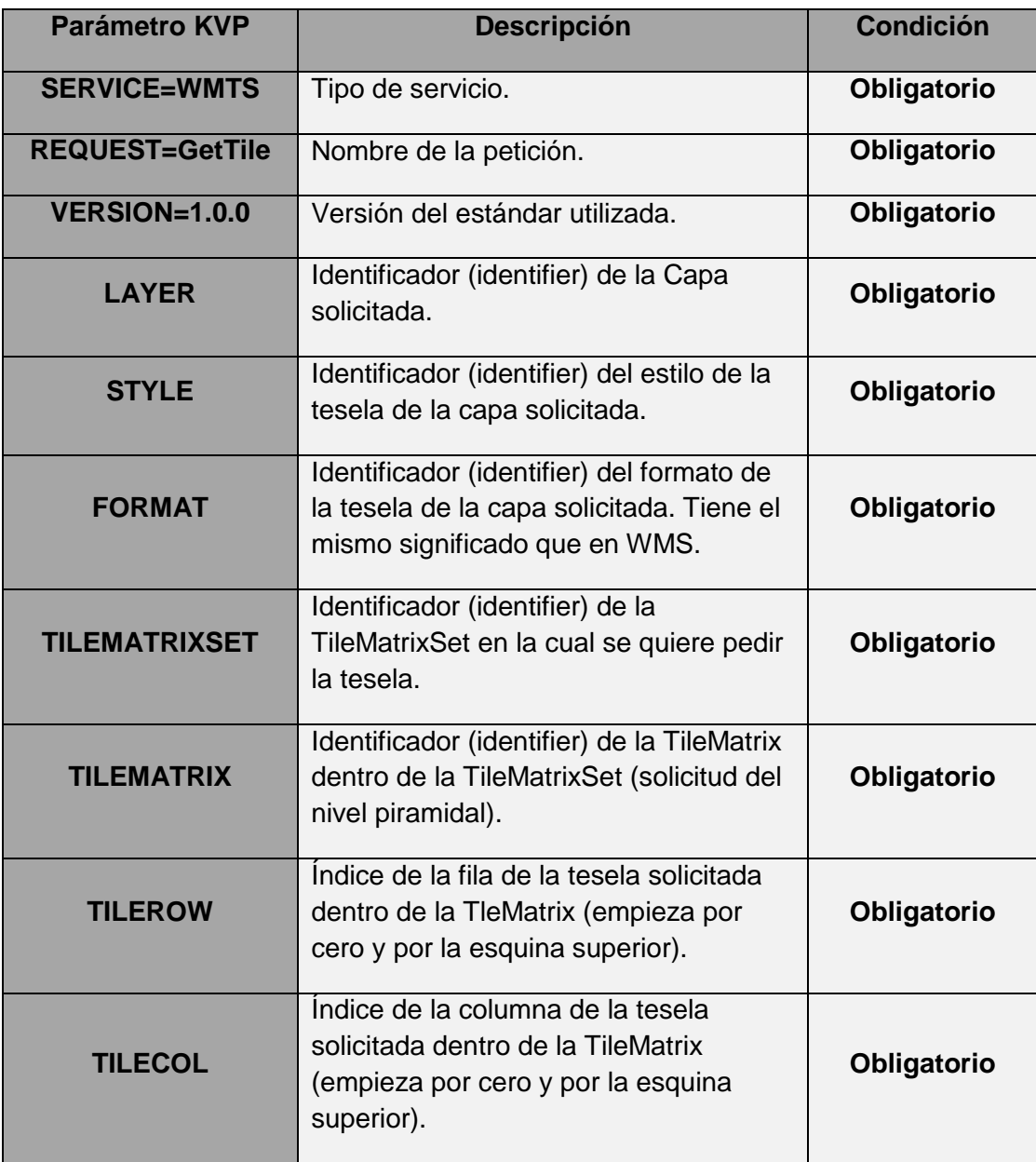

Figura 6. Parámetros de petición GetTile. "Fuente: elaboración propia".

**GetFeatureInfo: Tiene el mismo significado que el servicio WMS, es** decir complementar una petición GetTile para pedir al servidor información de un determinado píxel.

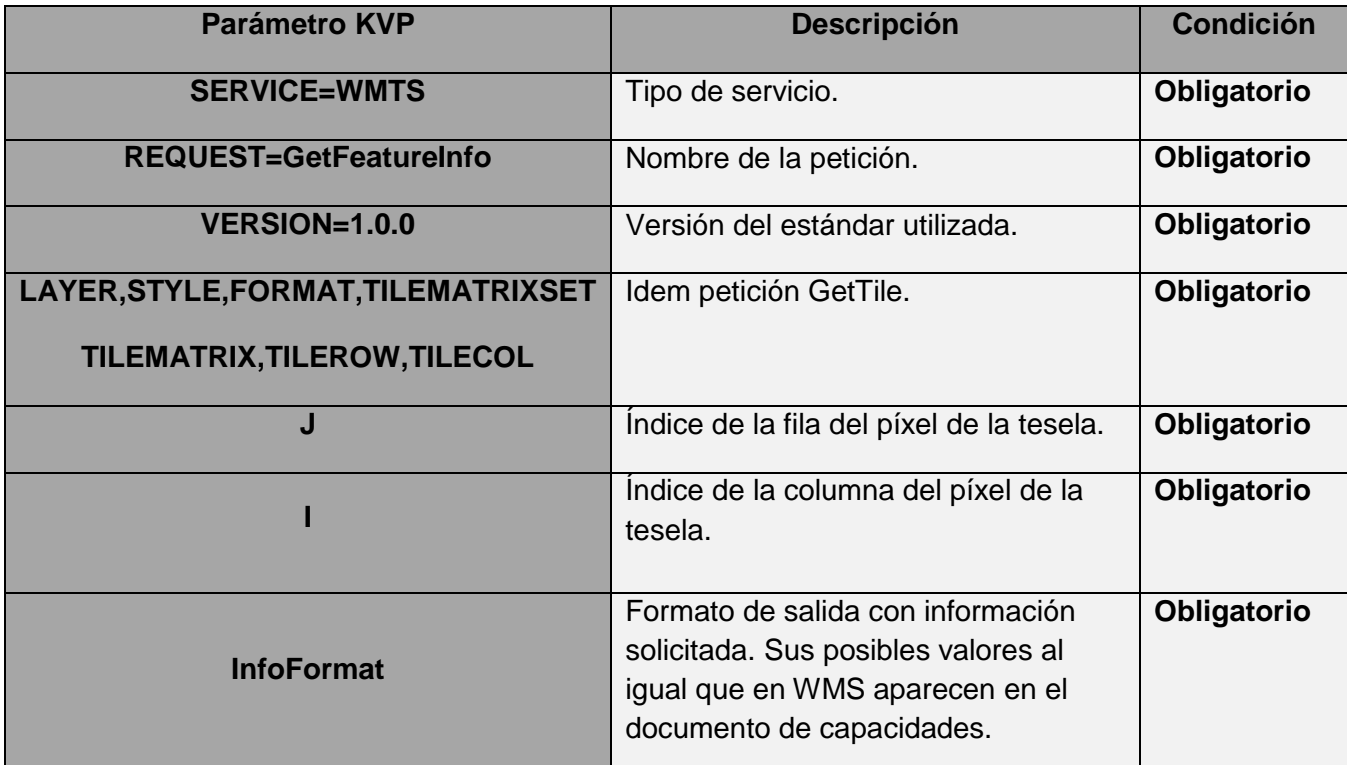

Figura 7. Parámetros de petición GetFeatureInfo. "Fuente: elaboración propia".

**2.6.2.2.3 Web Feature Service (WFS).** Permite acceder a los datos en formato vectorial mediante el empleo del formato de un lenguaje específico denominado GML (Geographic Markup Language). Se accede al archivo que define la geometría descrita por un conjunto de coordenadas de un objeto cartográfico, como un río, una ciudad, un lago, etc. (Introducción a las Infraestructuras de Datos Espaciales (IDE)).

#### **Operaciones del servicio WFS**

El servicio WFS dispone de una serie de operaciones:

 Las operaciones de **localización** (Discovery operations) permiten que el servicio sea interrogado para determinar cuáles son sus capacidades y recuperar el esquema de aplicación que define aquellos tipos de objetos geográficos que se ofrecen y las operaciones que se pueden desarrollar sobre ellos. Son las operaciones GetCapabilities y DescribeFeatureType.

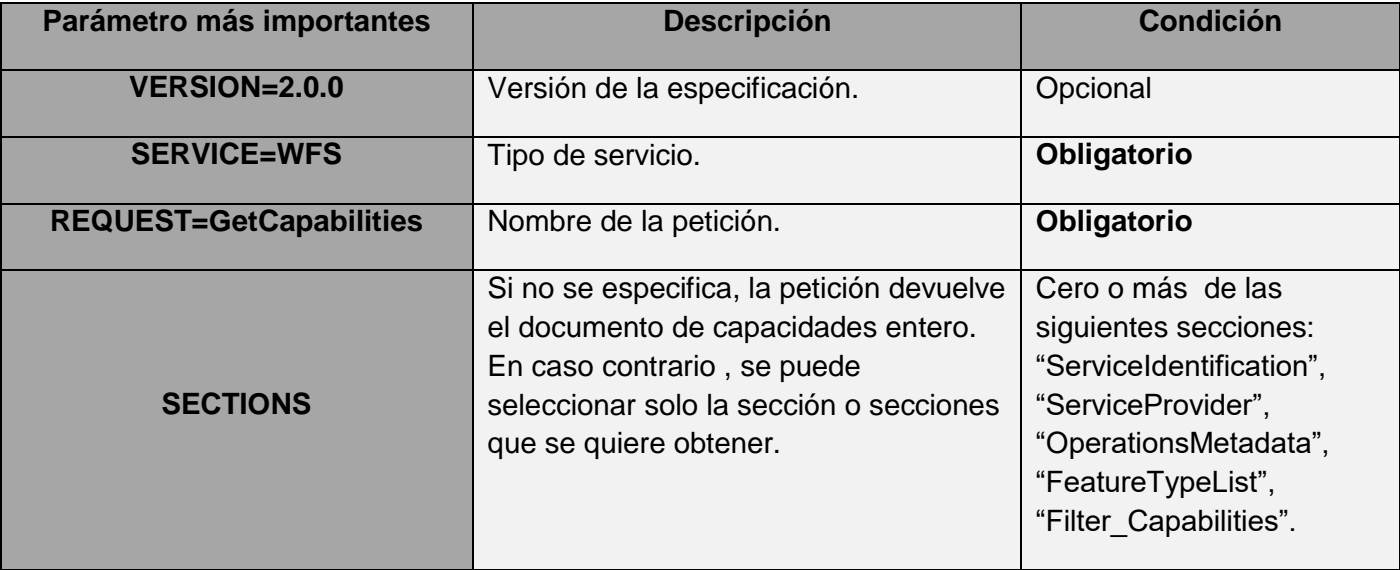

Figura 8. Parámetros de petición GetCapabilities. "Fuente: elaboración propia".

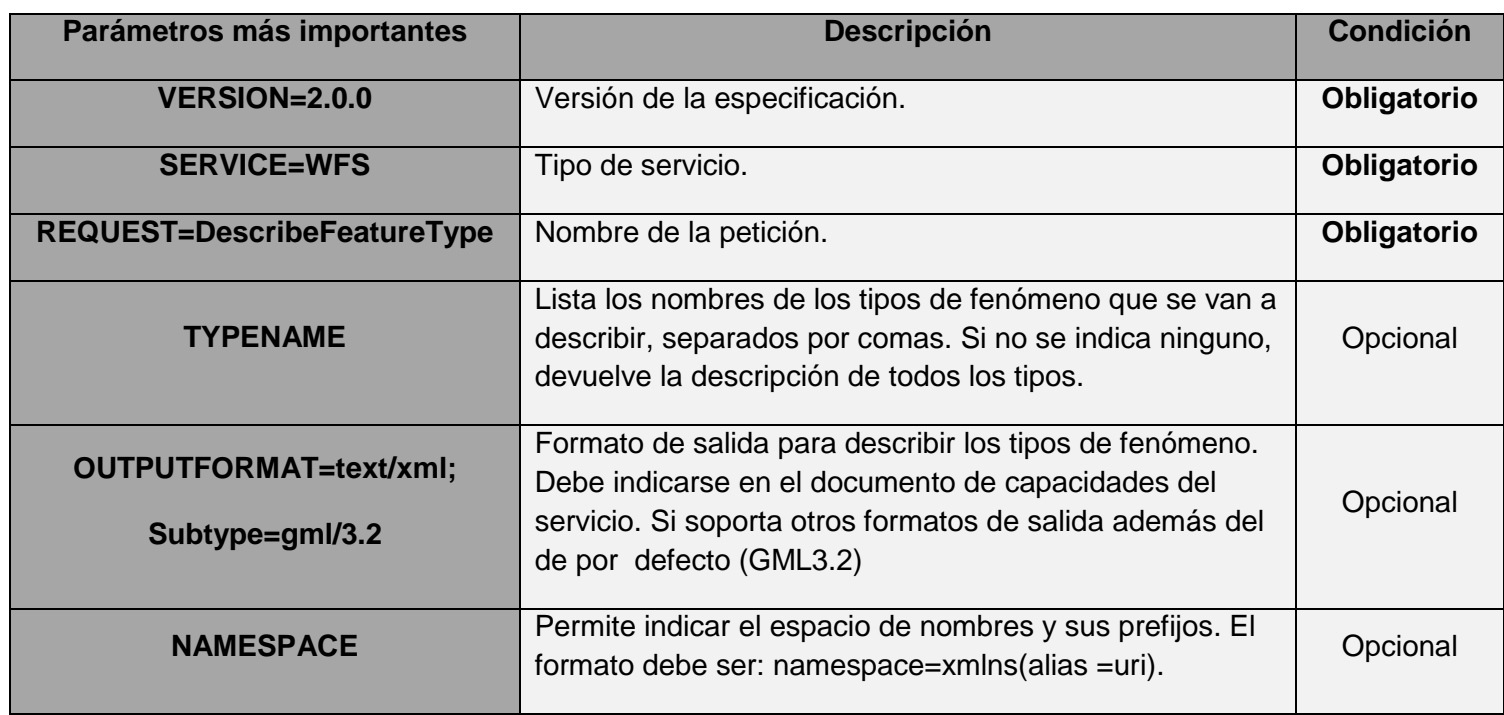

Figura 9. Parámetros de petición DescribeFeatureType. "Fuente: elaboración propia".

 Las operaciones de **consulta** (query operations) permiten recuperar los objetos geográficos, así como las propiedades a ellos asociadas. Son las operaciones GetPropertyValue, GetFeature, GetFeatureWithLock.

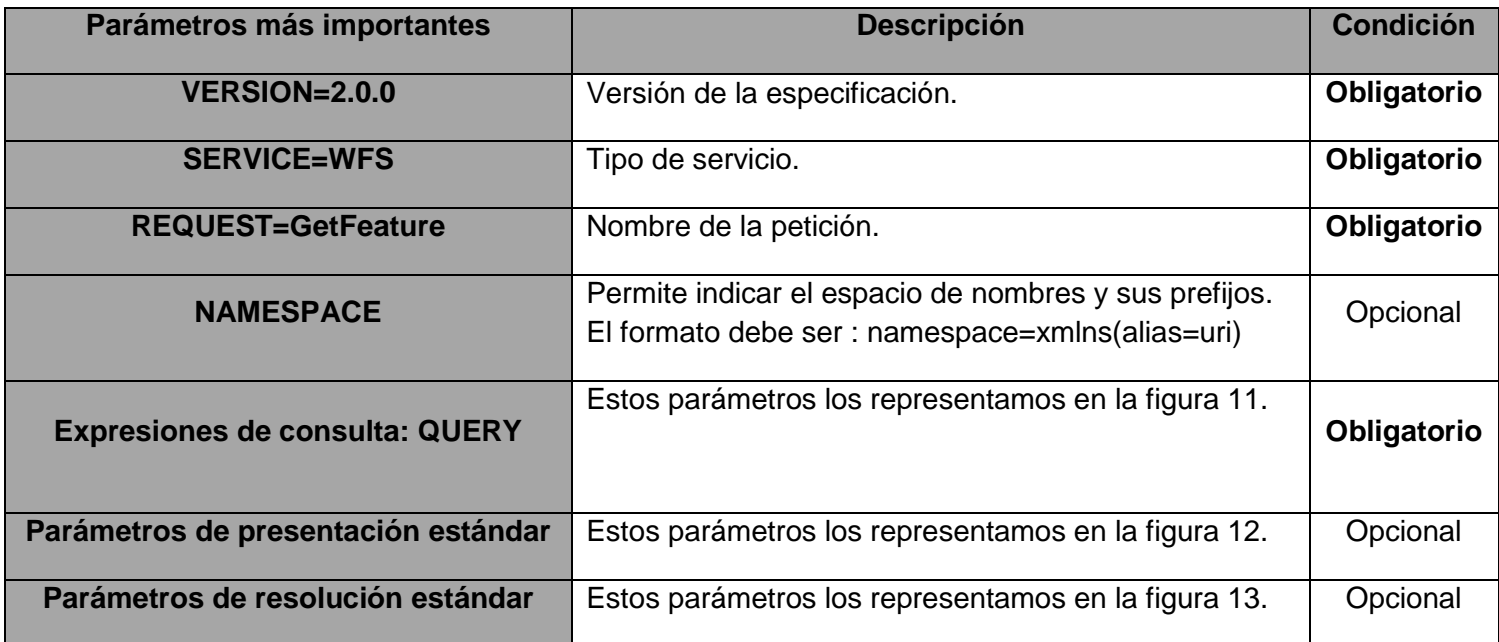

Figura 10. Parámetros de petición GetFeature. "Fuente: elaboración propia".

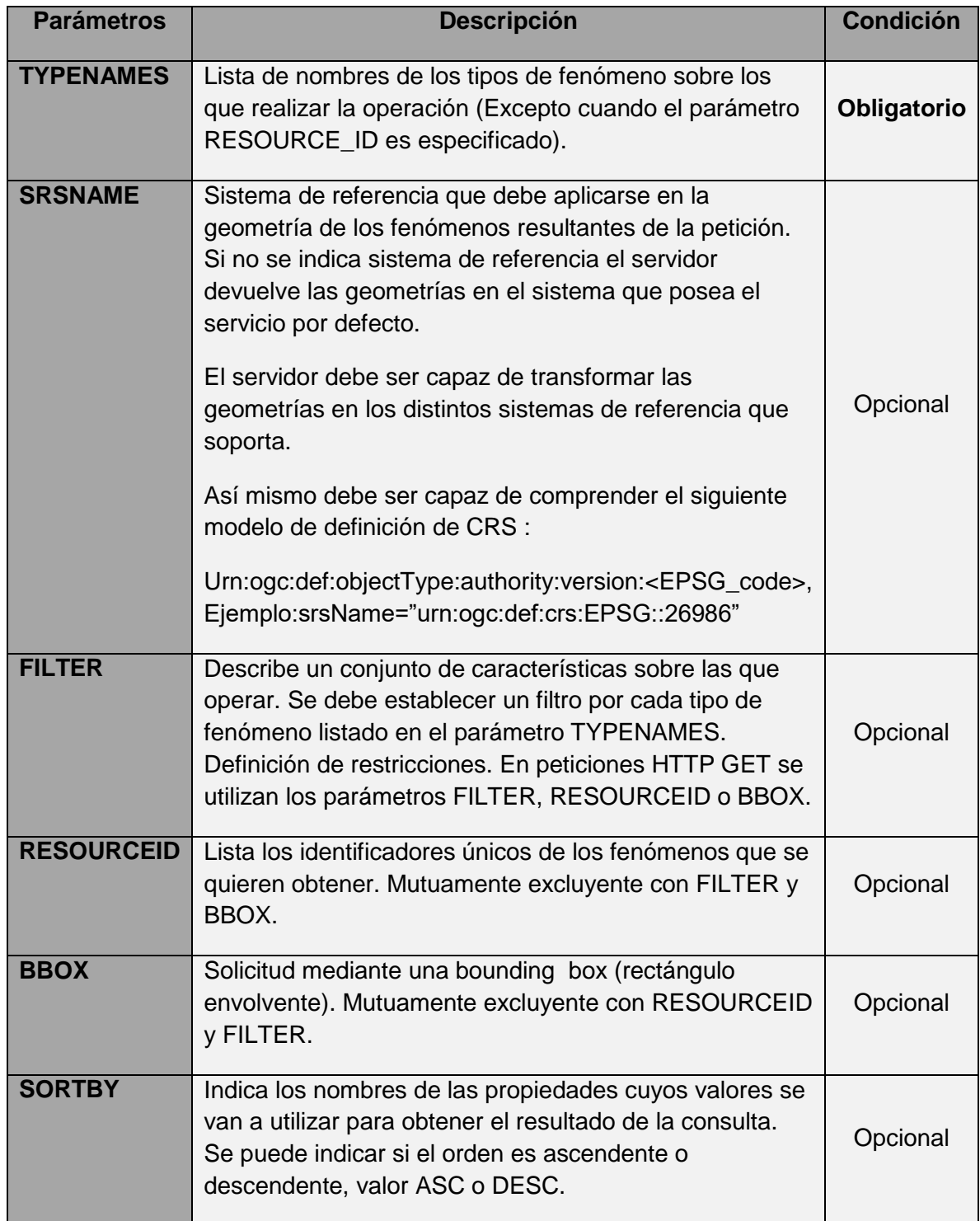

Figura 11. Parámetros más importantes a utilizar en una adhoc query. "Fuente: elaboración propia".

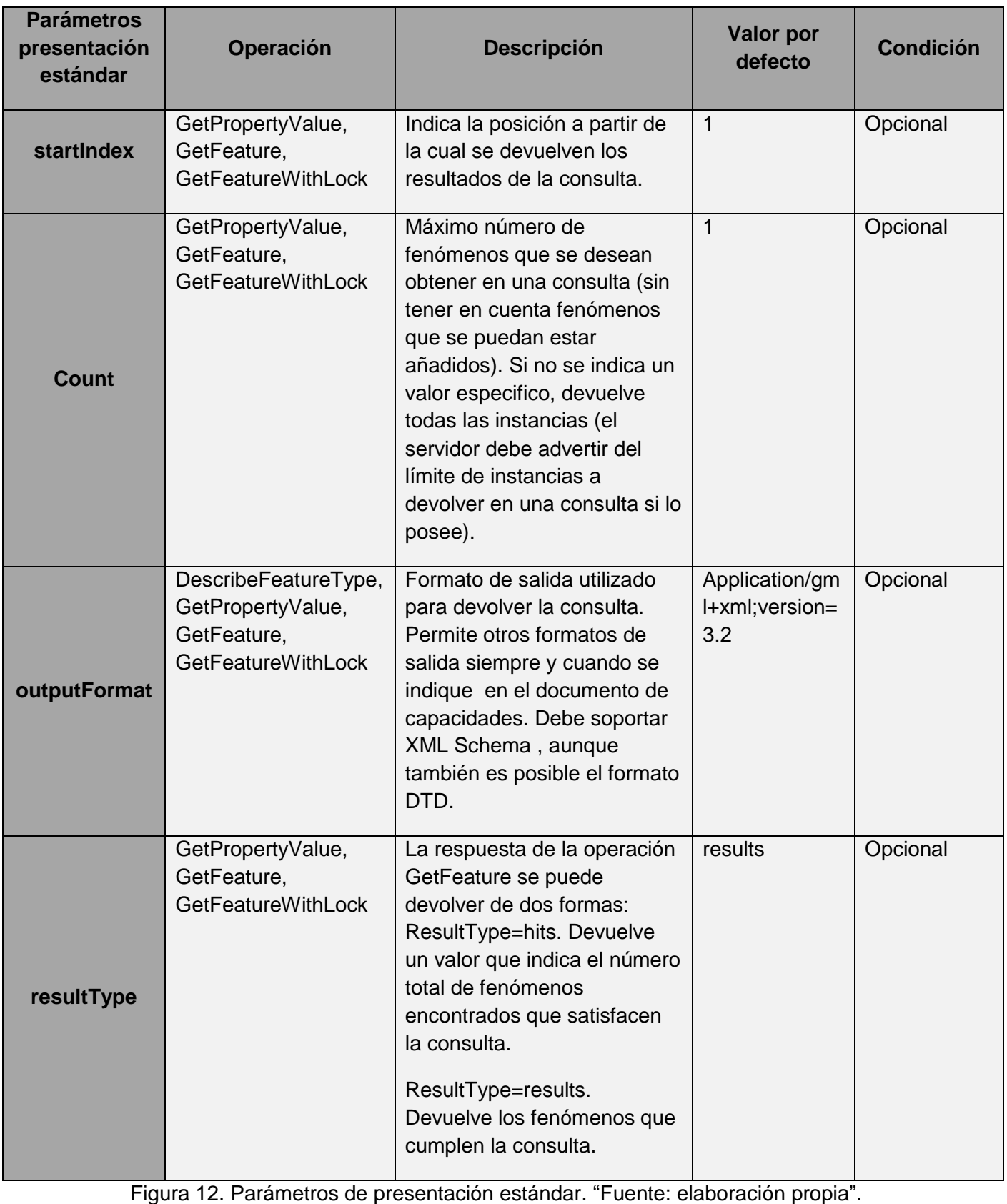

UPV. E.T.S. Ingeniería Geodésica, Cartográfica y Topográfica Página 19

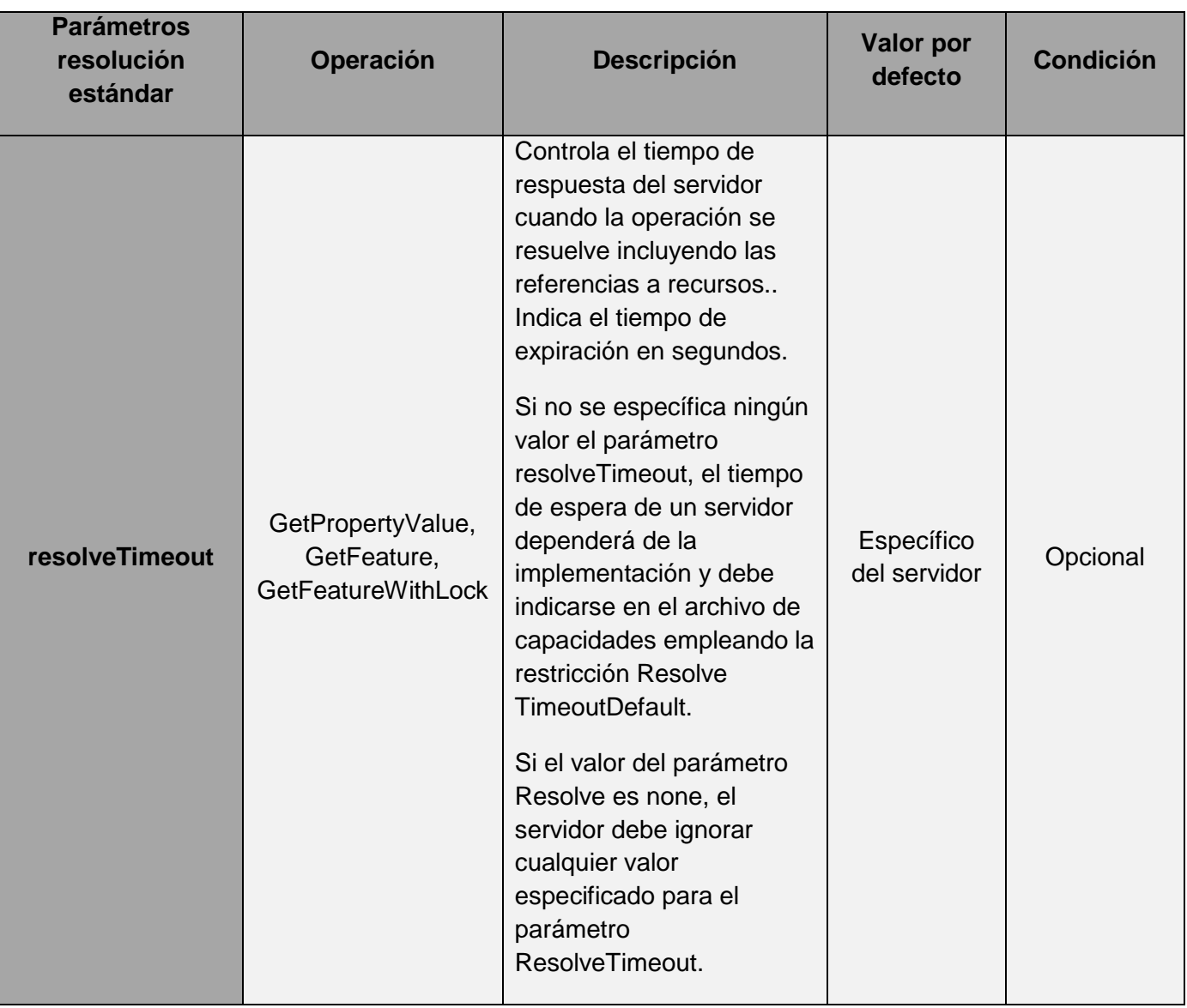

Figura 13. Parámetros de resolución estándar. "Fuente: elaboración propia".

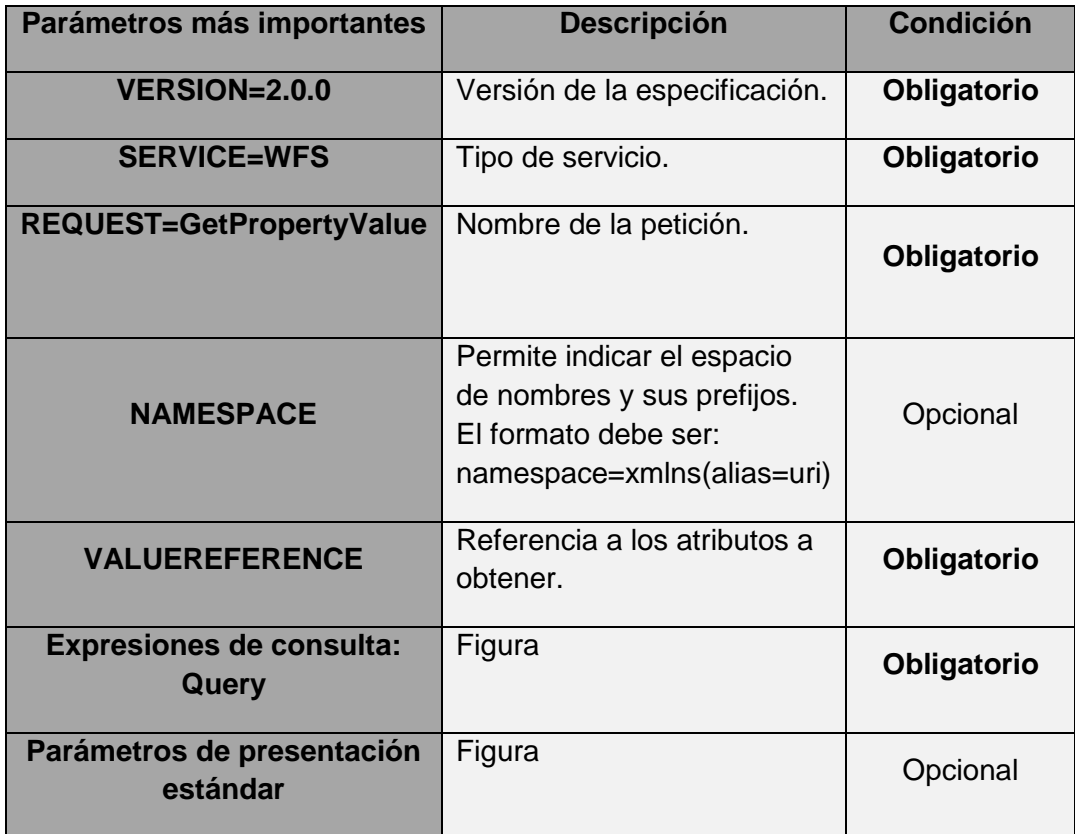

Figura 14. Parámetros de petición GetPropertyValue. "Fuente: elaboración propia".

- **Example 2** Las operaciones de **bloqueo** (locking operations) permiten un acceso exclusivo a los objetos geográficos con el propósito de modificarlos o borrarlos. Son las operaciones: GetFeatureWithLock y LockFeature.
- Las operaciones de **transacción** (transaction operations) permiten crear, cambiar, reemplazar o borrar objetos geográficos de un contenedor de datos. Son las operaciones: Transaction.
- Las operaciones de consultas **pregrabadas** ( stored query operations) permiten que el cliente cree, descargue, liste y describa expresiones parametrizadas de búsqueda, que han sido guardadas por el servidor y que pueden ser invocadas de forma repetida. Estas operaciones no están definidas en versiones anteriores a WFS 2.0.0. Son las operaciones: CreateStoredQuery, DropStoredQuery, ListStoredQueries y DescribeStoredQueries. (Martínez Llario, 2015).

**2.6.2.2.4 Web Coverage Service (WCS).** Es un servicio similar a WFS para datos en formato ráster. Permite consultar el valor del atributos o atributos almacenados en cada píxel. (Introducción a las Infraestructuras de Datos Espaciales (IDE)).

#### **Operaciones del servicio WCS**

El servicio WCS dispone de una serie de operaciones:

 GetCapabilities: Devuelve información sobre las capacidades del servidor WCS y qué coberturas ofrece el servicio.

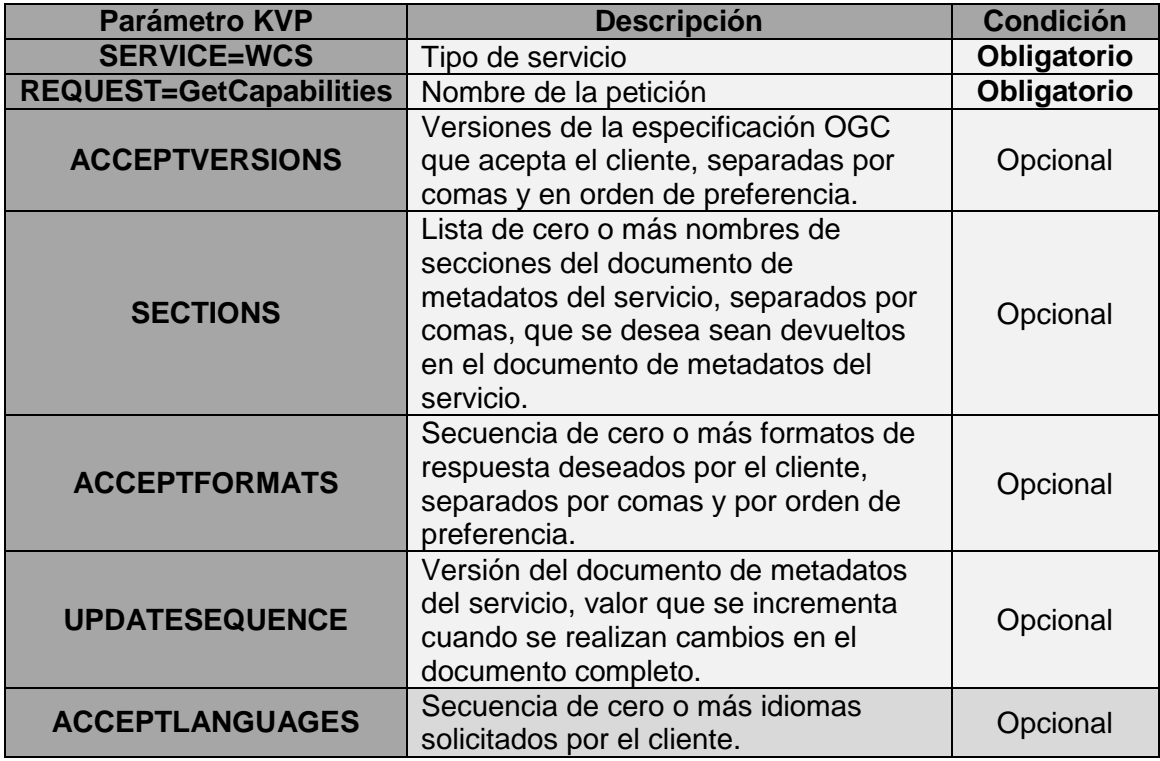

Figura 15. Parámetros de petición GetCapabilities. "Fuente: elaboración propia".

 DescribeCoverage: Devuelve información detallada sobre las coberturas seleccionadas ofrecidas por el sevidor.

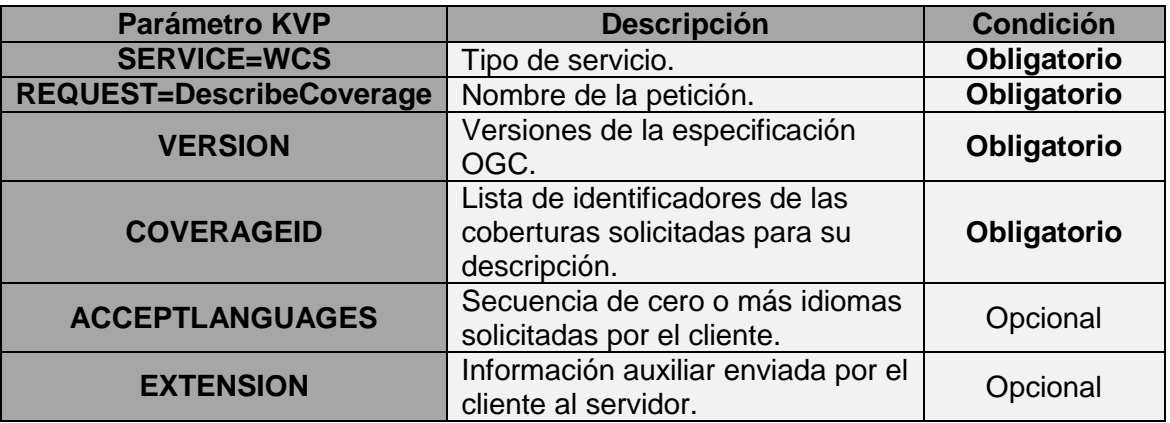

Figura 16.Parámetros de petición DescribeCoverage. "Fuente: elaboración propia".

**GetCoverage:** Devuelve una cobertura o parte de ella según se especifique un rango de propiedades o localizaciones espaciotemporales.

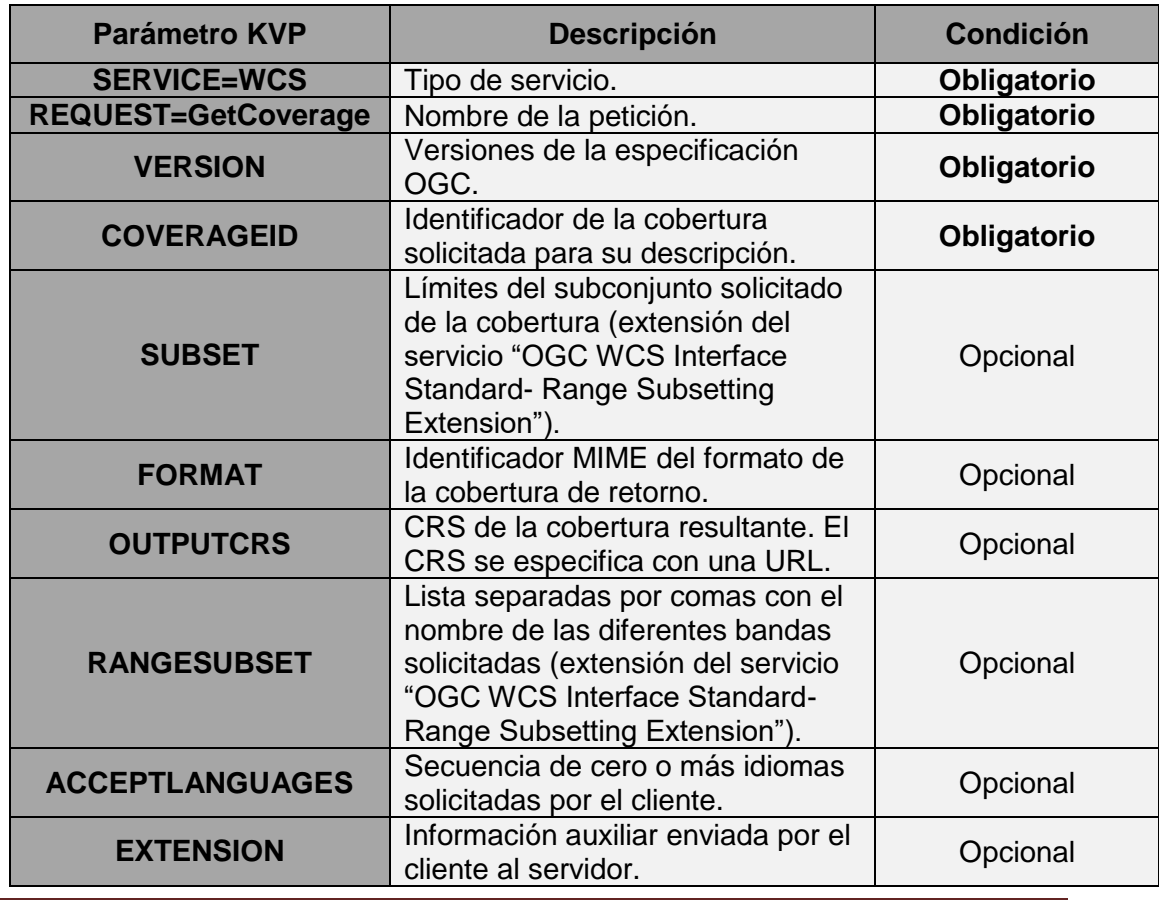

Figura 17.Parámetros de petición GetCoverage. "Fuente: elaboración propia".

**2.6.2.2.5 Cataloge Service for the Web (CSW)**. Permite publicar y buscar información de datos, servicios, aplicaciones y en general de todo tipo de recursos. Permite la gestión de los Metadatos, descriptores de los datos ("datos de los datos"), para llevar a cabo búsquedas. (Introducción a las Infraestructuras de Datos Espaciales (IDE)).

## **2.6.2.3 Metadatos**

Los metadatos son los datos de los datos, es decir, la información que describe los conjuntos de datos geográficos y los servicios de información geográfica, gracias a los cuales es posible localizarlos y utilizarlos. Son las características propias de los datos.

Los objetivos de los metadatos son:

- **Descubrimiento**: Permiten localizar los productos geográficos en función de los criterios específicos del usuario.
- **Exploración**: Permiten comparar distintos recursos y de esta forma el usuario puede seleccionar el que mejor se adapte al propósito perseguido de su proyecto.
- **Explotación**: Permiten utilizar el recurso de forma apropiada en la aplicación final, ya que el incluir metadatos como por ejemplo, el sistema de referencia, resolución, etc. Permiten explorar el recurso de forma adecuada por el usuario final.

Las ventajas de los metadatos son:

- **Ayudan a localizar** los recursos que se necesitan, es decir, para buscar un determinado recurso, es necesario que ésta disponga de metadatos. De esta forma los "clientes o buscadores de metadatos" podrán encontrar dicho recurso.
- **Ayudan al organismo productor de los datos,** ya que les permite tener inventariados y documentados los recursos independientemente del personal que gestione el organismo.
- **Ayudan a entender un recurso** producido por otra persona u organismo.
- **Ayudan a compartir datos** con otros organismos.

Los metadatos deben ser creados por los propios organismos productores de la cartografía.

Los metadatos, deben publicarse junto con los que hacen referencia, de forma ordenada, para cumplir su función por el medio del servicio de catálogos. Este servicio se encarga de localizar y difundir la información relativa a los datos espaciales, mediante sus metadatos.

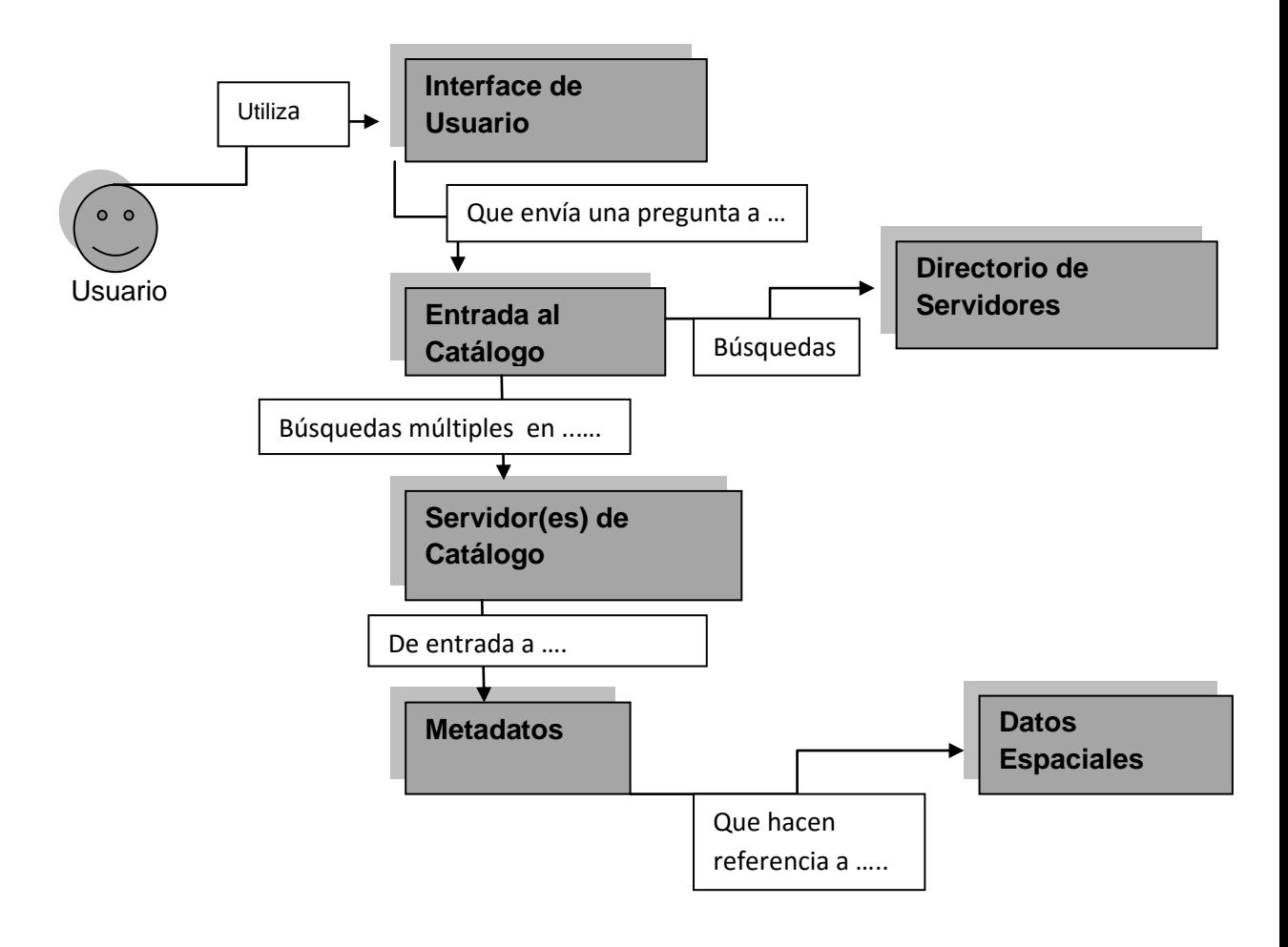

Figura 18.Resumen búsqueda metadatos. "Fuente: elaboración propia".

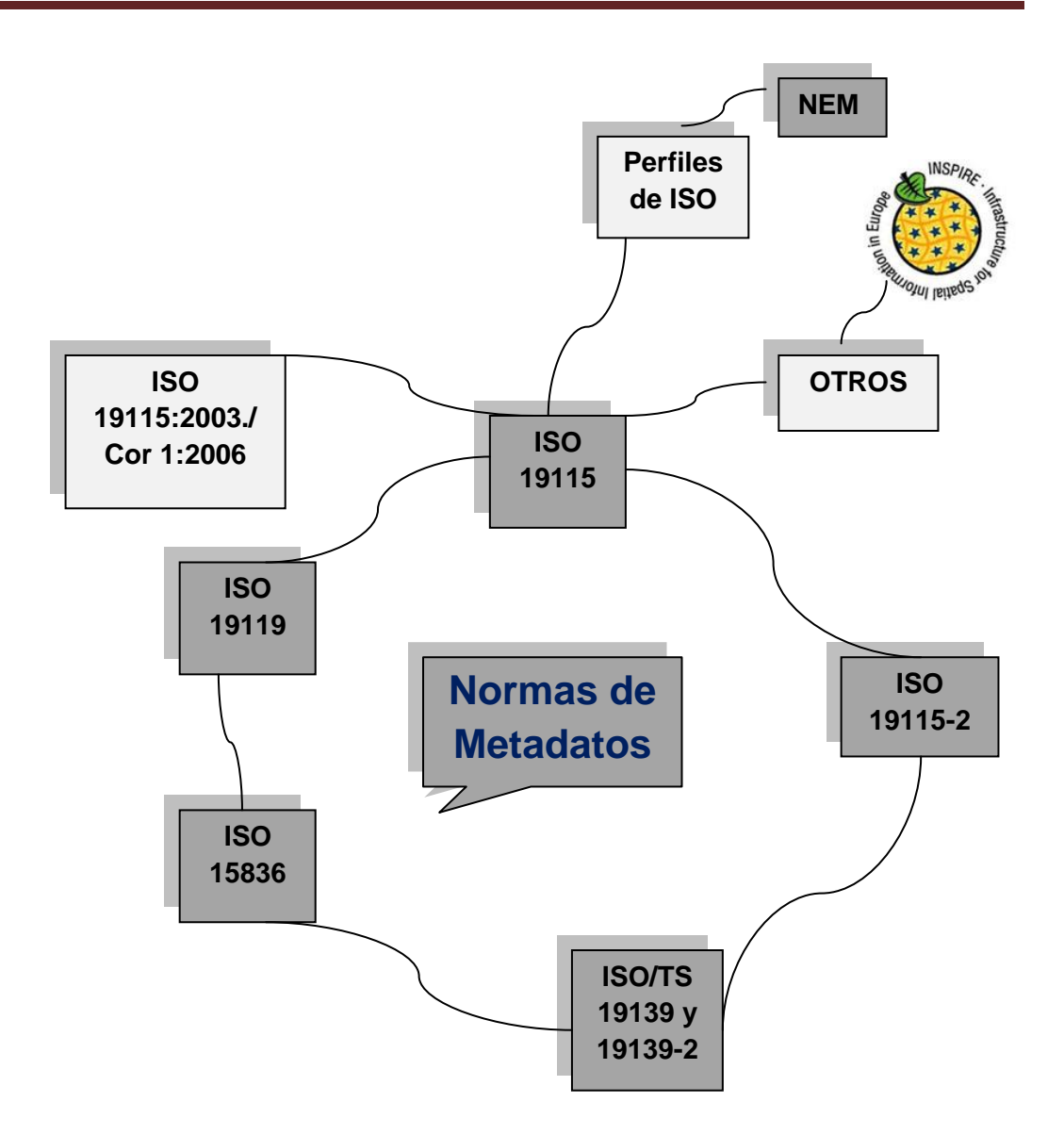

Figura 19.Normativa para la creación de los Metadatos. "Fuente: elaboración propia".

Con el fin de que un servicio de catálogo sea eficiente, los metadatos deben expresar, de forma clara y completa la siguiente información necesaria sobre los datos:

- **Título y descripción de los datos.**
- **Extensión geográfica de los datos.**
- Modo de obtención de la información, formato, etc.
- Fecha de creación, periodos de actualización, etc.
- **•** Organizaciones o cargos que han creado los datos.

# **2.6.3 Marco tecnológico**

Consiste en una estructura virtual en red accesible por Internet. Se basa en una infraestructura informática que sigue un modelo de arquitectura cliente-servidor formado por unos componentes hardware y software. El acceso al marco geográfico (datos, servicios y metadatos) a través de este modelo sigue los estándares creados por el OGC (Open Geospatial Consortium) y las normas ISO correspondientes. (Martínez Llario, 2015).

**2.6.4 Marco Social** o actores implicados en el desarrollo y uso de la IDE.

El marco social lo forman todos los actores que tienen interés en las IDE, ya sea tanto del sector público, privado o de la sociedad en general:

**2.6.4.1 Productores** o proveedores de cartografía o de servicios.

- Capturar y producir datos (mapas, MDT, imágenes, ortofotos, etc.)
- Difundir los datos a la sociedad a través de servicios de visualización, de descarga, de consulta, etcétera.
- Generalmente son organismos públicos, como por ejemplo, el Instituto Geográfico Nacional de España, la Dirección General del Catastro o el Instituto Nacional de Estadística.

## **2.6.4.2 Desarrolladores** de herramientas informáticas

- Generar los programas y aplicaciones que permiten publicar un servicio
- **Implementar un Geoportal desde el que puedan verse y utilizarse los** datos
- Generalmente es una empresa privada o una universidad.

## **2.6.4.3** I**nvestigadores**

Comunidad científica.

## **2.6.4.4 Usuarios** finales de las IDE.

- Utilizar los servicios que proporciona una IDE para solucionar sus problemas.
- Demandar información.
- Puede ser un ciudadano individual, un organismo público, una empresa privada, una universidad, una asociación o cualquier agente social. (Martínez Llario, 2015 / Introducción a las Infraestructuras de Datos Espaciales (IDE)).
## **3. Zona de Actuación**

La zona de actuación del trabajo es Villar del Arzobispo, un municipio de la Comunidad Valenciana situado en la comarca de Los Serranos A 51 km de Valencia. Tiene una población de 3597 habitantes según la fuente del INE del 2015.Tiene una altitud media de 520 m.s.n.m

La zona se encuentra ubicada entre las coordenadas UTM (39º 44'01'' N , 0º 49'38'' O ).

Limita con los términos municipales de Andilla, Lliria, Casinos, Chulilla, Losa del Obispo, Domeño e Higueruelas, todos ellos ubicados en la provincia de Valencia.

Acceso al municipio, desde Valencia, a través de la CV-35 (Nueva Autovía Ademuz), salida Villar del Arzobispo.

La economía de este municipio está basada esencialmente en la agricultura. Predominan los cultivos como: viñedos, cereales, olivos, etc.

El vino, clarete y blanco, elaborado por la Bodega Cooperativa EL VILLAR, es la principal fuente de ingresos de los agricultores y goza de buen prestigio en el mercado valenciano.

Su industria es bastante escasa y se limita a la elaboración de productos agrícolas (vino, aceite, harina) y a la explotación de las minas de caolín, creta y arcilla que existen en el término.

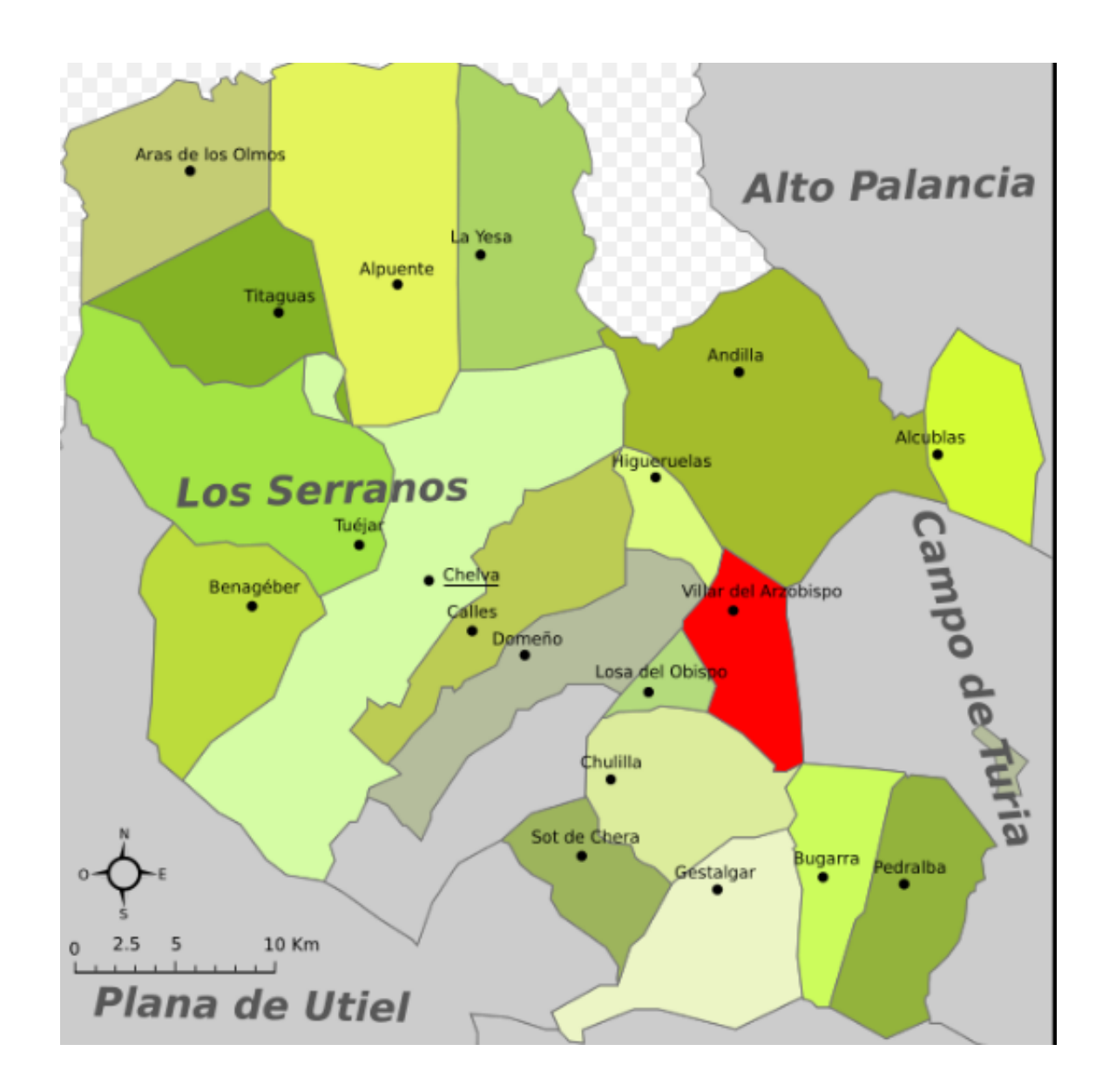

Figura 20.Zona de actuación .Localización municipio de Villar del Arzobispo respecto a la comarca de Los Serranos.

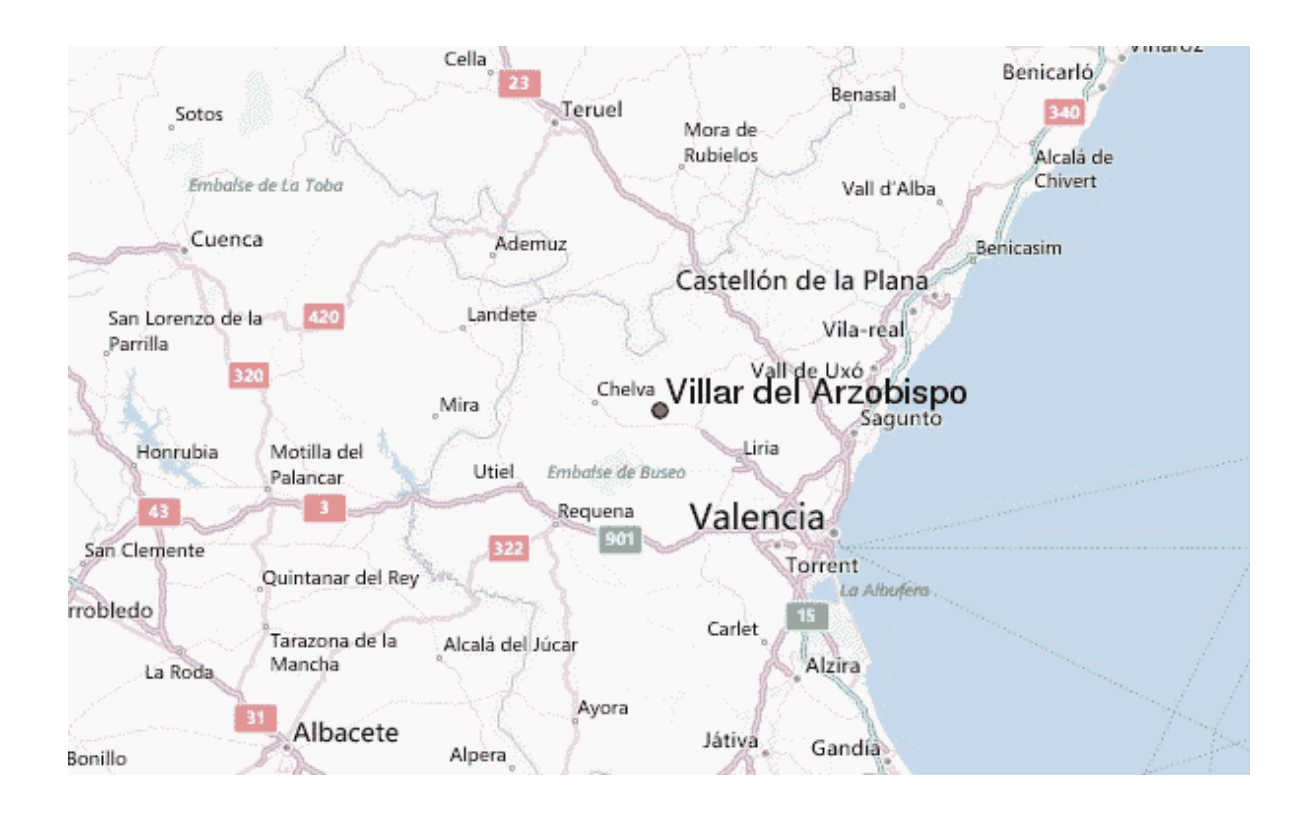

Figura 21.Zona de actuación.Localización municipio de Villar del Arzobispo

El ayuntamiento de Villar del Arzobispo dispone de una página web donde incluye, entre otras cosas, una sección llamada "Turismo" donde aparecen de forma descriptiva los lugares de interés turístico.

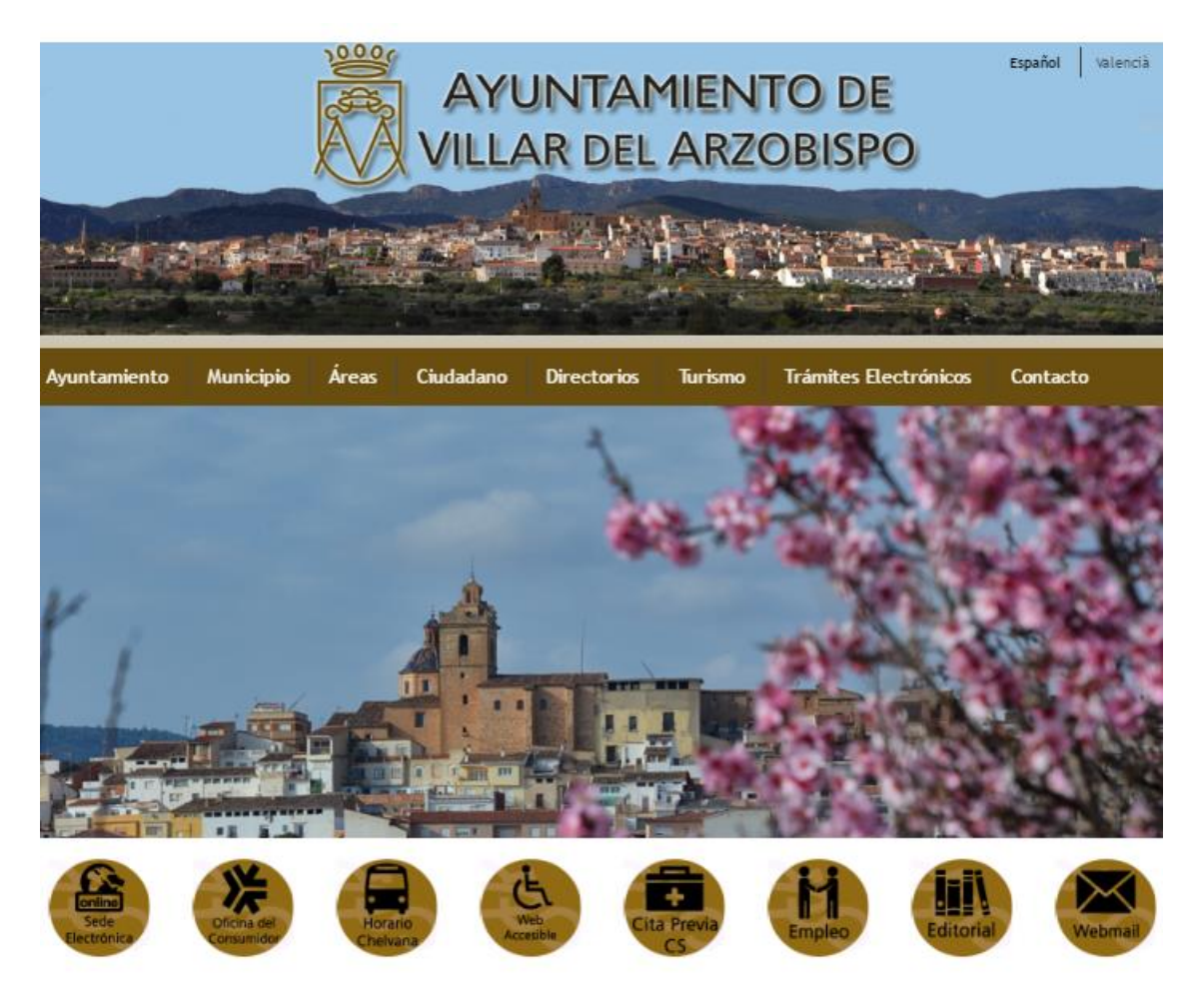

Figura 22. Página web del Ayuntamiento de Villar del Arzobispo.

Con el objetivo de mejorar la difusión de la información , se plantea la implantación de un Geoportal que disponga información gráfica y alfanumérica disponible del municipio relacionada con el turismo , que permita su visualización y consulta y que además sea rápido y fácil de manejar por el propio usuario.

## **4. Software empleado**

## **4.1 Máquina Virtual de Java**

La máquina virtual es el software principal, donde se instala y ejecutan los demás software. Para la ejecución de esta máquina virtual, dentro de un ordenador real, necesitaremos instalar un software, también de uso libre, llamado VMWare Player, que además será el encargado de darnos a elegir la cantidad de recursos que vamos a ceder desde el ordenador real (host), a la máquina virtual (guest). El termino host significa anfitrión en inglés, y corresponde al ordenador real, mientras el termino guest, significa invitado, y hace referencia a la máquina virtual.

La máquina virtual cuenta con un sistema operativo (OS), para la elaboración del proyecto. El software que describimos en los siguientes subapartados, se ha instalado en la máquina virtual de Java.

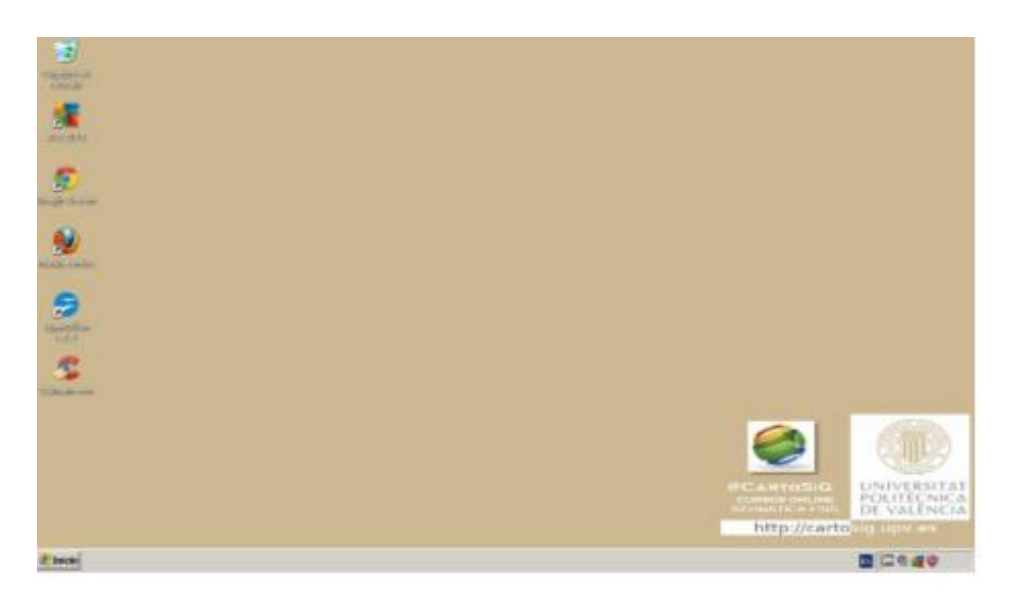

Figura23. Maquina virtual de Java

## **4.2 Map Server y Servidor Web Apache**

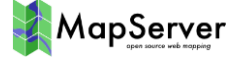

Map Server es un entorno de desarrollo en código abierto (Open Source Initiative ) para la creación de aplicaciones SIG en Internet con el fin de visualizar , consultar y analizar información geográfica a través de la red mediante la tecnología Internet Map Server (IMS).

Originalmente desarrollado a mediados de los 90's en la Universidad de Minnesota, MapServer es publicado bajo una Licencia tipo MIT, y funciona en

los principales sistemas operativos (Windows, Linux, Mac OS X). MapServer no es un sistema con todas las funcionalidades de un sistema SIG, ni tampoco inspira serlo. (http://mapserver.org/es/).

MapServer genera mapas CGI (Common Gteway Interface) en el cual un usuario cualquiera puede acceder al servidor Apache desde un navegador .La tecnología CGI empelada para realizar este acceso permite a un cliente solicita a través de un navegador, datos de un programa ejecutado en un servidor. CGI establece la comunicación entre el servidor web y una aplicación externa.

Los elementos necesarios para la estructura de una aplicación MapServer son:

- Software Map Server.
- **Servidor Web como Apache HTTP Server.**
- Un archivo de configuración de extensión map, cuya función es indicar a MapServer qué datos se visualizarán y cómo.
- Una plantilla que controla la interfaz del usuario de la aplicación MapServer en un navegador de Internet o un cliente IDE como gvSIG o ArcGIS.En nuestro caso se han creado varias plantillas.
- Un conjunto de datos (como por ejemplo: ráster, bases de datos, etc.), que más adelante se describen. (Martínez Llario, 2015).

El paquete de instalación MS4W incluye la instalación del servidor web Apache y el programa MapServer con todos sus componentes.

El puerto que emplea por defecto Apache es el 80, que habitualmente es el que se emplea en internet. En nuestro caso hemos empleado el puerto 80. Se comprueba que Apache funciona correctamente accediendo a través de un navegador web a la siguiente dirección: [http://localhost:80.](http://localhost/)

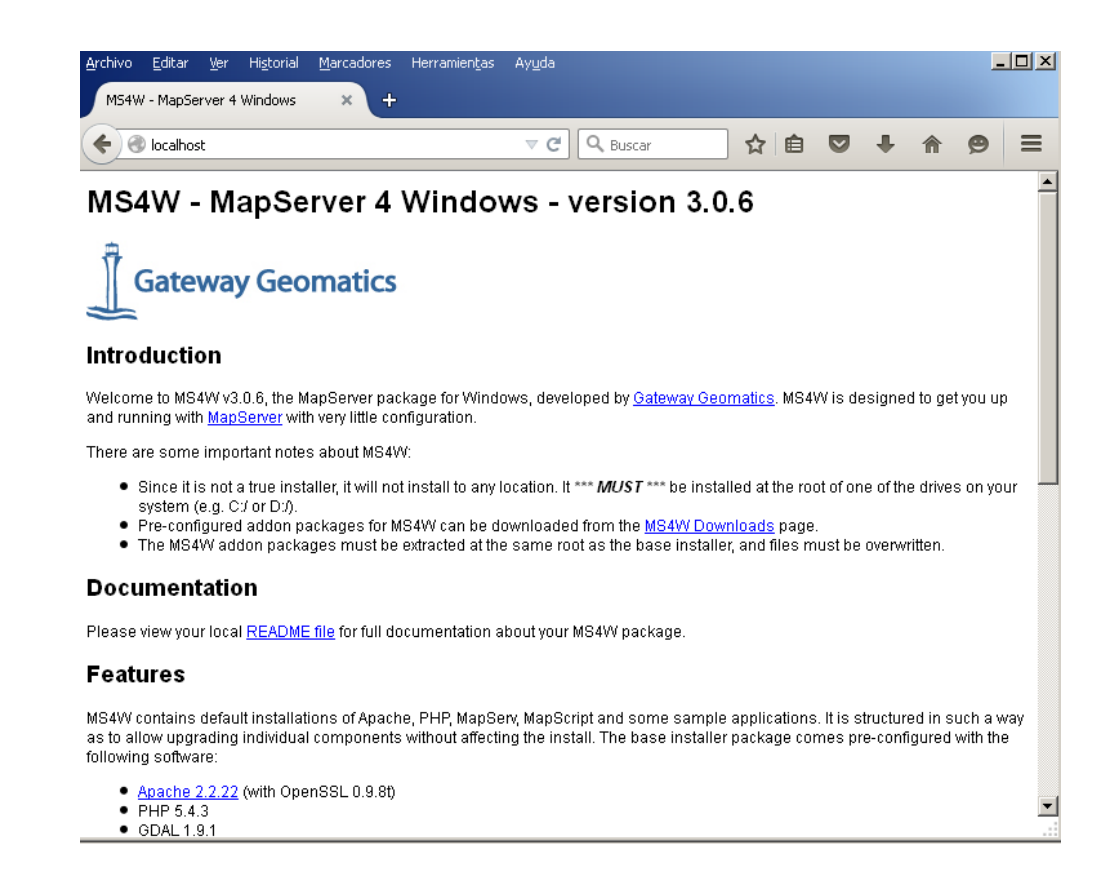

Figura 24. Comprobación funcionamiento software Apache.

Tambien se comrueba el funcionamiento del programa MapServer accediendo a la siguiente dirección : [http://localhost:80/cgi](http://localhost/cgi-bin/mapserv.exe)[bin/mapserv.exe.](http://localhost/cgi-bin/mapserv.exe)

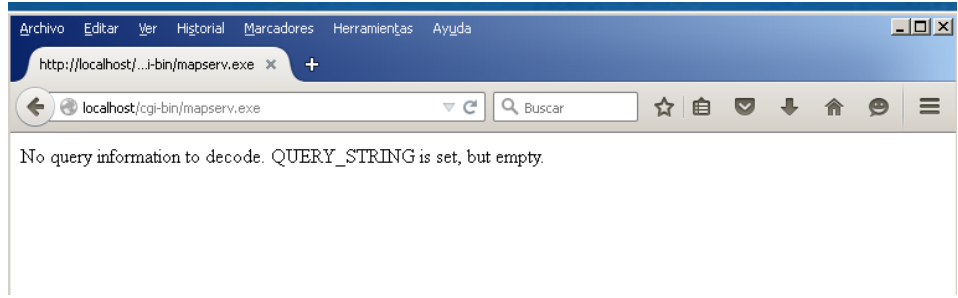

Figura 25. Comprobación funcioanmiento software MapServer.

Los principales directorios más importantes del programa son los siguientes:

 **ms4w/Apache**: directorio de instalación del servidor HTTP Apache , el cual a su vez está integrado por distintos subdirectorios:

- 5. **ms4w/Apache/bin**: desde el cual se puede iniciar o apagar Apache.
- 6. **ms4w/Apache/cgi-bin**: almacena el achivo mapserv.exe y una serie de librerías utilizadas por MapServer.
- 7. **ms4w/Apache /conf**: contiene los archivos de configuración de Apache.
- 8. **ms4w/htdocs**: directorio donde se almacenan los documentos públicos para acceder a tráves de la web.
- **ms4w/apps**: se almacena la aplicación del servicio de mapas dessarrollada, el archivo de configuración map y el conjunto de datos.
- **ms4w/gdaldata**: incluye los archivos de la librería de formatos de datos GDAL.
- **ms4w/http**.**d:** en este directorio se incluirán las configuraciones de Apache particulares de la aplicación que se va a desarrollar.
- **ms4w/proj**: contiene la librería PROJ.4 encargada de soportar las reproyecciones cartográficas de los datos.
- **ms4w/tmp**: directorio donde se almacenan temporalmete las imágenes generadas por el servidor de mapas. (Martínez Llario, 2015).

## **4.3 NotePad++**

Es un editor de texto y de código fuente libre que soporta varios lenguajes de programación que se ejecutan bajo el entorno de MS Windows.

Con él se edita el archivo de configuración, donde se define las propiedades de las capas del servidor WMS.

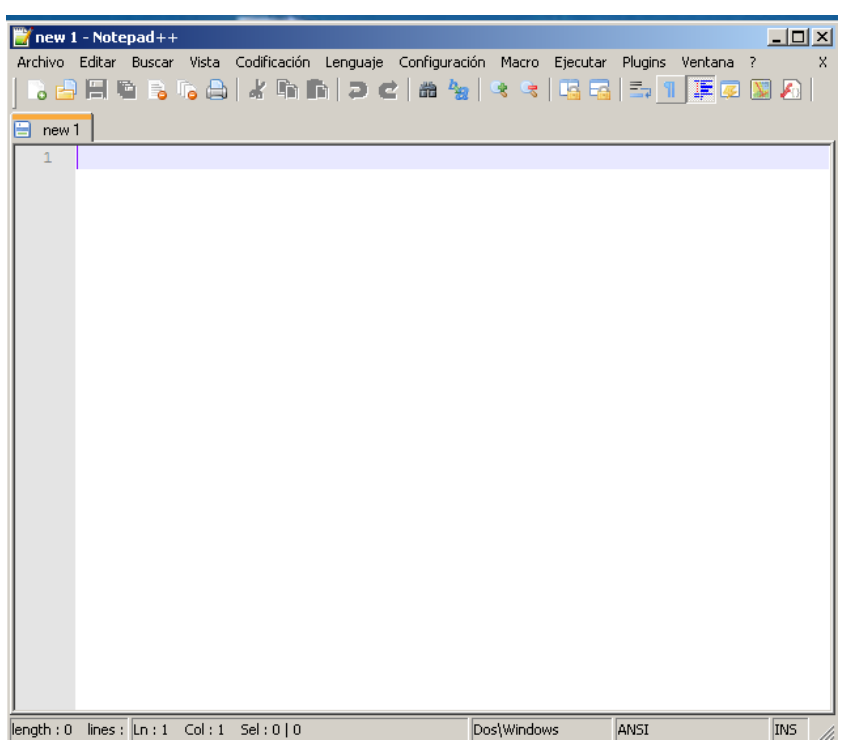

## Figura 26. Pantalla principal software Notepad++

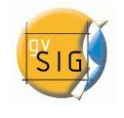

## **4.4 gvSig**

gvSIG es un Sistema de Información Geográfica (SIG), esto es, una aplicación de escritorio diseñada para capturar, almacenar, manipular, analizar y desplegar en todas sus formas, la información geográficamente referenciada con el fin de resolver problemas complejos de planificación y gestión. Se caracteriza por disponer de una interfaz amigable, siendo capaz de acceder a los formatos más comunes, tanto vectoriales como ráster y cuenta con un amplio número de herramientas para trabajar con información de naturaleza geográfica (herramientas de consulta, creación de mapas, geoprocesamiento, redes, etc.) que lo convierten en una herramienta ideal para usuarios que trabajen con la componente territorial.

Es empleado en entornos empresariales, académicos y de investigación gracias a sus numerosas y potentes funciones de creación, visualización y análisis de información geográfica.

Una de sus funcionalidades más importantes es la de su capacidad como cliente IDE ya que es capaz de conectase a servidores WMS, WFS y WCS e incluso a servidores no estándar, de manera sencilla y efectiva, además incorpora un cliente de catálogo CSW. De esta forma con gvSIG se pueden superponer capas remotas con datos locales para visualizar y analizar información geográfica.

### **4.5 Open Layers**

OpenLayers es una librería JavaScript Open Source que permite publicar de una forma sencilla mapas dinámicos en una página web.

Es un cliente ligero que permite la integración de servicios de visualización de mapas sobre navegadores web, que funcionan mediante la interactuación de los siguientes elementos:

- Un navegador web.
- **Una API (Application Programming Interface).**
- Un documento HTML que contendrá la visualización a modo de página web.
- Una programación JavaScript.

Componentes OpenLayers:

- Una librería JavaScript, llamada OpenLayers.js
- Código JavaScript incrustado en un archivo .html

Mediante OpenLayers se consigue crear un pequeño visualizador cartográfico dentro de una página web que utilice los servicios WMS creados u otros externos. (Martínez Llario, 2015).

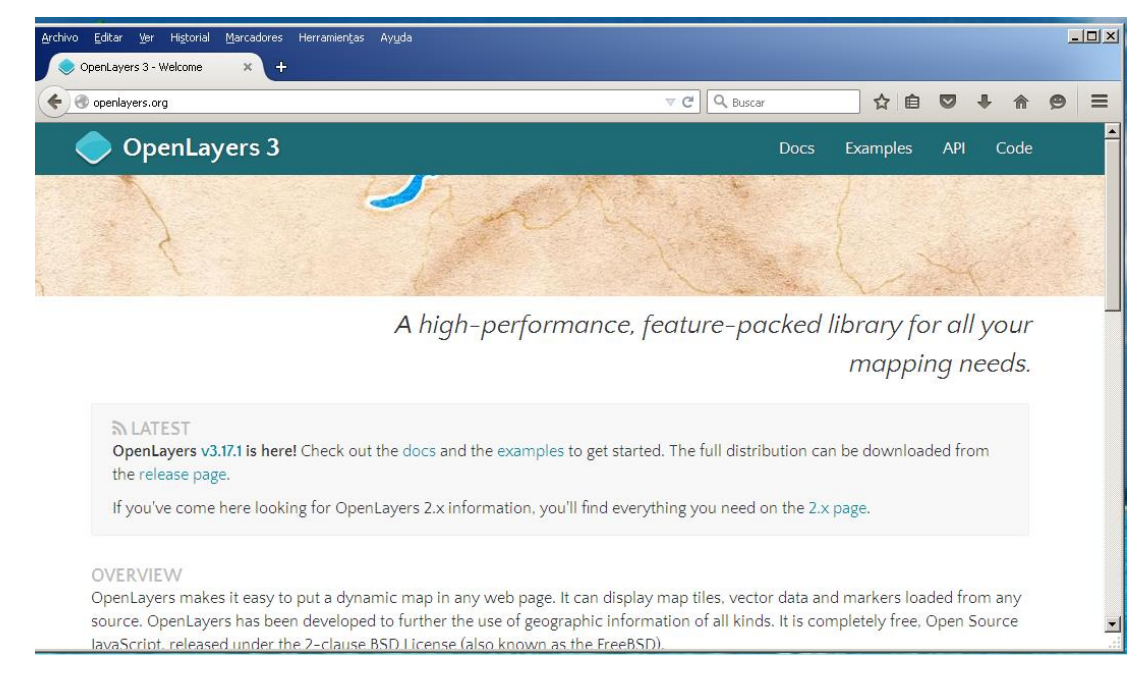

Figura 27. Página web de OpenLayers.

UPV. E.T.S. Ingeniería Geodésica, Cartográfica y Topográfica Página 37

### **4.6 Cat MDEdit**

CatMDEdit es una herramienta de edición de metadatos que facilita la documentación de recursos, con especial énfasis en la descripción de los recursos de información geográfica. Es una iniciativa del Instituto Geográfico Nacional de España (IGN), que es el resultado de la colaboración científica y técnica entre IGN y la información del Grupo de Sistemas Avanzados (IAAA) de la Universidad de Zaragoza con el apoyo técnico de GeoSpatiumLab (GSL). (http://catmdedit.sourceforge.net/).

Permite crear metadatos bajo los siguientes perfiles o normas:

- Norma ISO 19115:2003 "Geographic Information –Metadata"
- Perfil NEM "Núcleo Español de Metadatos"
- Perfiles "Núcleos ISO 19115"
- Perfil de la Directiva INSPIRE
- Perfil WISE (Water Information System for Europe) de la Directiva Marco del Agua Europea (WFD).

También permite crear registros de metadatos para servicios web (WMS, WFS, etc.), conforme al conjunto de elementos obligatorios establecidos por el Reglamento de metadatos de INSPIRE y cumpliendo ISO 19119. (Martínez Llario, 2015).

Mediante este software podemos catalogar la siguiente información geográfica:

- Datos: mapas topográficos tanto en soporte papel como en digital, capas de información geográfica, bases de datos espaciales, ortofotos, etc.
- Servicios: servicios web de mapas (WMS), servicios web de fenómenos (WFS), servicios web de coberturas (WCS), etc.
- **C**tros recursos.

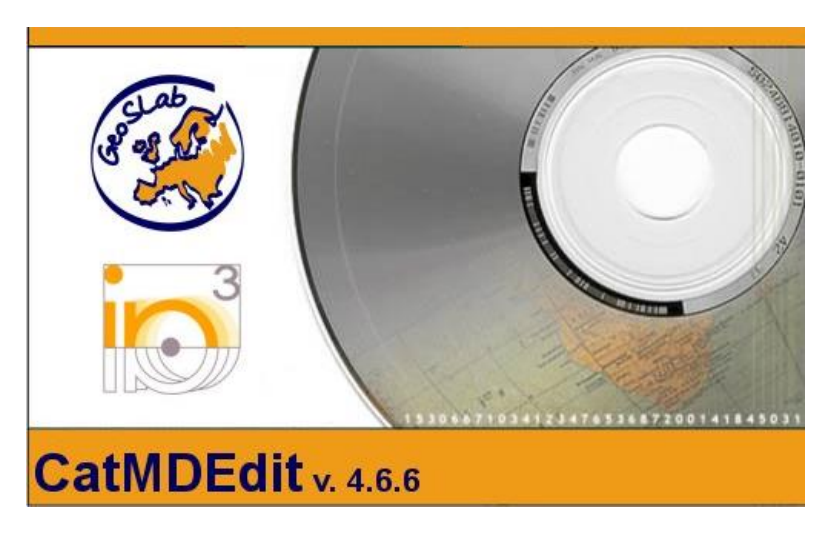

## Figura 28. Software CatMDEdit.

### **4.7 Geonetwork**

GeoNetwork es una aplicación de catálogo para gestionar los recursos referenciados espacialmente. Se proporciona potentes funciones de edición de metadatos y búsqueda, así como un visualizador de mapas interactivo en la Web. Actualmente se utiliza en numerosas iniciativas de Infraestructura de Datos Espaciales de todo el mundo. (http://geonetwork-opensource.org/).

Además de ser un editor de metadatos, es una aplicación de catálogo que permite publicar los metadatos utilizando servicios estándar como el CSW.

Sus principales características son:

- Acceso a través de búsquedas a catálogos geoespaciales locales y distribuidos.
- Carga y descarga de datos, gráficos, documentos, ficheros pdf y otros tipos de contenidos.
- Un visualizador web para combinar servicios de mapas web.
- Recolección de metadatos (harvesting) programada y sincronización de metadatos entre catálogos distribuidos.
- Soporte de ISO 19115, 19119,19139, FGDC y Dublin Core.
- Soporte del protocolo OGC-CSW 2.0.2 ISO Profile y Z39.50.
- Gestión de usuarios y grupos de usuarios y sus permisos.
- **Interfaz de usuario multilingüe.**
- **Independiente de plataforma: Un instalador independiente de plataforma** permite instalar y ejecutar el software en un PC o en un servidor Windows o Linux. (Martínez Llario, 2015).

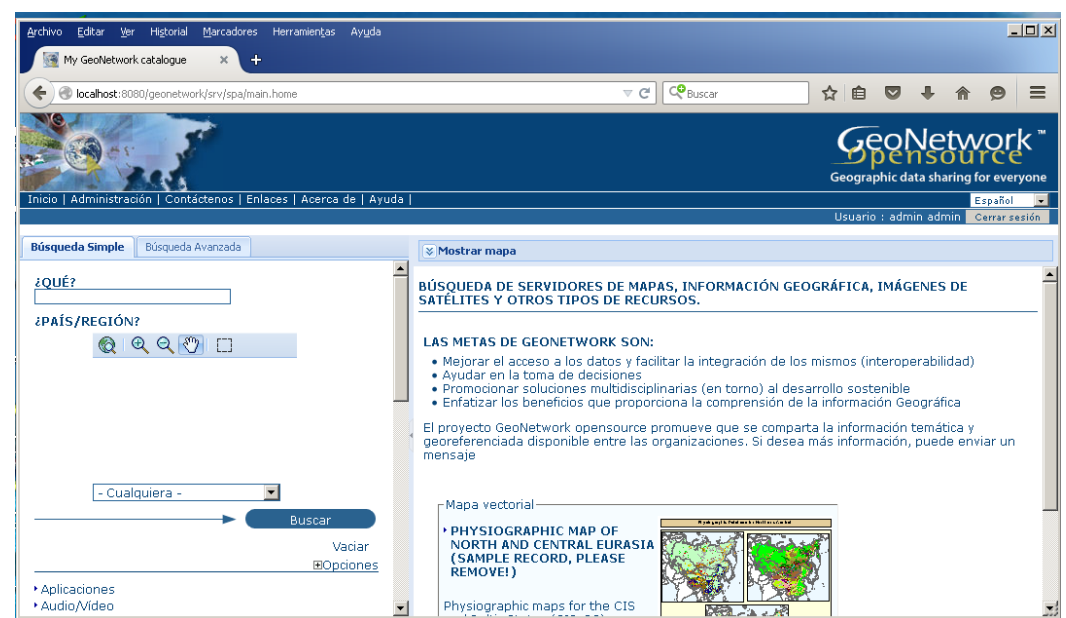

Figura 29.Página web de GeoNetwork.

## **4.8 Sublime Text**

Para diseñar el Geoportal se ha empleado el lenguaje de programación de etiquetas HTML5 (HiperText Markup Language, versión 5).

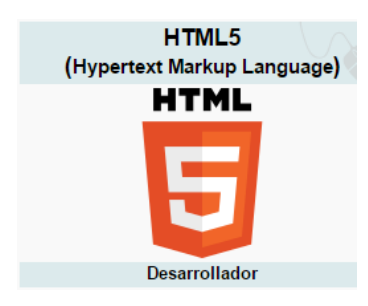

HTML5 es la quinta revisión del lenguaje básico de la World Wide Web , HTML. Está nueva versión establece una serie de nuevos elementos y atributos que reflejan el uso típico de los sitios web modernos. Algunos de ellos son técnicamente similares a las etiquetas <div> y <span>, pero tienen un

significado semántico, como por ejemplo <nav> (bloque de navegación del sitio web) y<footer> (pie de página).

Para programar en lenguaje HTML5 se necesita un editor de texto, en nuestro caso utilizamos el Sublime Text, versión 2.0.2 que complementa la sintaxis de HTML5, y por eso nos resulta más sencillo de entender y programar en este lenguaje. (https://es.wikipedia.org/wiki/HTML5).

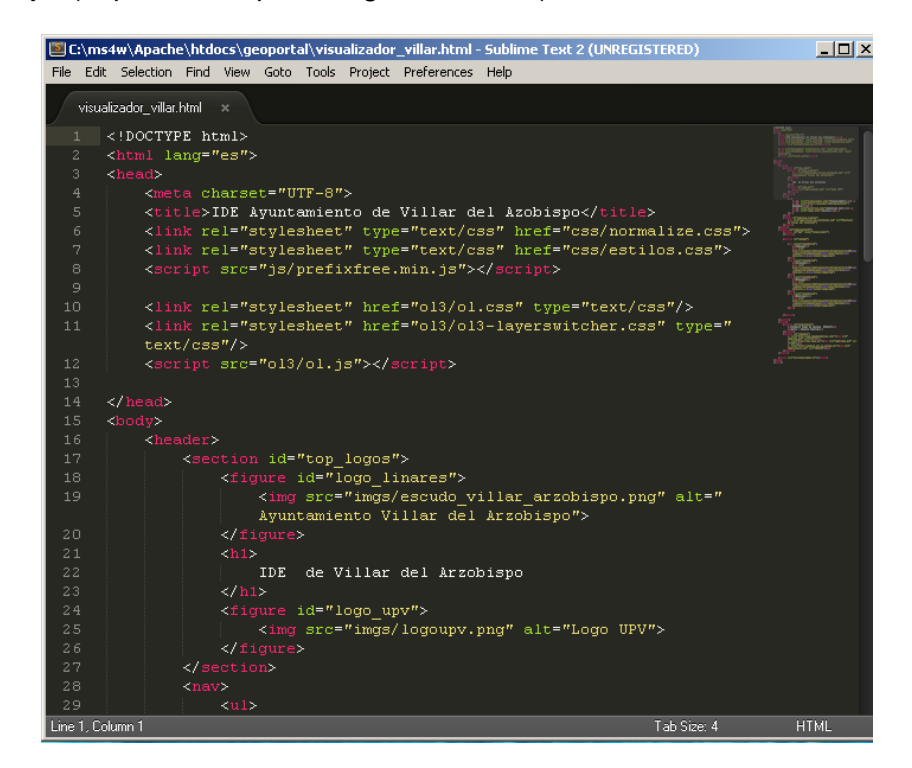

Figura 30. Software Sublime Text. "Fuente: elaboración propia".

## **5 Desarrollo y procedimiento del Trabajo**

#### **5.1 Información Geográfica empleada**

A continuación se describe la información geográfica empleada para el desarrollo de la IDE de Villar del Arzobispo, características, formato, proyección, tipo de entidad, como también la fuente de información.

Con la ayuda del software gvSIG se analiza y modifica cada una de las capas que se añade al servidor WMS.

## **5.1.1 Cartociudad**

A través de la página del Centro Nacional de Descargas (CNIG) [\(http://centrodedescargas.cnig.es/CentroDescargas/\)](http://centrodedescargas.cnig.es/CentroDescargas/) se ha descargado la cartografía de cartociudad perteneciente a la hoja 667 del MTN50, que es donde está ubicado el municipio de nuestra IDE.

Se trata de la cartografía de las Administraciones Publicas de la red viaria urbana e interurbana con continuidad topológica asegurada en toda España. La unidad de distribución es un archivo ZIP por cada provincia, que contiene diversos archivos en formato shapefile correspondientes a las capas de Líneas Limite Municipales (capa Municipio), Fondo Urbano (capas manzanas, líneas auxiliares, topónimo), Red Viaria (capa Tramos), Portales y Puntos Kilométricos (capa Portal\_PK). (http://centrodedescargas.cnig.es/CentroDescargas/).

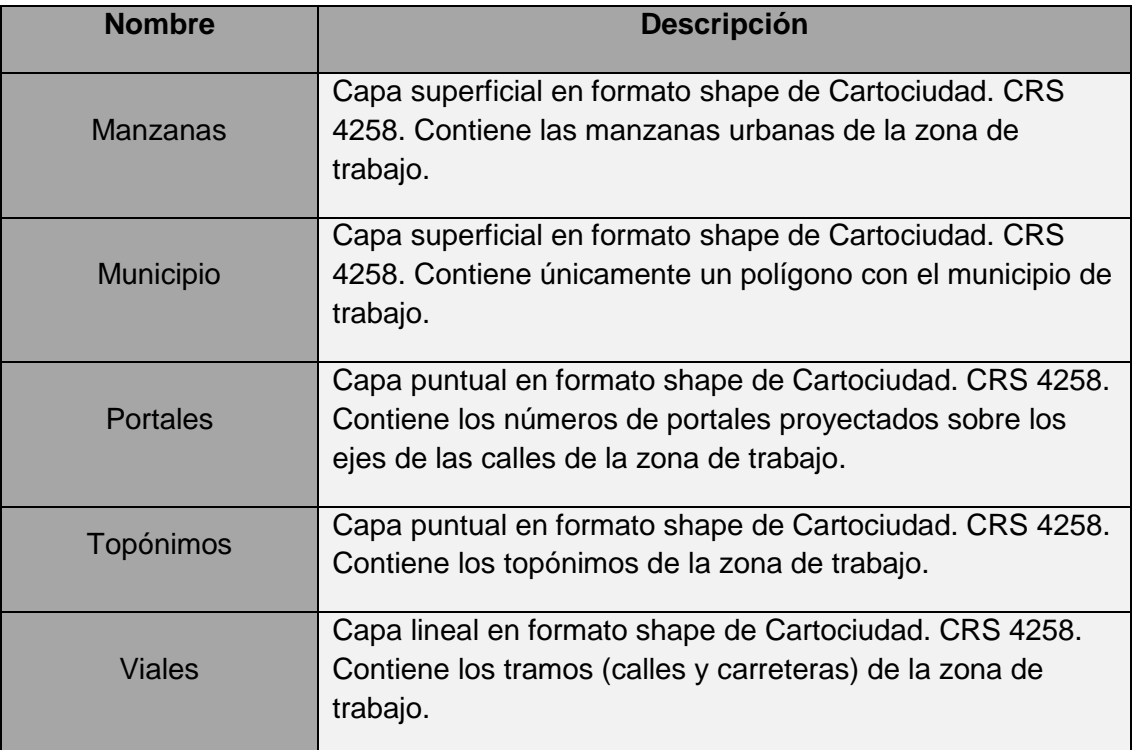

Figura 31. Descripción de las capas de Cartociudad. "Fuente: elaboración propia".

Con la ayuda del software gvSIG se reduce a la zona del municipio de Villar del Arzobispo simplemente para ir más rápido, ya que el servidor de cartografía la puede manejar perfectamente.

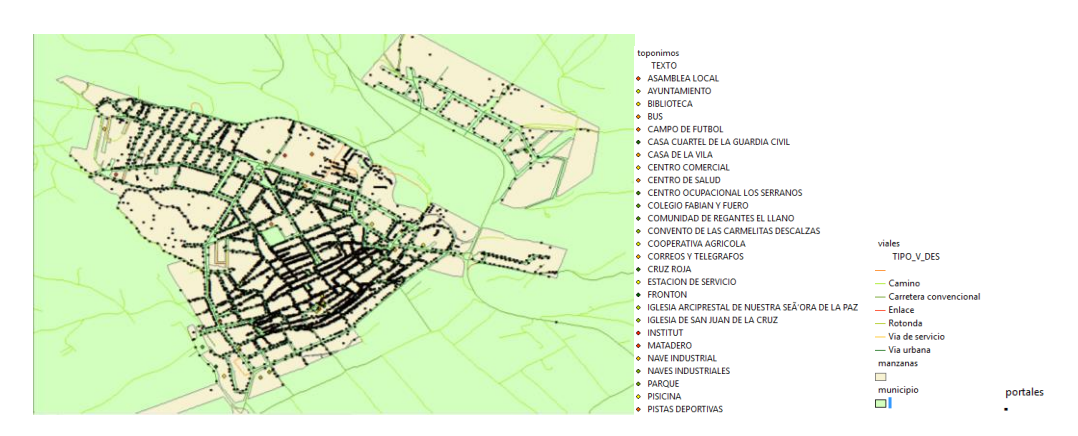

Figura 32. Capas de CARTOCIUDAD .

En la figura 32, aparece el visualizador de OPENLAYERS, donde se puede visualizar la mayoría de capas que se ha tomado de cartociudad, a las cuales posteriormente se aplica una serie de mejoras.

El sistema de Referencia Geodesico de los datos, es principalmente el ETRS89 (European Terrestrial Reference System 1989), que actualmente es el sistema de referencia oficial en España.

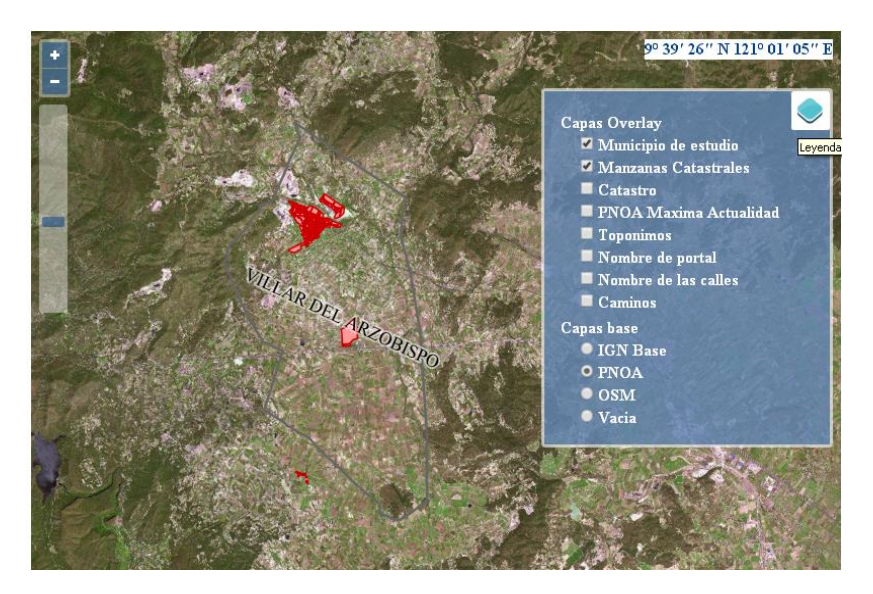

Figura 33. Capas CARTOCIUDAD.

# **5.1.2 Ortofoto**

A través de la página del Centro Nacional de Descargas (CNIG) [\(http://centrodedescargas.cnig.es/CentroDescargas/\)](http://centrodedescargas.cnig.es/CentroDescargas/) se ha descargado la ortofoto perteneciente a la hoja 667 del MTN50, que es donde está ubicado el municipio de nuestra IDE. Como la ortofoto viene en un formato ECW, se ha

pasado a un formato GEOTIFF, ya que geoserver no entiende el formato ecw y hay que configurarlo. Se reduce a la zona de estudio con la ayuda del software gvSIG. También se le aplica mosaicos y pirámides. El Sistema de Referencia es el ETRS89/UTM/Zone30.

A través del enlace<http://www.ign.es/wms-inspire/pnoa-ma> se emplea la capa de acceso remoto el servicio WMS disponible del IGN.

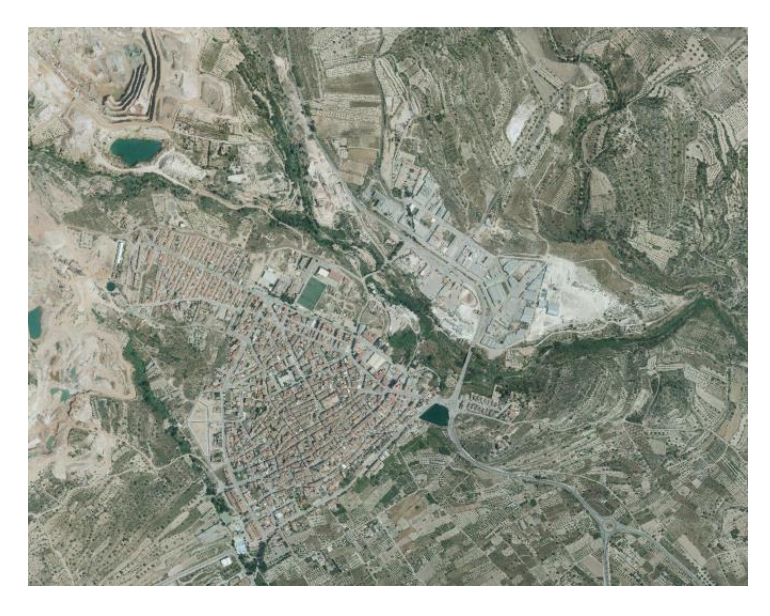

Figura 34. Ortofoto de Villar del Arzobispo."Fuente: CNIG".

# **5.1.3 Catastro**

## A través del enlace

<http://ovc.catastro.meh.es/Cartografia/WMS/ServidorWMS.aspx> se emplea la capa WMS de la Dirección General de Catastro, para facilitar al usuario en tiempo real información geográfica actualizada, ya que está en continua modificación y actualización.

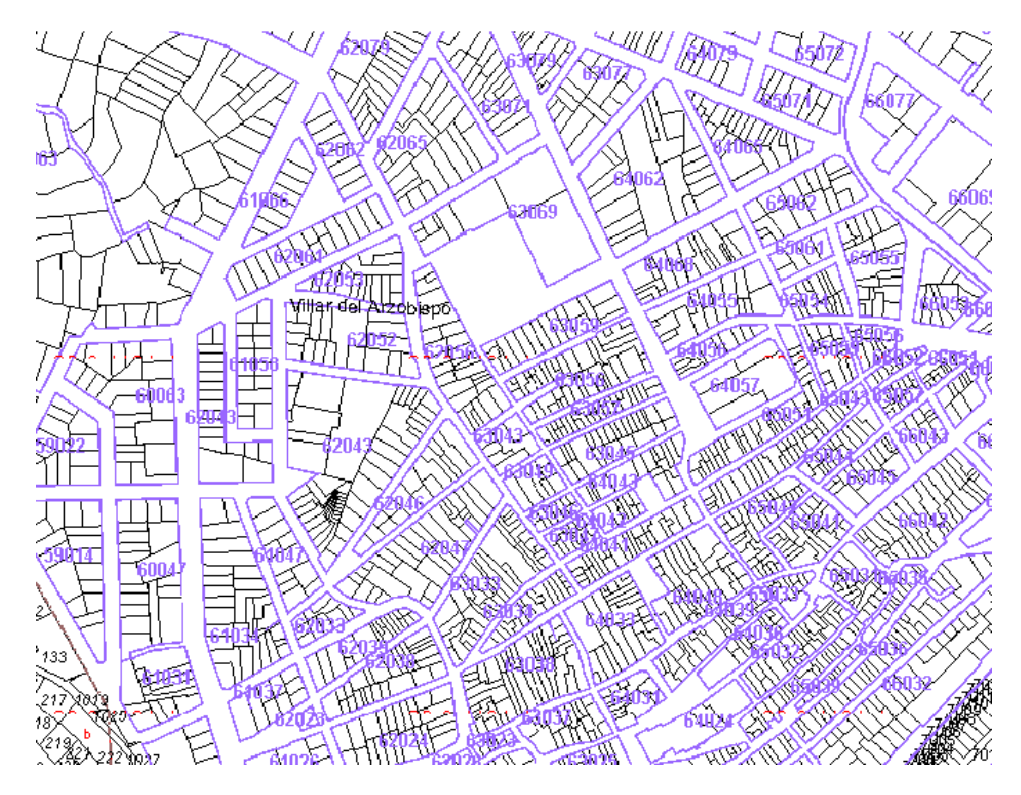

Figura 35. Capa Catastro. Detalle municipio

# **5.1.4 Otras capas**

También se dispone de varias capas del municipio que nos han sido facilitadas por el concejal de Urbanismo del Ayuntamiento de Villar del Arzobispo. El Sistema de Referencia es el ETRS89/UTM/Zone30.

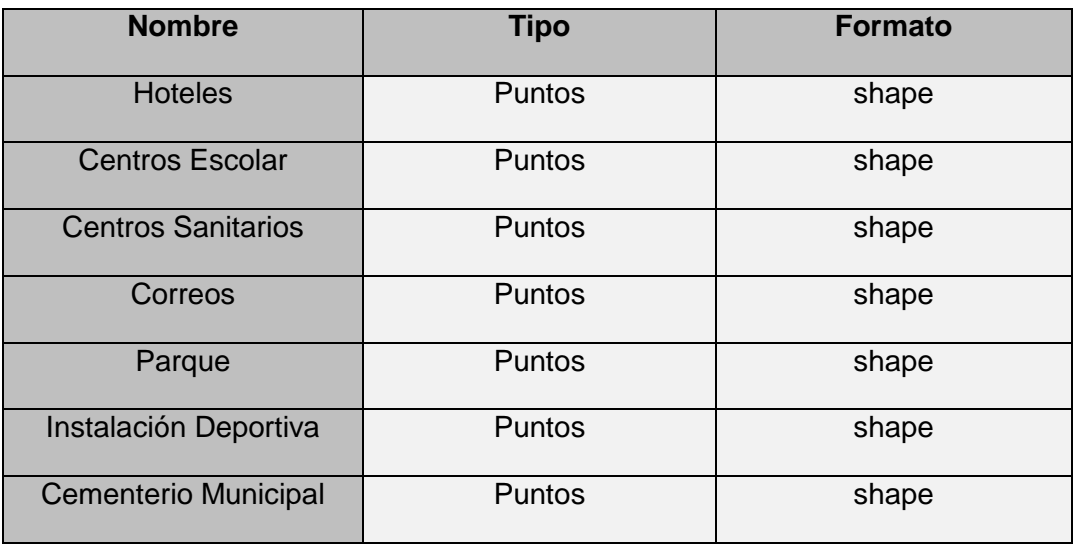

Figura 36.Otras capas del municipio. "Fuente: elaboración propia".

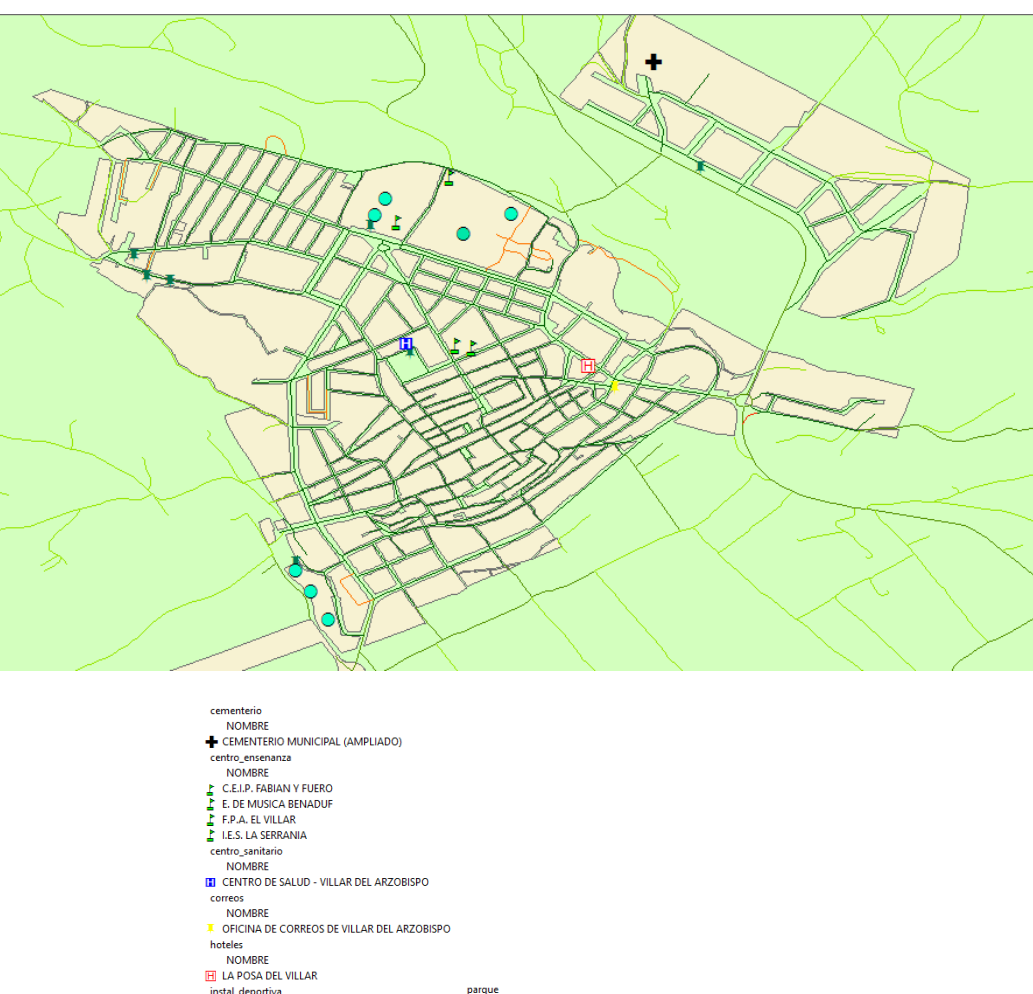

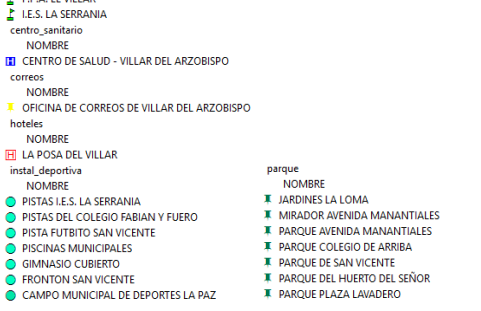

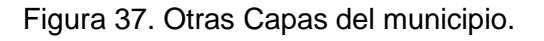

# **5.2 Peticiones Web desde el Cliente**

A continuación se muestra varios ejemplos de las peticiones más comunes que se puede realizar al sistema.

**Petición GetCapabilities al servicio WMS** 

[http://localhost:8080/geoserver/df/wms?service=WMS&version=1.3.0&request=](http://localhost:8080/geoserver/df/wms?service=WMS&version=1.3.0&request=GetCapabilities) **[GetCapabilities](http://localhost:8080/geoserver/df/wms?service=WMS&version=1.3.0&request=GetCapabilities)** 

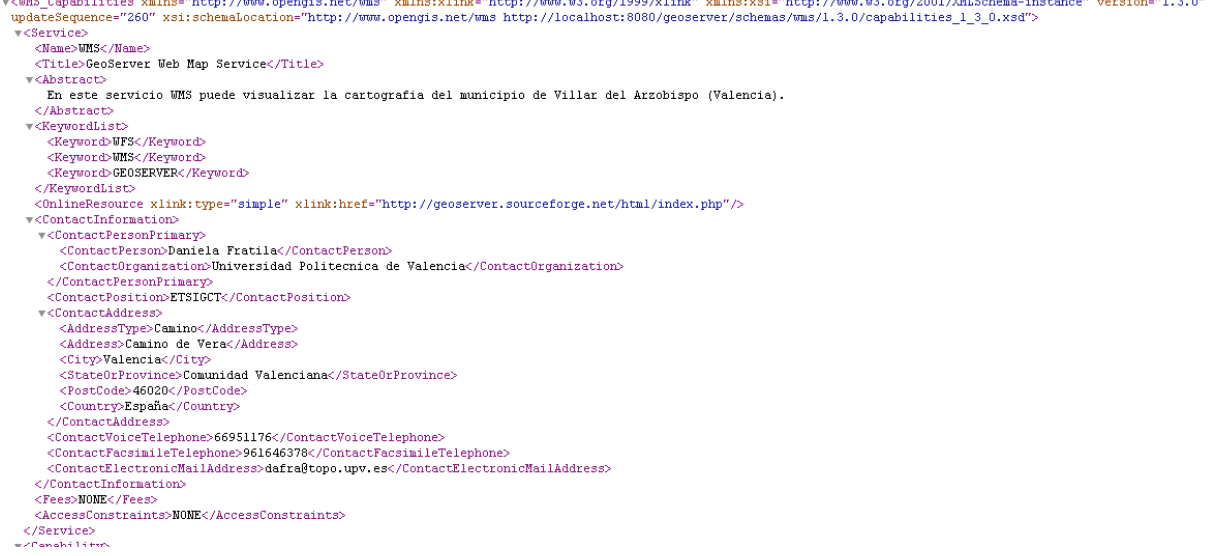

Figura 38.Resultado obtenido de la petición GetCapabilities.

Petición GetMap al servicio WMS

[http://localhost:8080/geoserver/df/wms?REQUEST=GetMap&VERSION=1.3.0&SER](http://localhost:8080/geoserver/df/wms?REQUEST=GetMap&VERSION=1.3.0&SERVICE=WMS&CRS=EPSG:25830&FORMAT=image/png&BBOX=685533.3292710646,4392845.518350468,687761.5179244705,4401224.317350003&LAYERS=manzanas&STYLES=polygon&WIDTH=650&HEIGHT=2000) [VICE=WMS&CRS=EPSG:25830&FORMAT=image/png&BBOX=685533.329271064](http://localhost:8080/geoserver/df/wms?REQUEST=GetMap&VERSION=1.3.0&SERVICE=WMS&CRS=EPSG:25830&FORMAT=image/png&BBOX=685533.3292710646,4392845.518350468,687761.5179244705,4401224.317350003&LAYERS=manzanas&STYLES=polygon&WIDTH=650&HEIGHT=2000) [6,4392845.518350468,687761.5179244705,4401224.317350003&LAYERS=manzanas](http://localhost:8080/geoserver/df/wms?REQUEST=GetMap&VERSION=1.3.0&SERVICE=WMS&CRS=EPSG:25830&FORMAT=image/png&BBOX=685533.3292710646,4392845.518350468,687761.5179244705,4401224.317350003&LAYERS=manzanas&STYLES=polygon&WIDTH=650&HEIGHT=2000) [&STYLES=polygon&WIDTH=650&HEIGHT=2000](http://localhost:8080/geoserver/df/wms?REQUEST=GetMap&VERSION=1.3.0&SERVICE=WMS&CRS=EPSG:25830&FORMAT=image/png&BBOX=685533.3292710646,4392845.518350468,687761.5179244705,4401224.317350003&LAYERS=manzanas&STYLES=polygon&WIDTH=650&HEIGHT=2000)

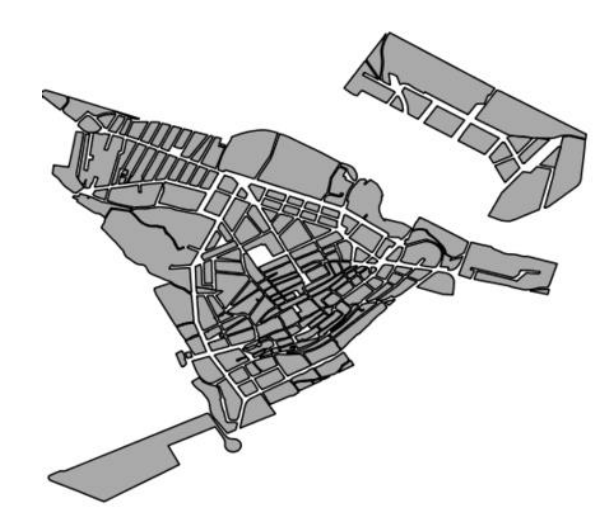

Figura 39.Resultado obtenido de la petición GetMap.

Petición GetCapabilities al servicio WFS

[http://localhost:8080/geoserver/df/wfs?service=WFS&version=2.0.0&request=g](http://localhost:8080/geoserver/df/wfs?service=WFS&version=2.0.0&request=getCapabilities) **[etCapabilities](http://localhost:8080/geoserver/df/wfs?service=WFS&version=2.0.0&request=getCapabilities)** 

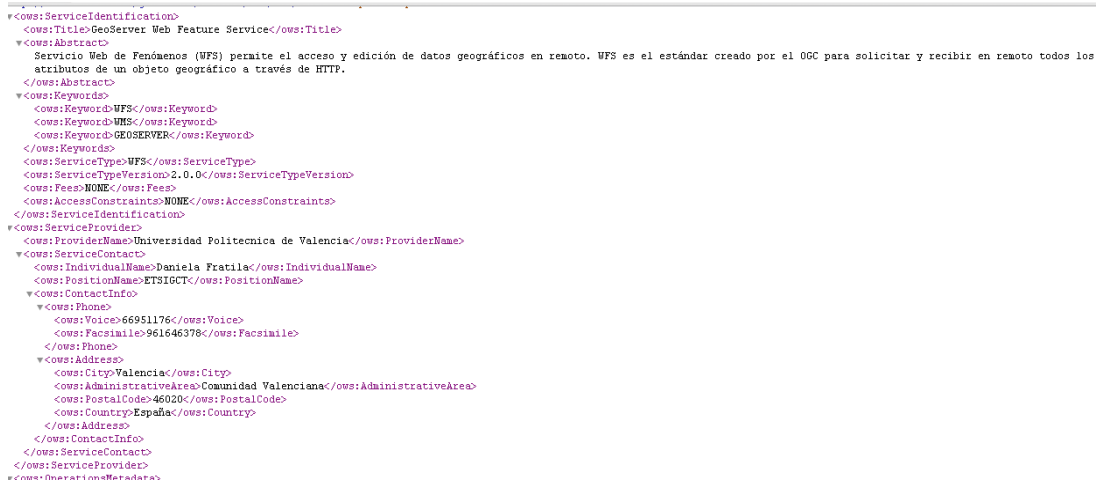

Figura 40.Resultado obtenido de la petición GetCapabilities.

**Petición GetCapabilities al servicio WCS** 

<http://localhost:8080/geoserver/df/wcs?service=WCS&request=GetCapabilities>

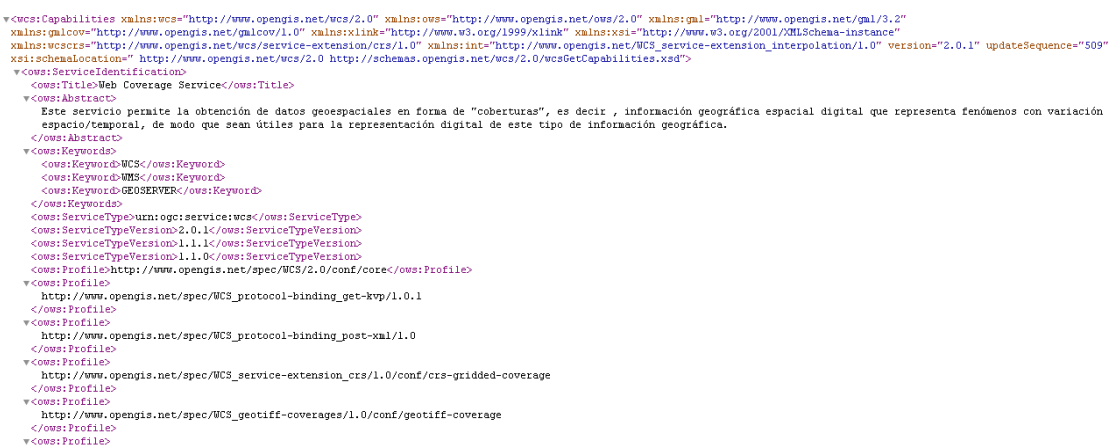

Figura 41.Resultado obtenido de la petición GetCapabilities.

### **5.3 Servidor WMS**

Para llevar al cabo el trabajo se utiliza el servidor de mapas Geoserver para crear el servicio WMS de las capas. Este servicio permite disponer de los datos espaciales sin necesidad de descargarlos.

En el apartado "Configuración de Datos" de Geoserver se rellena los siguientes apartados:

 Espacios de trabajo. Un espacio de trabajo consta de un Nombre y de una URL. En este caso : Nombre:df y URL: localhost/df

| GeoServer                                                                                    |                                                                                                    | Identificado como admin.<br><b>E</b> Cerrar sesión |
|----------------------------------------------------------------------------------------------|----------------------------------------------------------------------------------------------------|----------------------------------------------------|
| <b>Servidor</b><br>Estado del servidor<br>Logs de GeoServer<br>e il Información de contacto. | Espacios de trabajo<br>Gestionar los espacios de trabajo de GeoServer<br>Agregar un nuevo espacio de trabato<br>Eliminar los espacios de trabajo seleccionados |                                                    |
| Acerca de GeoServer<br>Datos<br>Previsualización de capas<br>Espacios de trabajo             | $\  \ll \left\  \left[ \left[ f \right] \right] \right\  > \left\  \left[ \right] > \right\ $ Resultados 1 a 8 (de un total de 8 items)                        | <b>Buscar</b>                                      |
|                                                                                              | Nombre del espacio de trabajo<br>$\Box$<br>cite                                                                                                    | <b>Default</b>                                     |
|                                                                                              | ď<br>$\overline{\mathcal{L}}$                                                                                                    | $\checkmark$                                       |
| Almacenes de datos<br>Capas                                                                  | it.geosolutions                                                                                                    |                                                    |
| Grupos de capas<br><b>B</b> Estilos                                                          | DUTC.<br>$\Box$<br>sde                                                                                                    |                                                    |
| .                                                                                            | $\Box$<br>æ                                                                                                    |                                                    |

Figura 42.Espacio de trabajo.

Almacenes de datos.

En este apartado se crea un almacén correspondiente a cada capa.

| <b>GeoServer</b>                                                                                              |        |                            |                                                                                                    |                      |                                         | Identificado como admin. | <b>G</b> Cerrar sesión   |
|----------------------------------------------------------------------------------------------------|--------|----------------------------|----------------------------------------------------------------------------------------------------|----------------------|-----------------------------------------|--------------------------|--------------------------|
| <b>Servidor</b><br>Estado del servidor<br>lacktriangle GeoServer<br><sup>a</sup> Información de contacto.     |        | Agregar nuevo almacén      | Almacenes de datos<br>Gestionar los almacenes que proveen datos a GeoServer<br>Siminar los almacenes seleccionados |                      |                                         |                          |                          |
| Acerca de GeoServer                                                                                           | $<<$   | <11 11 >1<br>$\rightarrow$ | Resultados 1 a 23 (de un total de 23 ítems)                                                                        |                      |                                         | <b>Buscar</b>            |                          |
| <b>Datos</b>                                                                                                  |        | <b>Data Type</b>           | <b>Espacio de trabajo</b>                                                                                          | Nombre del almacén   | <b>Tipo</b>                             |                          | ¿Habilitado?             |
| Previsualización de capas<br>Espacios de trabajo<br>Almacenes de datos<br>Capas<br>Grupos de capas<br>Estilos | $\Box$ | 喝                          | df                                                                                                    | alm_catastro         | <b>WMS</b>                              |                          | $\checkmark$             |
|                                                                                                    | o      | G                          | df                                                                                                    | alm cementerio       | Shapefile                               |                          | $\checkmark$             |
|                                                                                                    | $\Box$ | n                          | df                                                                                                    | alm centro ensenanza | Shapefile                               |                          | $\mathscr{L}$            |
|                                                                                                    | ⊟      | n.                         | df                                                                                                    | alm centro sanitario | Shapefile                               |                          | $\checkmark$             |
|                                                                                                    | $\Box$ | <b>Ta</b>                  | df                                                                                                    | alm_correos          | Shapefile                               |                          | $\checkmark$             |
| <b>Servicios</b><br><b>IN WCS</b><br><b>Ch</b> WFS<br><b>IN WMS</b>                                           | ⋒      | n)                         | df                                                                                                    | alm hoteles          | Shapefile                               |                          | $\checkmark$             |
|                                                                                                    | ⋒      | n                          | df                                                                                                    | alm instal deportiva | Shapefile                               |                          | $\overline{\mathscr{L}}$ |
|                                                                                                    | ⋒      | <b>ra</b>                  | df                                                                                                    | alm manzanas         | Shapefile                               |                          | ✔                        |
|                                                                                                    | $\Box$ | G                          | df                                                                                                    | alm municipio        | Shapefile                               |                          | $\checkmark$             |
| <b>Settings</b><br>厦<br>Global<br>ET JAI<br>Coverage Access                                                   | $\Box$ | n)                         | df                                                                                                    | alm parque           | Shapefile                               |                          | $\checkmark$             |
|                                                                                                    | $\Box$ | n                          | df                                                                                                    | alm portales         | Shapefile                               |                          | $\checkmark$             |
|                                                                                                    | □      | G                          | df                                                                                                    | alm_toponimos        | Shapefile                               |                          | ✔                        |
| <b>Tile Caching</b><br>Tile Layers<br>Caching Defaults                                                        | $\Box$ | n                          | df                                                                                                    | alm_viales           | Shapefile                               |                          | $\checkmark$             |
|                                                                                                    | ⊟      | n)                         | sf                                                                                                    | sf                   | Directory of spatial files (shapefiles) |                          | ୰                        |
|                                                                                                    | $\Box$ | n                          | tiger                                                                                                    | nyc                  | Directory of spatial files (shapefiles) |                          | $\mathcal{L}$            |

Figura 43. Almacen de datos.

Capas.

En la siguiente figura se muestra las capas cartográficas de nuestro trabajo.

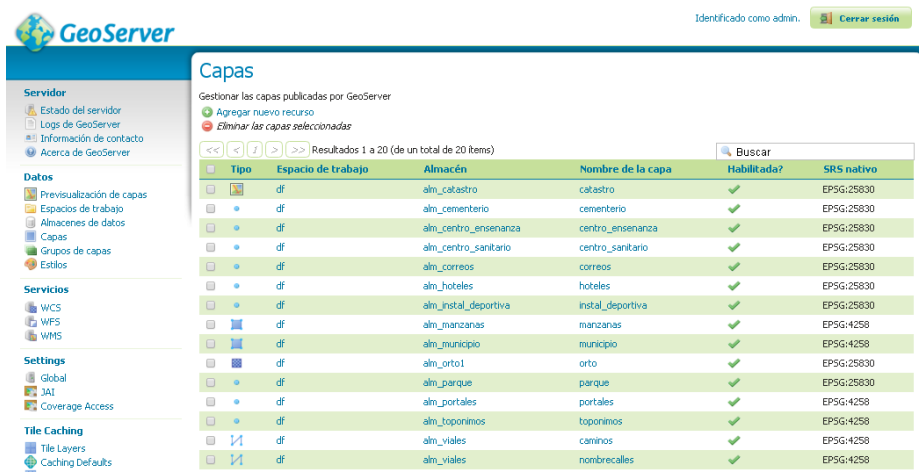

Figura 44. Capas.

 Previsualización de capas. La previsualización de capas con Openlayers es útil para comprobar los errores o mejoras en el diseño del estilo de las capas.

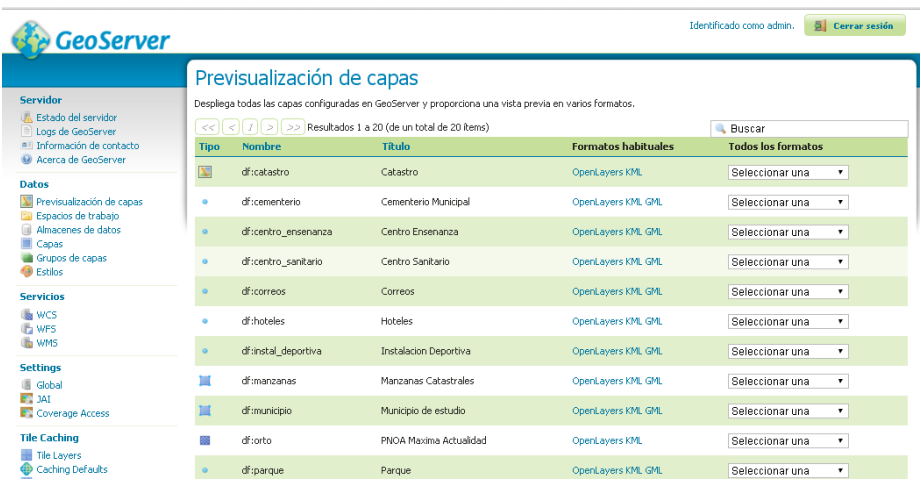

Figura 45.Previsualización de capas.

### **5.4 Estilo de Datos Cartográficos**

Para visualizar cada, se define un estilo adecuado de simbolización con la ayuda de la aplicación Atlas Styler. Una vez definidos los estilos de todas las capas, se publica en el servidor a cada capa su estilo correspondiente.

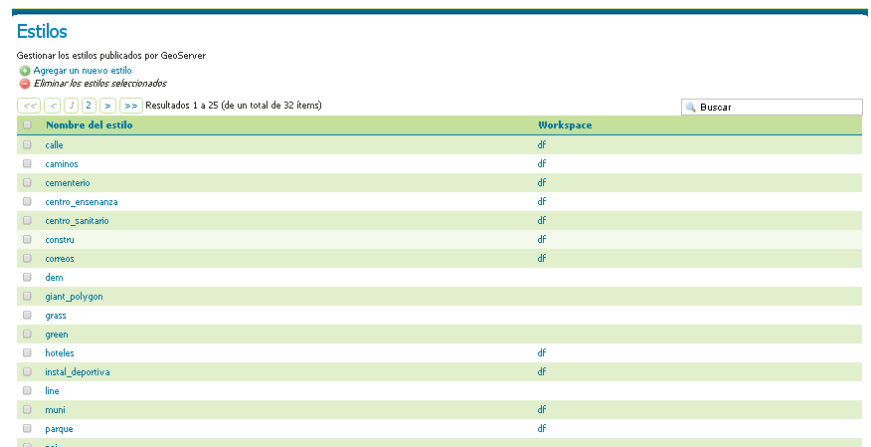

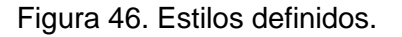

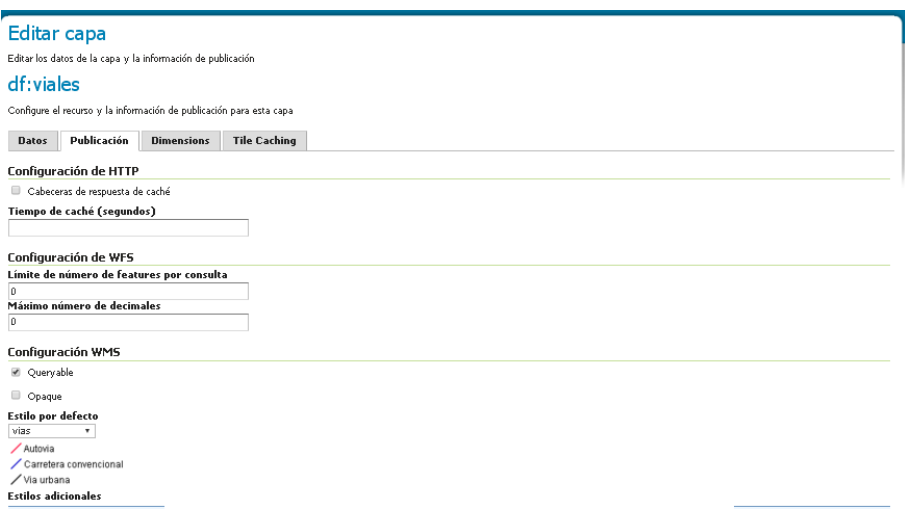

Figura 47. Asignación estilo a la capa "viales".

### **5.5 Metadatos**

Con el software CatMDEdit se crea los metadatos de la información geográfica.

Permite crear metadatos bajo los siguientes perfiles o normas:

- Norma ISO 19115:2003 "Geographic Information Metadata"
- Perfil NEM "Núcleo Español de Metadatos"
- Perfiles "Nucleo ISO 19115"
- **Perfil de la Directiva INSPIRE**
- Perfil WISE (Water Information System for Europe) de la Directiva Marco del Agua Europea (WFD). (Martínez Llario, 2015).

Para realizar los metadatos de nuestra IDE se ha creado un repositorio denominado "metadatosVillardelArzobispo" donde se crea los correspondiente metadatos para nuestra información geográfica.

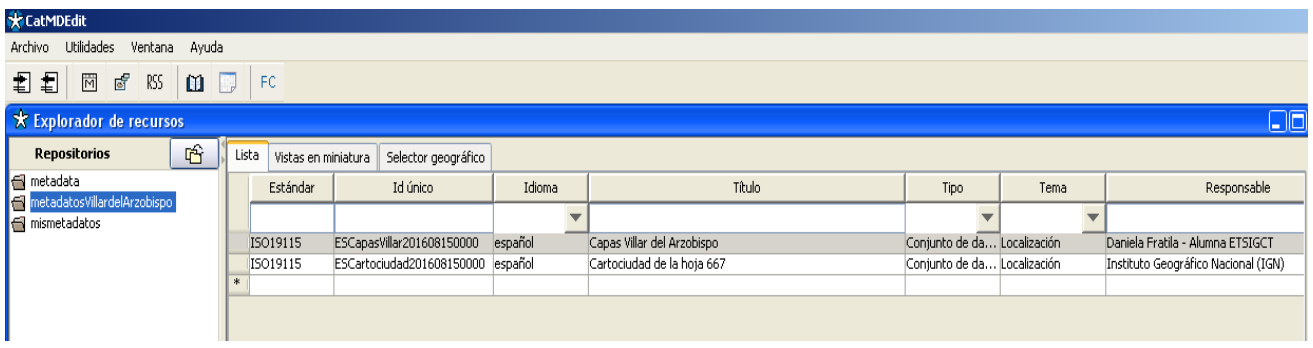

Figura 48. Pantalla "Explorador de recursos" de CatMDEdit .

Para la creación de los metadatos se ha elegido el Perfil de metadatos para España NEM (Núcleo Español de Metadatos).

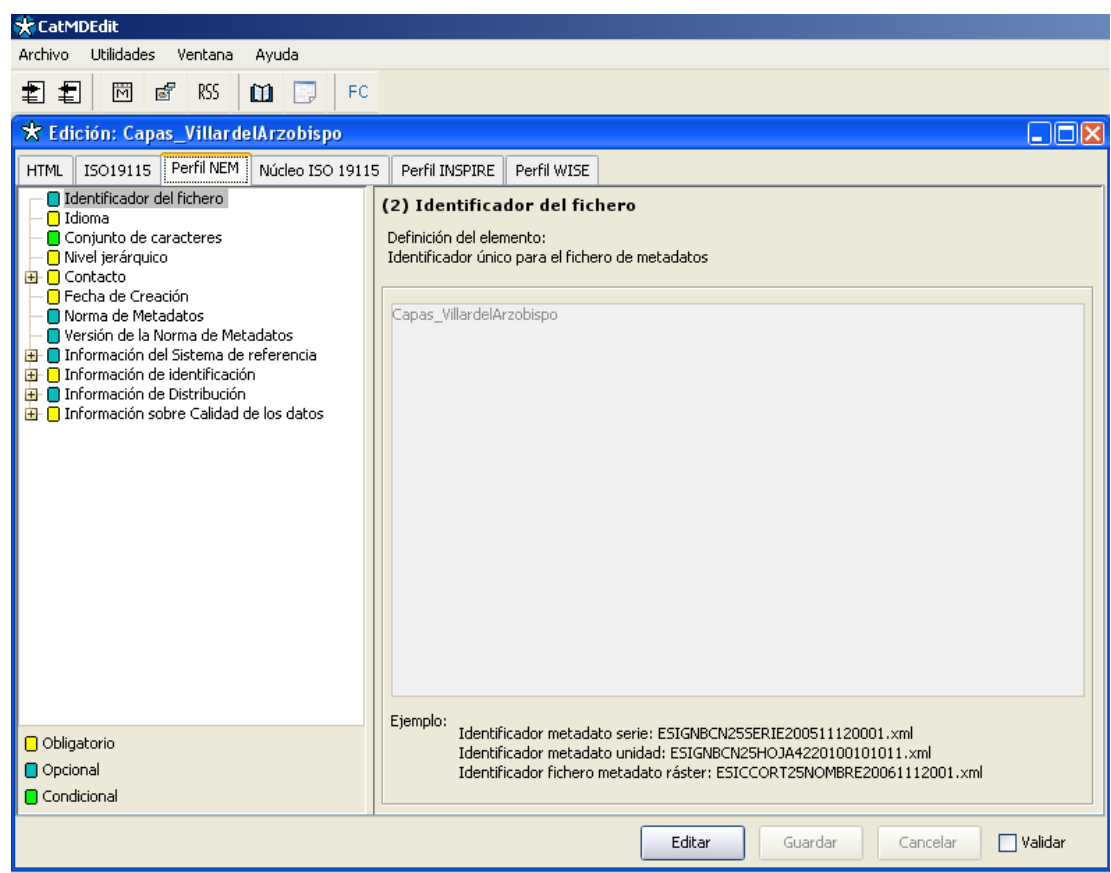

Figura 49. Perfil NEM

Como podemos observar en la figura49 el perfil NEM contiene 12 secciones principales. Cada sección tiene un contenido distinto, en algunas el contenido es único mientras que en otras el contenido tiene varias subsecciones que agrupan un conjunto de metadatos.

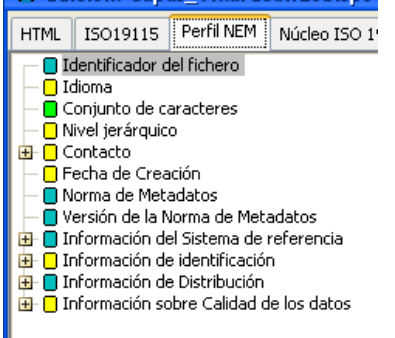

Figura 50.Secciones principales del Perfil NEM.

Como se puede observar en la figura 50 cada sección se corresponde a un color, esto indica la condicionalidad de los mismos.

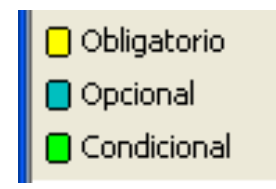

Figura 51.Condicionalidad de las secciones.

### **5.6 Catalogo CSW**

Una aplicación de catálogo permite acceder a los registros de metadatos y servicios de una organización a través de un interfaz que permite al usuario realizar búsquedas y consultas. Un catálogo puede ser distribuido de forma que una organización puede estar conectada a los catálogos de otras instituciones y de esta forma a través de un único punto de entrada el usuario puede encontrar una gran cantidad de recursos cartográficos. (Martínez Llario, 2015).

Tras haber creado los metadatos se ponen a disposición de los usuarios a través de "Catálogos" con la ayuda del software GeoNetwork. Con él se crea un registro de metadatos de servicio.

URL de acceso la aplicación [http://localhost:8080/geonetwork.](http://localhost:8080/geonetwork)

Descripción de sus apartados de administrador:

- **Metadatos & Plantilla de metadatos:** creación de un nuevo registro de metadatos. Permite seleccionar la plantilla qe se va utilizar para crear los metadatos o añadir una plantilla.
- **Importar, exportar, cosechar:** permite importar / exportar registros de metadatos en formato XML. También se puede realizar recolección (cosechar o harvesting) de metadatos de servidores externos consultando a otros catálogos o servicios.
- **Configuración del catálogo:** configuración del servicio de metadatos. Se configura la aplicación de catálogo para que se incorpore los criterios de búsqueda establecidos por INSPIRE.
- **Usuarios y grupos:** gestión de usuarios.
- **Tesauro:** gestión de tesauros (listas de control).
- **Configuración del Índice:** permite regenerar/optimizar los índices de aceleración de las búsquedas.
- **Localización:** configuración de traducciones del interfaz. (Martínez Llario, 2015).

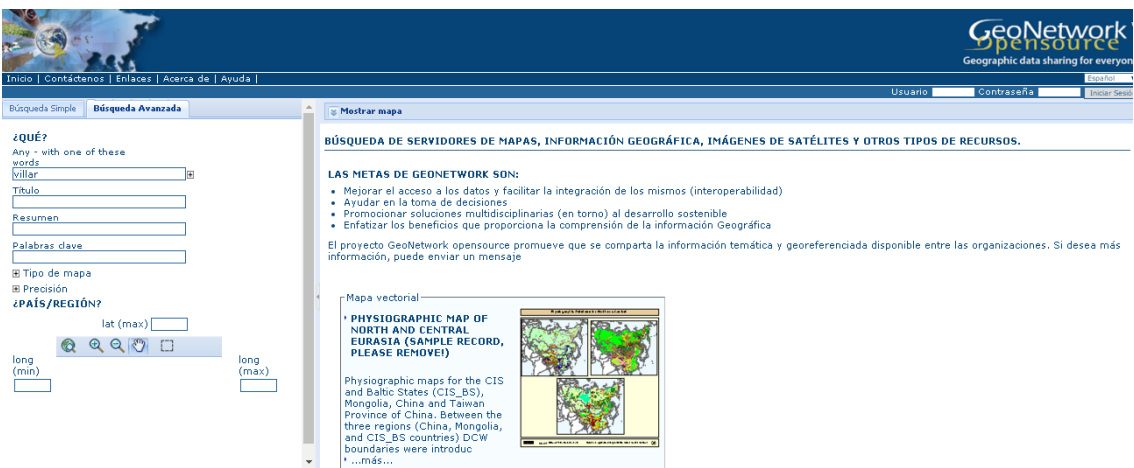

Figura 52. Pantalla de Inicio de GeoNetwork

Para crear el registro de metadatos para el servidor de mapas WMS se realiza las siguientes tareas:

- Creación de un servicio web de catálogo (CSW).
- **Edición de registros de metadatos.**
- **Implementación de un cliente catálogo. (Martínez Llario, 2015).**

#### **5.6.1 Servicio web de catálogo (CSW)**

De la misma forma que el protocolo WMS se utiliza para servir mapas a través de un protocolo estándar, también existe un protocolo estándar para servir metadatos a traes de Internet. Aunque hay varios protocolos estándar, el propuesto por el OGC y que se utiliza más ampliamente es el CSW.

Además de un cliente de catálogo y n editor de metadatos, GeoNetwork es también un servidor de metadatos soportando el protocolo CSW. (Martínez Llario, 2015).

La URL del servicio CSW configurada es: [http://localhost:8080/geonetwork/srv/es/csw.](http://localhost:8080/geonetwork/srv/es/csw)

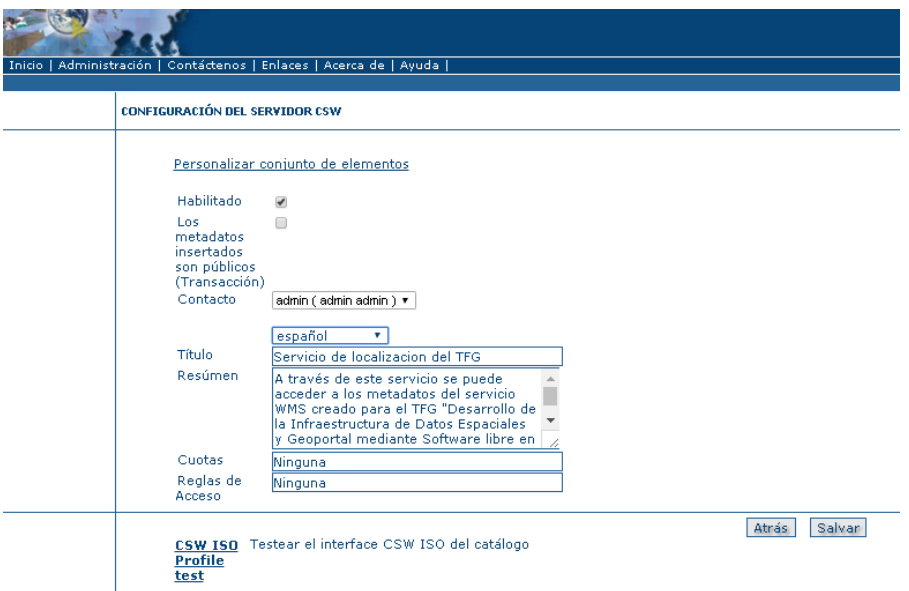

Figura 53. Configuración Servidor CSW.

Tambien se puede realizar una peticion GetCapabilities( [http://localhost:8080/geonetwork/srv/es/csw?service=CSW&request=GetCapabi](http://localhost:8080/geonetwork/srv/es/csw?service=CSW&request=GetCapabilities) [lities\)](http://localhost:8080/geonetwork/srv/es/csw?service=CSW&request=GetCapabilities) a traves del metodo Get al servidor CSW y comprobar que funciona y que sirve de forma correcta los metadatos.

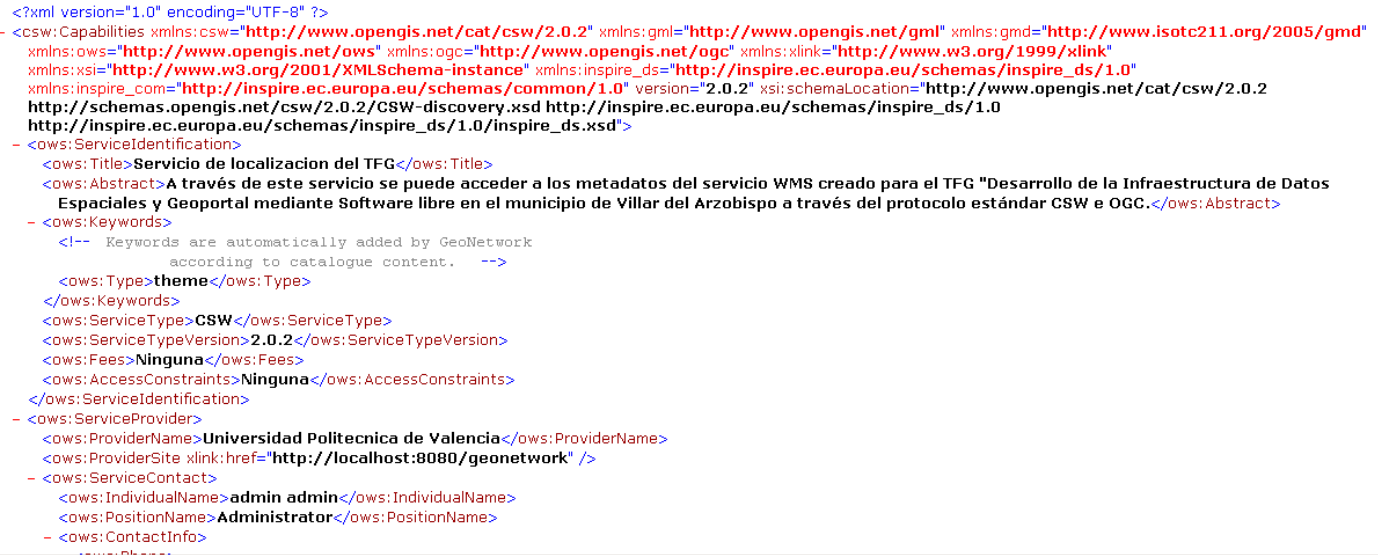

Figura 54. Petición GetCapabilities del servicio CSW.

Además de la operación GetCapabilities el protocolo CSW dispone de otras operaciones, algunas de las cuales son obligatorias, es decir, todos los servidores CSW las tienen que soportar.

En la siguiente figura podemos observar esas operaciones, si son obligatorias o no, y un pequeño resumen de su finalidad.

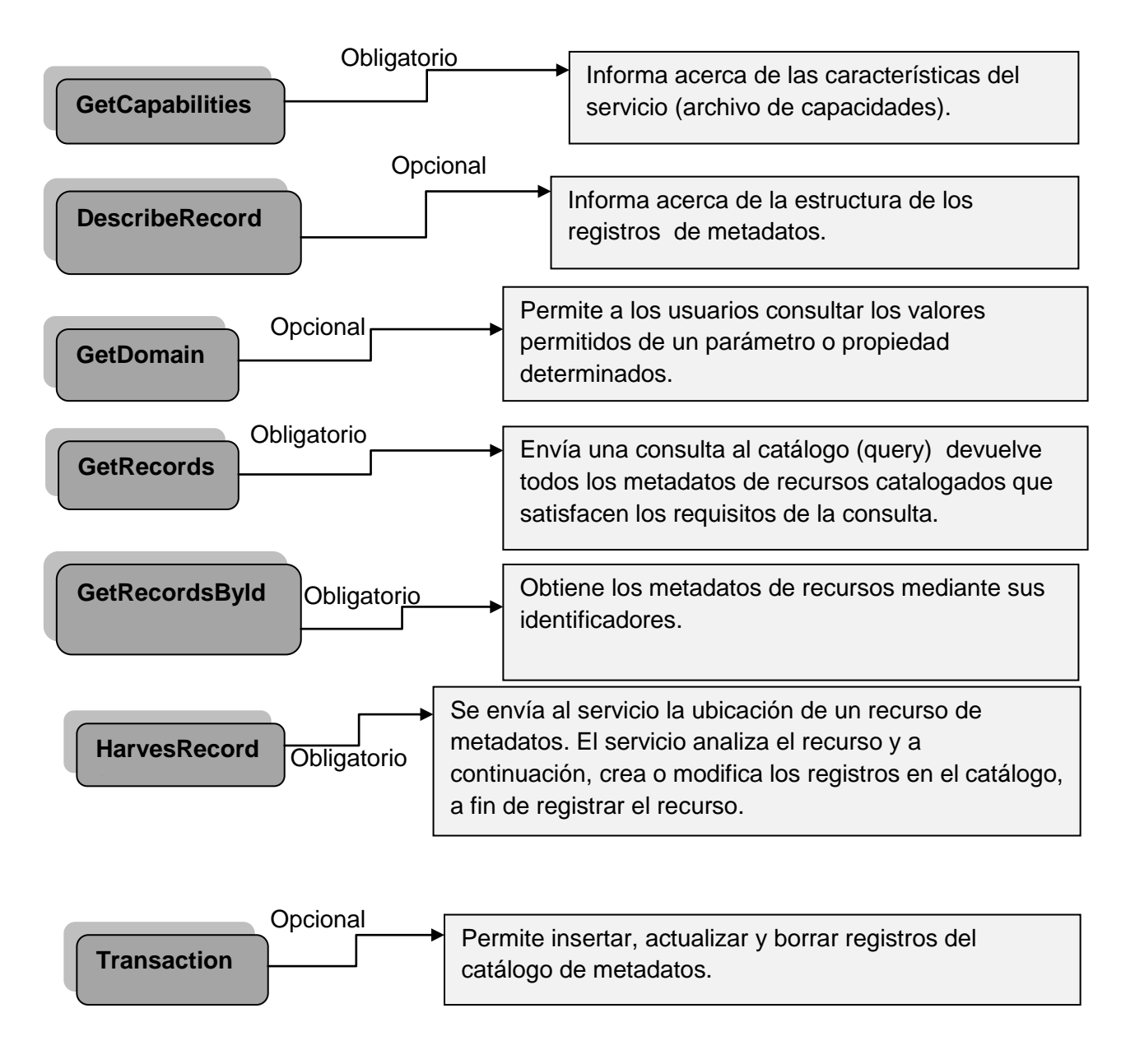

Figura 55. Operaciones CSW. "Fuente: elaboración propia".

Mediante la petición GetRecords se obtienen todos los registros de metadatos de los que dispone el servidor .Generalmente el número de registros devueltos está limitado por el servidor para que no se colapse. (Martínez Llario, 2015).

La URL para esta petición seria:

[http://localhost:8080/geonetwork/srv/spa/csw?REQUEST=GetRecords&SERVI](http://localhost:8080/geonetwork/srv/spa/csw?REQUEST=GetRecords&SERVICE=CSW&VERSION=2.0.2&CONSTRAINTLANGUAGE=CQL_TEXT&RESULTTYPE=results&TYPENAMES=csw:Record) [CE=CSW&VERSION=2.0.2&CONSTRAINTLANGUAGE=CQL\\_TEXT&RESULT](http://localhost:8080/geonetwork/srv/spa/csw?REQUEST=GetRecords&SERVICE=CSW&VERSION=2.0.2&CONSTRAINTLANGUAGE=CQL_TEXT&RESULTTYPE=results&TYPENAMES=csw:Record) [TYPE=results&TYPENAMES=csw:Record](http://localhost:8080/geonetwork/srv/spa/csw?REQUEST=GetRecords&SERVICE=CSW&VERSION=2.0.2&CONSTRAINTLANGUAGE=CQL_TEXT&RESULTTYPE=results&TYPENAMES=csw:Record)

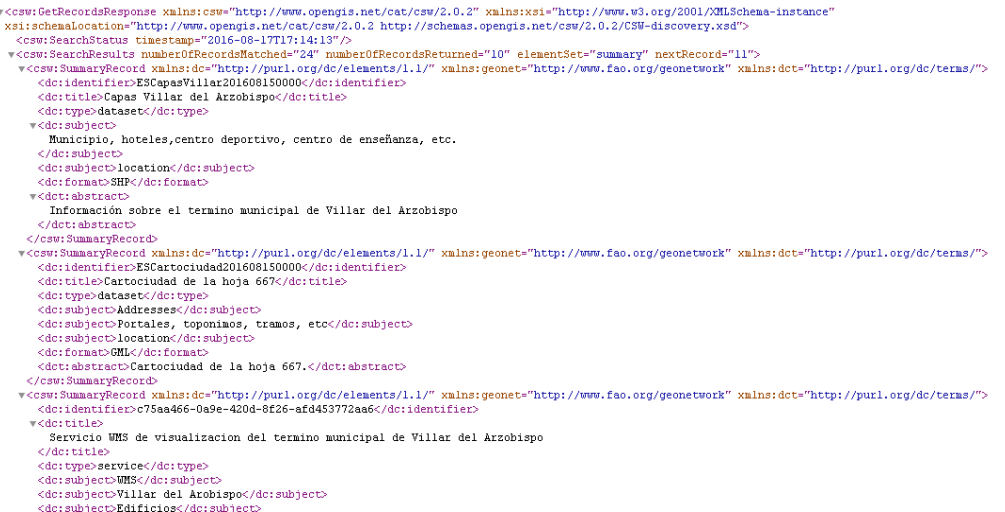

Figura 56. Petición GetRecords sin filtro del servicio CSW.

A través de Geonetwork se puede realizar una petición GetRecords con filtro empleando el metodo POST. Así solo se buscan los registros de metadatos que presenten un determinado texto dentro de sus palabras clave.

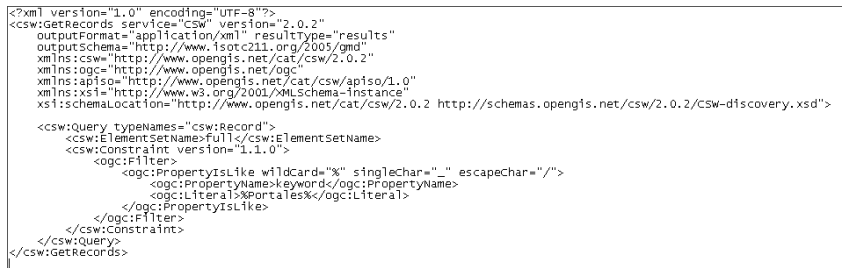

Figura 57. Petición GetRecords con filtro

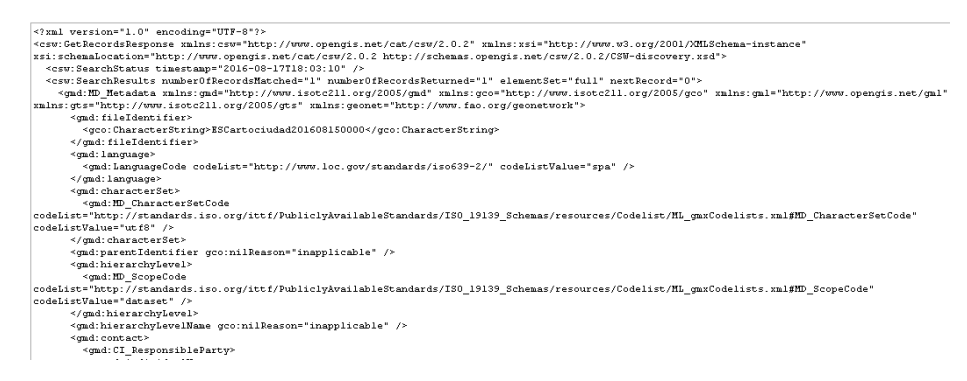

Figura 58. Resultado obtenido de la petición GetRecords con filtro

Mediante la petición GetRecordsByld se obtiene un registro de metadatos cuyo identificador se especifica en la petición.Para poder realizar la petición se tiene que indicar el identificador del fichero de uno de los registros de metadatos en la etiqueta <dc: identifier>.Este identificador lo obtenemos seleccionando uno de los metadatos creados y exportando a un fichero ZIP.

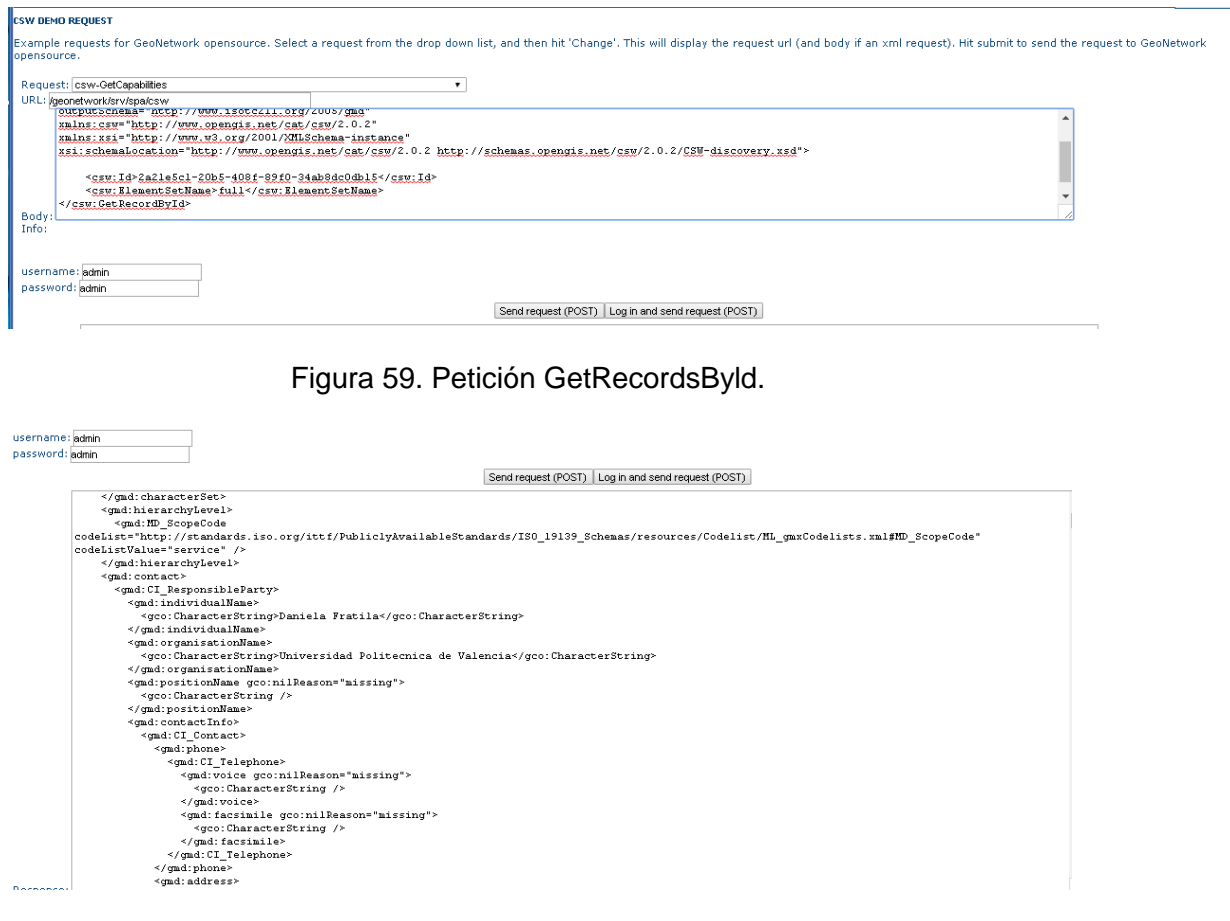

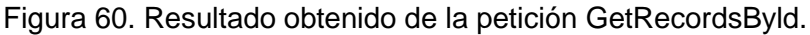

## **5.6.2 Editor de metadatos**

Con el software Geonetwork se puede editar los metadatos también, es decir añadir un nuevo metadato y editar desde el propio Geonetwork. También nos da la opción de importar un fichero XML de metadatos ya creado.

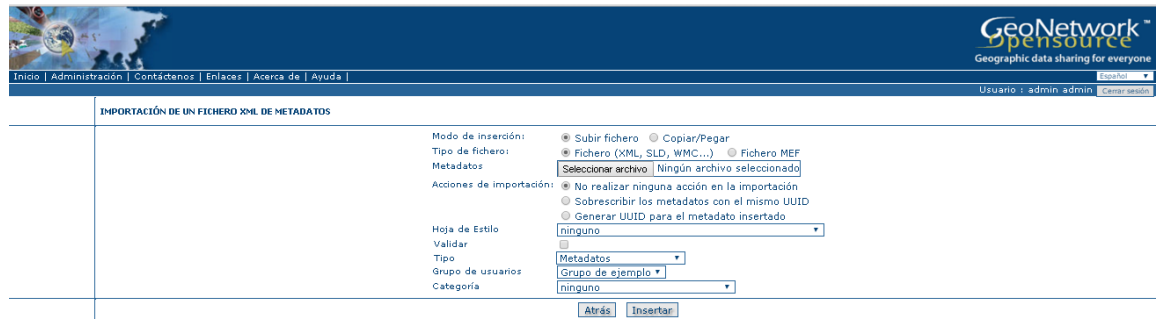

Figura 61. Pantalla "Importar metadatos desde un fichero ya creado".

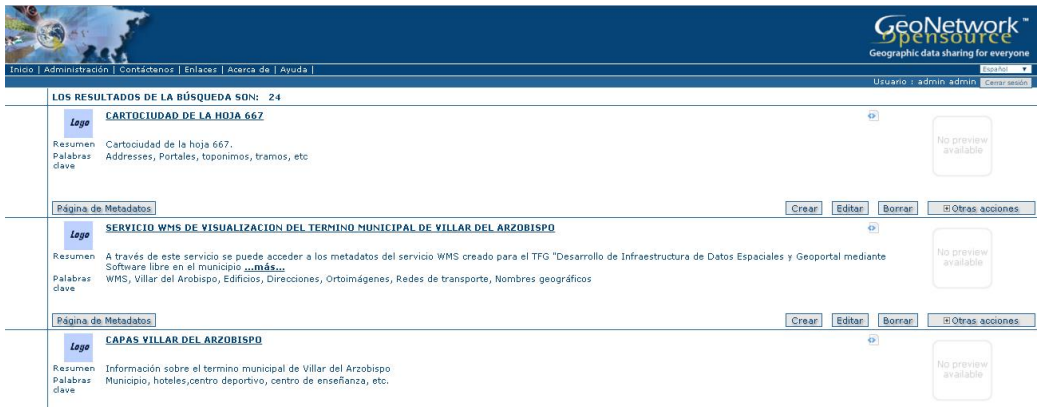

Figura 62. Metadatos importados a GeoNetWork.

Con la ayuda del menú "Administración" , en el apartado "Plantilla de Metadatos" se cataloga los servicios web (WMS,CSW, etc) que se crean , en este caso se indica la norma iso19139, tanto para los metadatos de datos como para los metadatos de servicio. A continuación se crea un nuevo metadato del servicio WMS mediante la plantilla mencionada anteriormente y se van introduciendo los datos según se muestra en las siguientes figuras.

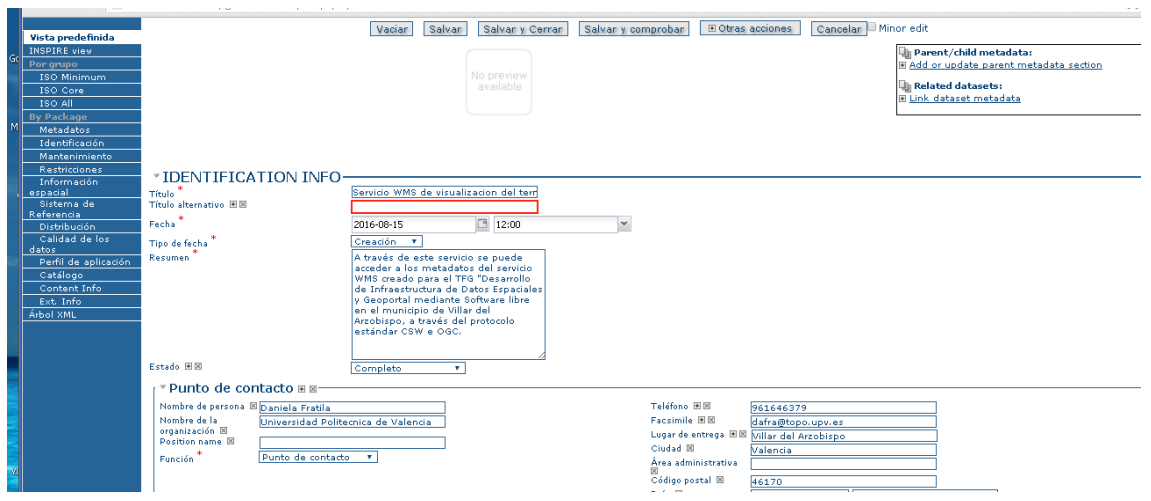

Figura 63. Registro de metadatos del servicio WMS.

Con la ayuda del tesauro "inspire-theme.rdf" definido por INSPIRE se va añadiendo aquellas que se corresponde con las capas que tiene el servicio WMS creado.

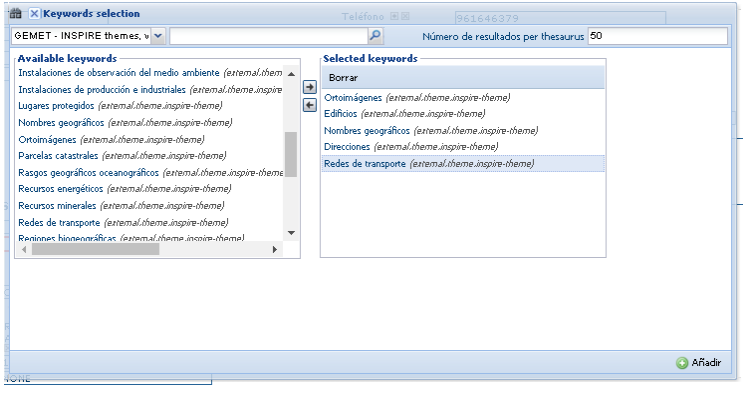

Figura 64.Palabras clave añadidas del tesauro INSPIRE.

A través de la "Delimitación de la envolvente geografica" se introducen las coordenadas latitud y longitud en WGS84.

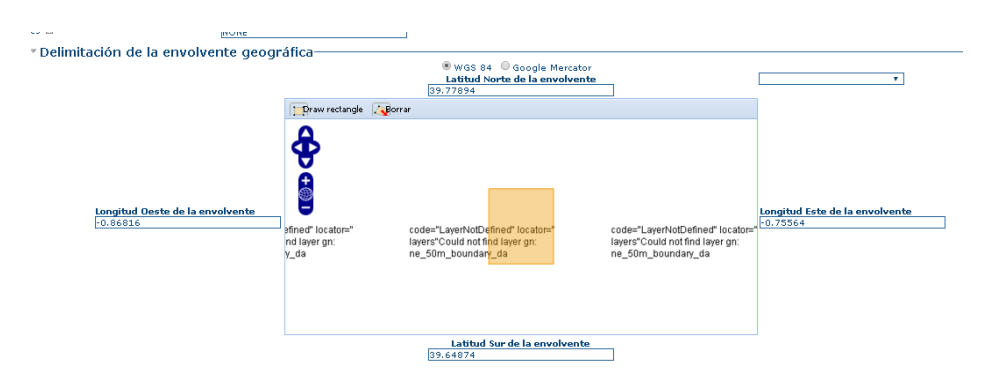

Figura 65. Coordenadas servicio WMS del municipio.

A continuación se indica las operaciones GetCapabilities y GetMap con su correspondiente URL , descripción del formato , etc.

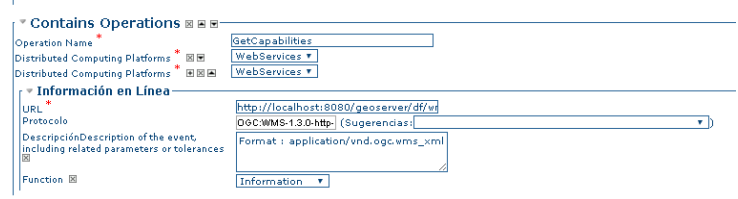

Figura 66. Operación GetCapabilities del servicio WMS.

Finalmente en el apartado "Metadatos" se introduce la información necesaria.

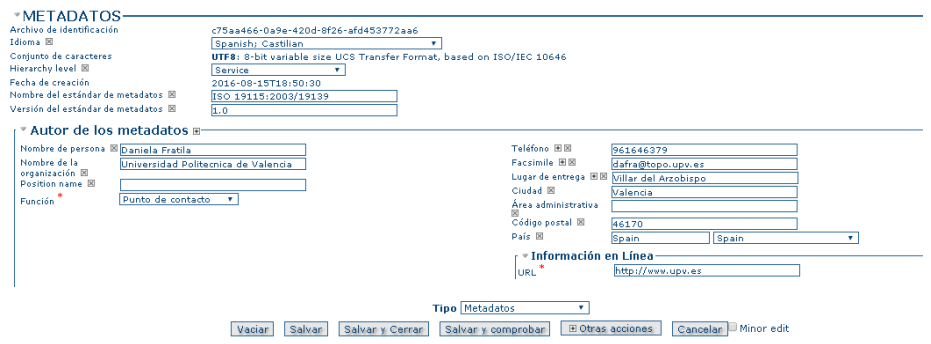

Figura 67. Metadatos del servicio WMS.

Tras haber creado el servicio WMS, se accede a la pantalla de "Inicio" donde se puede observar el registro de metadatos creado.

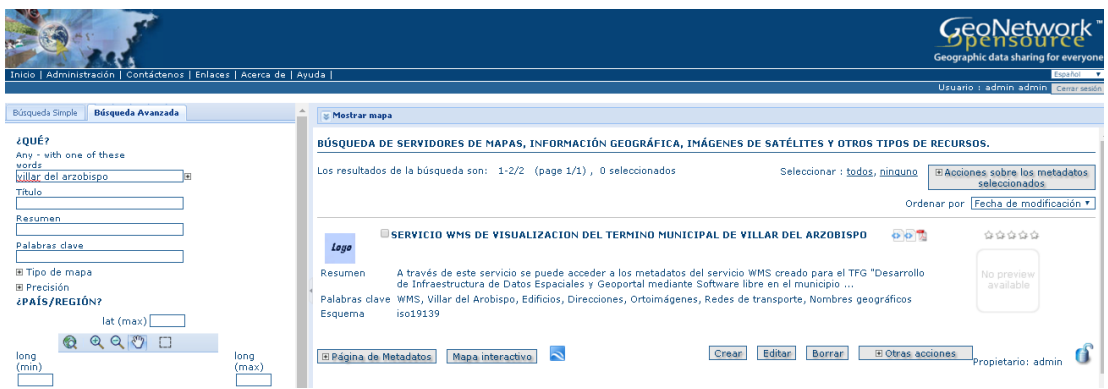

Figura 68. Resultado obtenido de la búsqueda. "

Si seleccionamos el resultado podemos visualizar el metatdato creado con toda la información introducida.

 $\mathbf{I}$ 

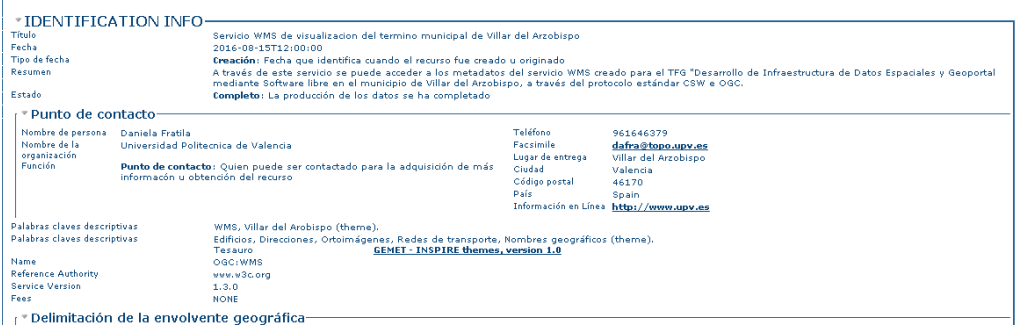

Figura 69. Visualización metadatos del servicio WMS creado.

Una vez creado el registro de metadatos del servicio WMS, se exporta a un fichero XML.

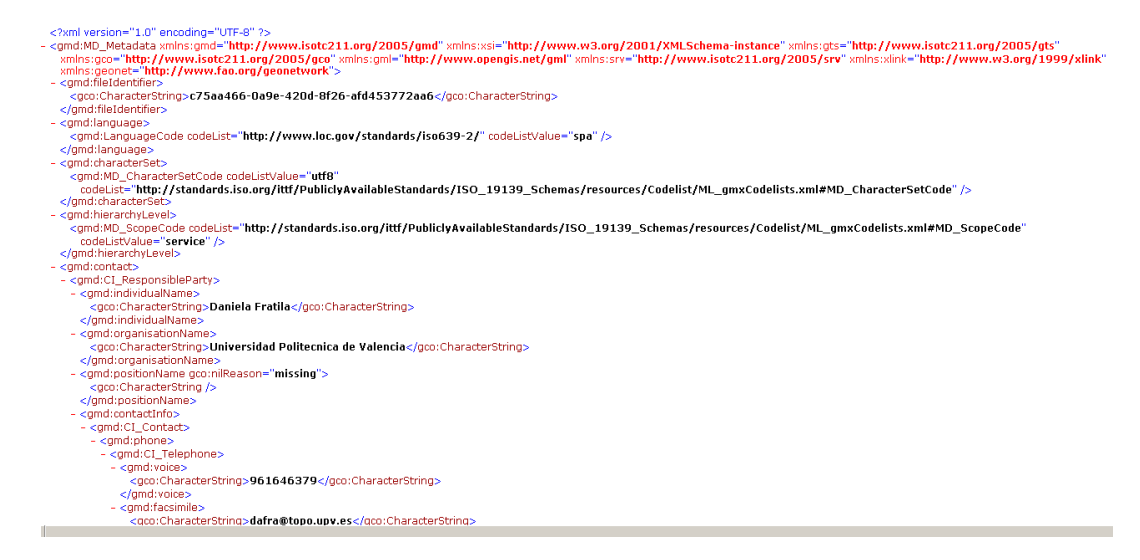

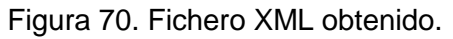
# **5.6.3 Cliente de catálogo**

Como Geonetwork incluye una aplicación cliente de búsqueda de metadatos en sus repositorios cualquier usuario de Internet puede entrar en la URL del sitio web de Geonetwork y buscar los metadatos. En nuestros caso está URL es <http://localhost:8080/geonetwork> donde si localhost es remplazado por la IP o dominio de nuestra maquina podrá ser accedida desde cualquier ordenador de Internet. Accediendo a esta URL accedemos al llamado cliente de metadatos de Geonetwork (cliente ligero). (Martínez Llario, 2015).

#### **5.7 Geoportal**

La página web que da acceso a una infraestructura de Datos Espaciales es el Geoportal. Para el diseño de la página web tanto del visualizador como de los otros servicios se ha programado en lenguaje HTML5 con la ayuda del programa Sublime Text.

Para esta IDE se ha implementado tres páginas diferentes:

- $\blacksquare$  Inicio: donde el usuario elige el servicio que necesita.
- Visualizador. Visualizador Cartográfico del municipio.
- **Servicios. Servicios OGC disponibles en la IDE.**

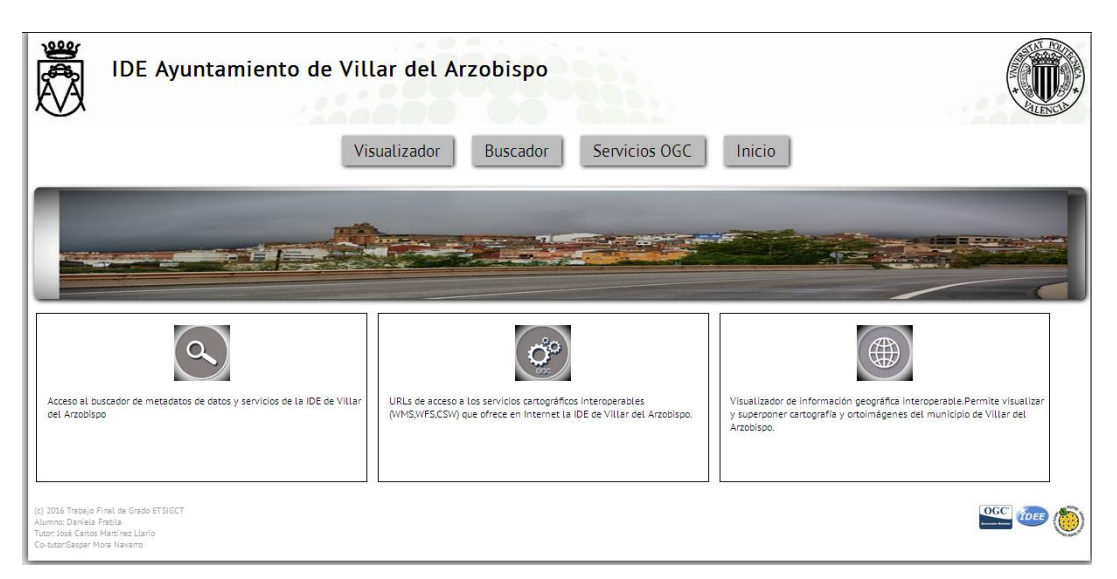

# **5.7.1 Inicio**

Figura 71.Página principal del Geoportal de Villar del Arzobispo.

El diseño de la página principal del Geoportal consta de tres secciones que se decribe a continuación :

 Etiqueta <header> contiene el encabezado de la página.Como se puede observar en la figura 61 , la sección consta en la parte superior del logo del Ayuntamiento de Villar del Arzobispo, el titulo de la IDE y el logo de la Universidad Politécnica de Valencia.

También consta de los cuatro botones de navegación de los cuales se acceden a otras plantillas HTML del Geoportal.

Finalmente aparece una imagen que se corresponde al municipio de Villar del Arzobispo.

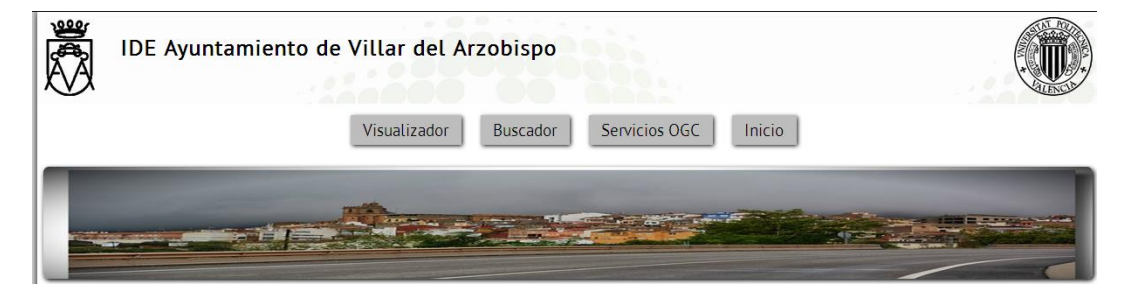

Figura 72. Encabezado del Geoportal.

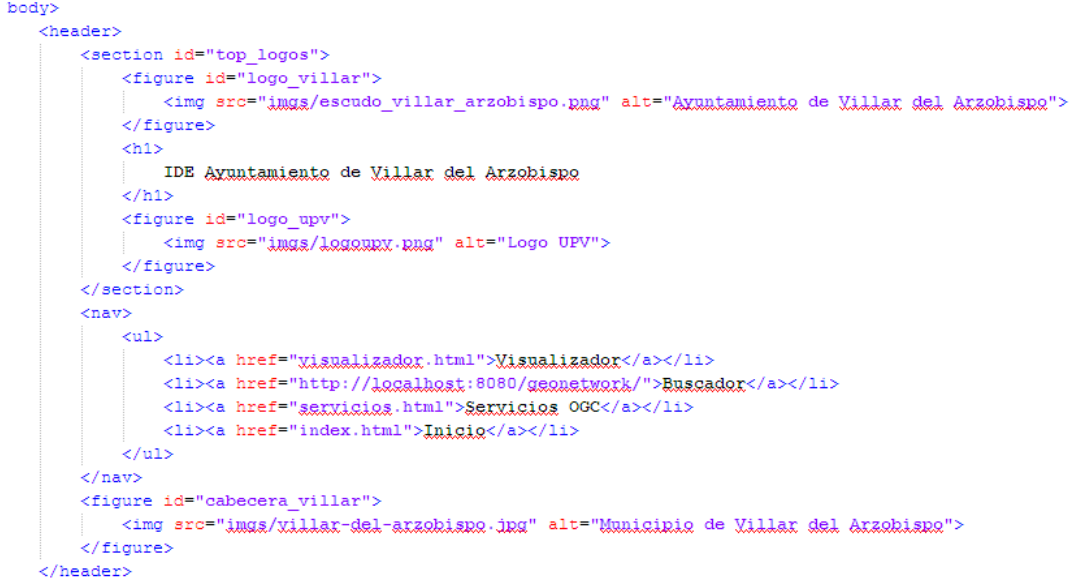

Figura 73. Código programado para la etiqueta <header>."Fuente: elaboración propia".

 Etiqueta<section>: contiene los principales elementos de la página. Consta de tres cajas cada una con su logo correspondiente y una breve descripción de los servicios de la IDE.

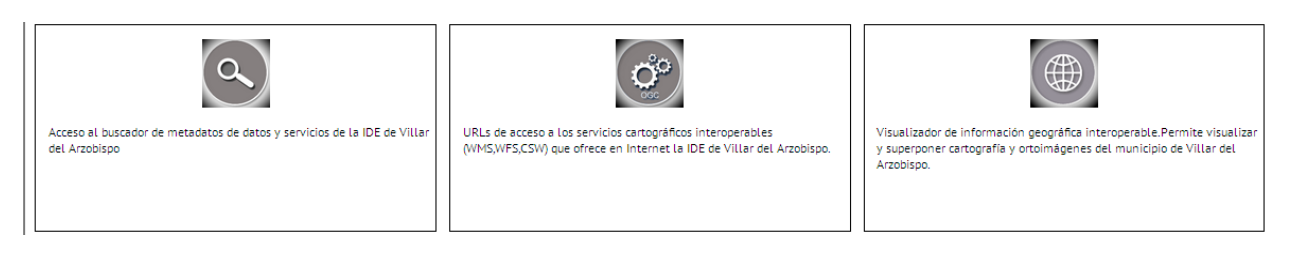

Figura 74. Componentes IDE.

El primer elemento da acceso al cliente de metadatos de datos y servicios de la IDE creada mediante GeoNetwork.

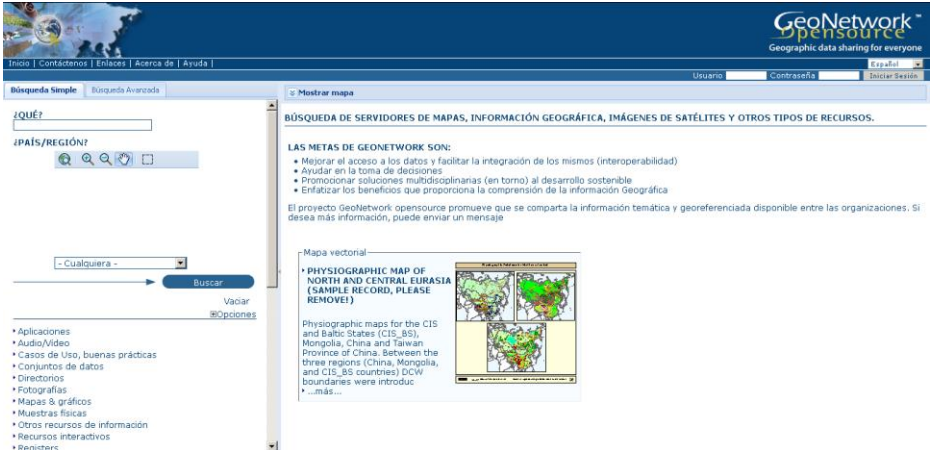

Figura 75. Página de metadatos de datos y servicios .

El segundo elemento da acceso a la plantilla "Servicios.html" que contiene el listado de los servicios OGC.

Y el último elemento da acceso a la plantilla "Visualizador.html".

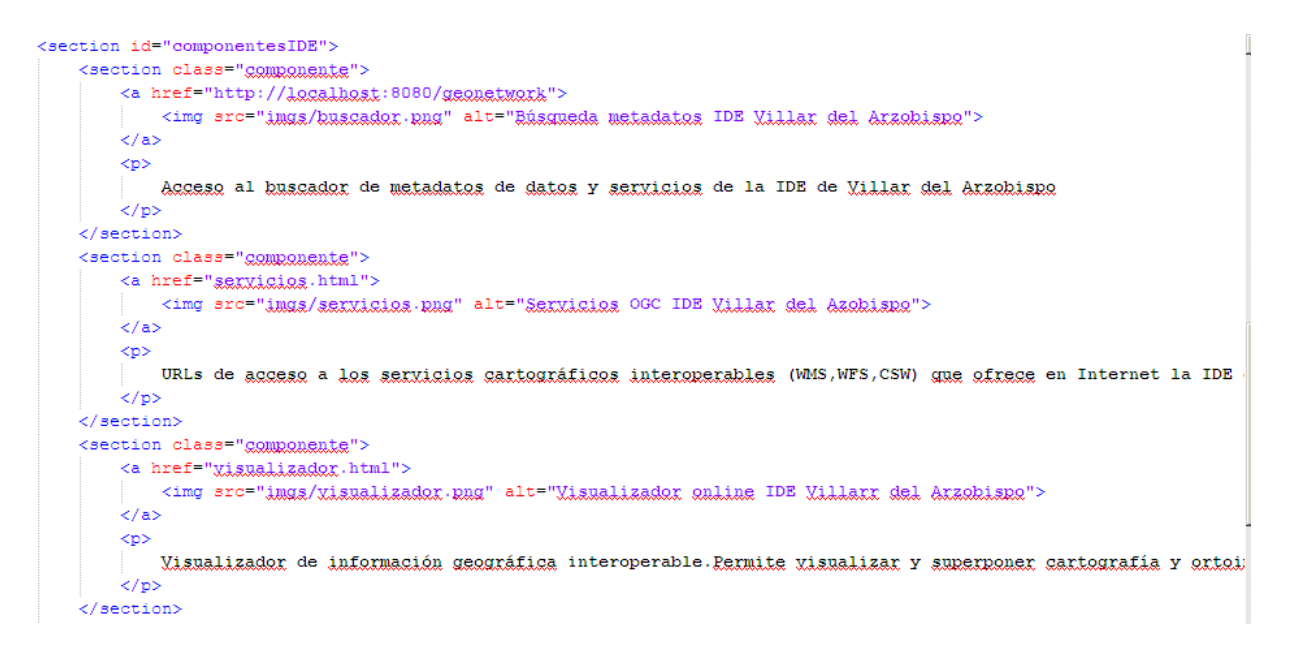

Figura 76. Código programado para la etiqueta <section>.

 Etiqueta <footer> se corresponde al pie de página. Contiene en la partes izquierda información del trabajo y en la parte derecha tres logos relacionados con la IDE.

(c) 2016 Trabajo Final de Grado ETSIGCT Alumno: Daniela Fratila Tutor: José Carlos Martínez Llario Co-tutor:Gaspar Mora Navarro

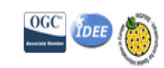

#### Figura 77.Contenido etiqueta<footer>.

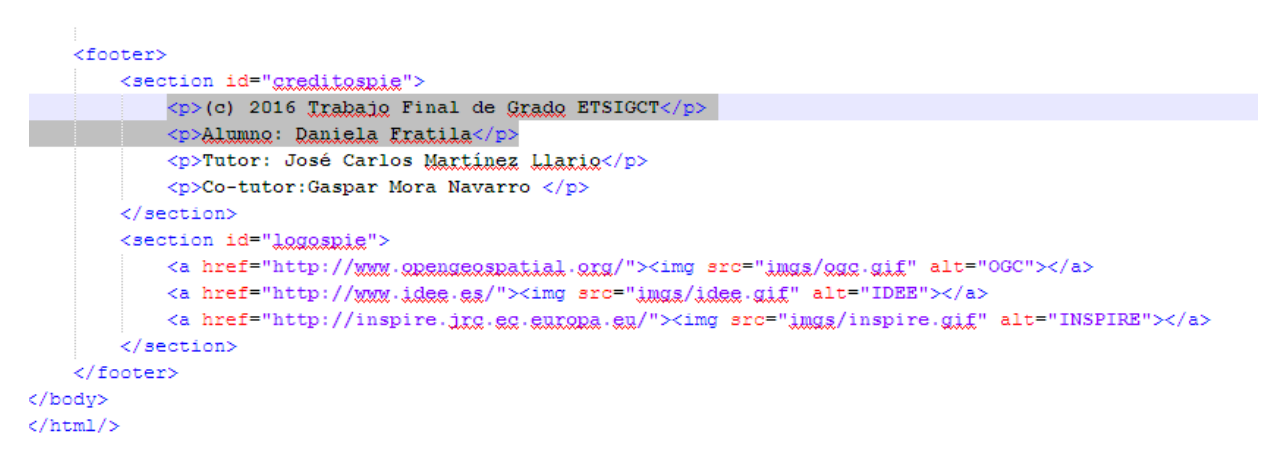

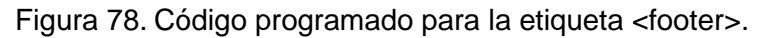

### **5.7.2 Visualizador**

La plantilla "Visualizador.html" da acceso al visor cartográfico creado con OpenLayers donde el usuario puede navegar a través de la cartografía del municipio. También puede realizar zoom, activar y desactivar las capas existentes y visualizar en la parte de abajo la leyenda con la simbología correspondiente de las capas. También se puede acceder a las otras plantillas a través de esta página.

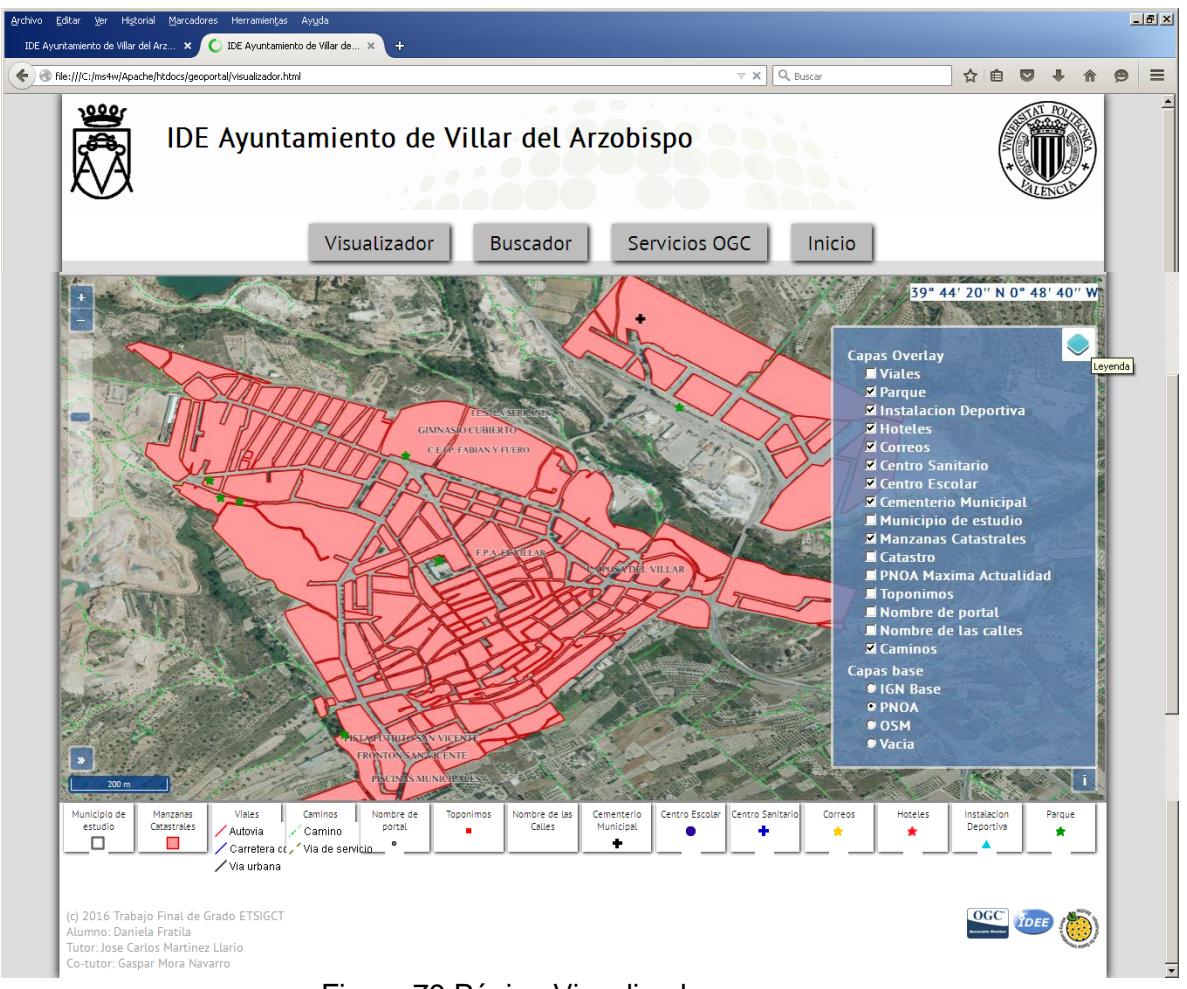

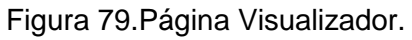

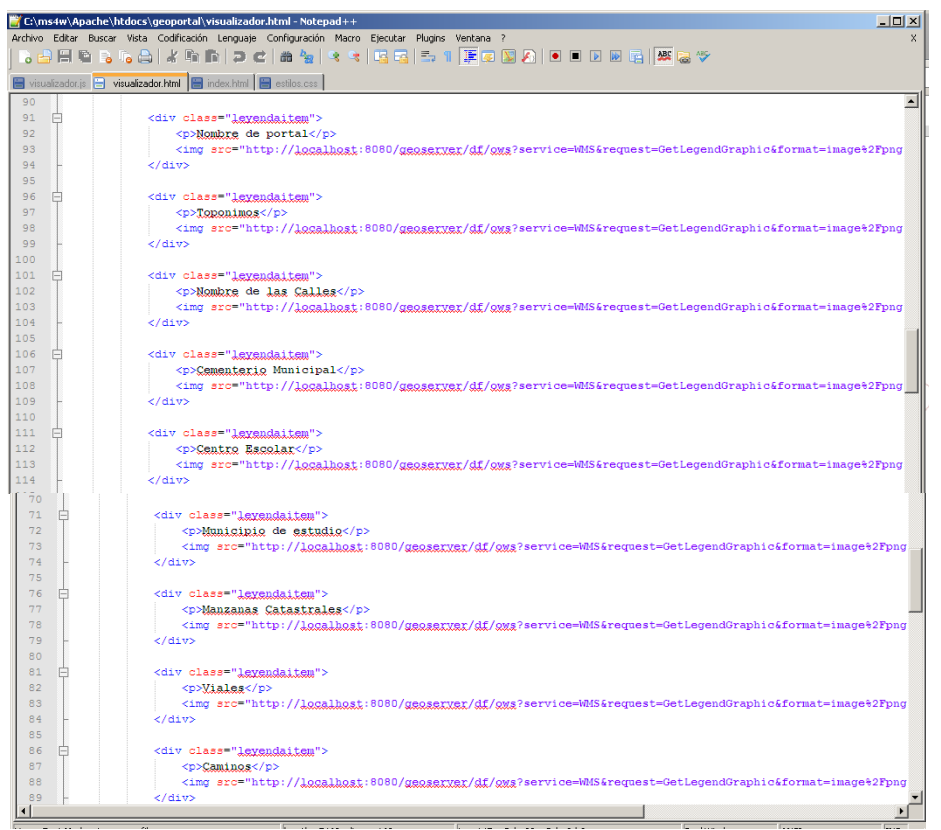

Figura 80. Contenido etiqueta < section> de la plantilla "Visualizador.html"

A continuación en la Figura81 se puede ver el código HTML de la página Web del visualizador, donde aparece diferentes capas de información y controles que puede facilitar el manejo al usuario.

```
\overline{\Box \text{var} \text{ vista}} = \text{new o1.View(}projection: "EPSG: 4326"
                  center: [-0.8119016, 39.7138398],
                  zoom: 12.
                  \overline{D}var \text{ map} = new \text{ o1.Map(}\Box\frac{1}{2} map = \frac{1}{2} map',
                 view: vista.
                view: vista,<br>logo: {<br>href: "http://garkosig.uRX.es",
\frac{1}{2}src: "Legesismale.ing",
                \rightarrowĖ
                controls: ol.control.defaults().extend( )
                         new ol.control.MousePosition ({
                         coordinateFormat: ol.coordinate.toStringHDMS.
                  \mathcal{D}.
                         new ol.control.ScaleLine (),
                          new ol.control.ZoomSlider (),
                         11.\overline{\mathcal{D}}\overline{E}var was aver = new ol. laver. Tile (type: 'base',<br>title: 'PNOA'
            source: new ol.source.TileWMS({
                                         w.ion.es/wms-inspire/pnoa-ma'
                ur1:'htti
              params: {LAYERS: 'OI.OrthoimageCoverage', FORMAT:'image/png'},
                attributions: [
                  normations: 1<br>
mew ol.Attribution ({<br>
html: 'Instituto Geográfico Nacional' +<br>
'<a href="http://www.ign.es">IGN</a>',
                     \mathbf{D}\Bigg\vert_{\mathcal{W}}\blacksquare\Boxvar\ w\texttt{mslayer2 = new ol.layer.}\label{eq:var1} \texttt{var} \ w\texttt{mslayer2 = new ol.layer.}\vspace{-0.1cm}type: 'base',<br>title: 'IGN Base',
            source: new ol.source.TileWMS({<br>url: 'http://www.ion.es/wms-in
                url: 'http://www.ign.es/wms-inspire/ign-base',<br>params: {LAYERS: 'IGNBaseTodo', FORMAT:'image/png'},
                \{\}\overline{D}var wmsLayer6 = new ol.layer.Tile({
           title: 'Toponimos',
             visible:false.
           source: new ol.source.TileWMS({
           url: 'http://localhost:8080/geoserver/df/wms',<br>params: {LAYERS: 'toponimos', FORMAT:'image/png'},
             \rightarrow\frac{1}{3}var wmsLayer7 = new ol.layer.Tile({
              title: 'PNOA Maxima Actualidad',
           title: 'FNOA Maxima Actualidad<br>visible:false,<br>source: new ol.source.TileWMS({<br>url: 'http://localhost:8080/ge
             {\tt url: \verb|http://localhost:8080/geoserver/df/wms',\verb|params|: \verb|{LAYERS: \verb||outol|, FORMAT: \verb|image/png'|},\frac{1}{D}var wasLayer8 = new ol.layer.Tile({
              title: 'Catastro',
         visible: Zalasto",<br>source: new ol.source.TileWMS({<br>url: 'http://localhost:8080/ge
                                    /localhost:8080/geoserver/df/wms'.
           params: {LAYERS: 'catastro', FORMAT:'image/png'},
        var group1 =<br>new ol.layer.Group ({
               youqu =<br>
new ol.layer.Group ({<br>
title: 'Capas base',<br>
layers: [vectorLayer, osmLayer, wmsLayer, wmsLayer2],<br>
));
\Box% ) ;<br>
var group2 =<br>
new ol.layer.Group ({<br>
title: 'Capas Over<br>
livers: [immalsurs]
\Box.<br>rlav
                     lavers: [wmsLaver3,wmsLaver4,wmsLaver5,wmsLaver6,wmsLaver7,wmsLaver8,wmsLaver9,wmsLaver10, wmsLaver11,wmsLaver12,wmsL
               \mathcal{L}_{\text{NN}}:<br>map.addLayer(group1);<br>map.addLayer(group2);
     map.addControl (mew ol.control.OverviewMap({<br>layers: [mew ol.layer.Tile(wmsLayer2.getPrope<br>}}};
\Boxhap: datebook.com (new officers of the Condition of the Company of the Company of the Company of the Company of the Company of the Company of the Company of the Company of the Company of the Company of the Company of the C
         var\texttt{ layerSwitcher = new ol.contrib.LayerSwitcher {}}\boxdottipLabel: 'Leyenda
         \overline{M}map.addControl(laverSwitcher);
```
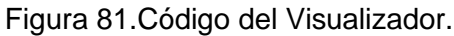

En la figura82 se muestra una parte de la hoja de estilo utilizada , donde se puede observar por una parte los diferentes parámetros con los correspondentes valores asignados y por otra parte la jerarquía que existe entre los elementos del fichero principal HTML.

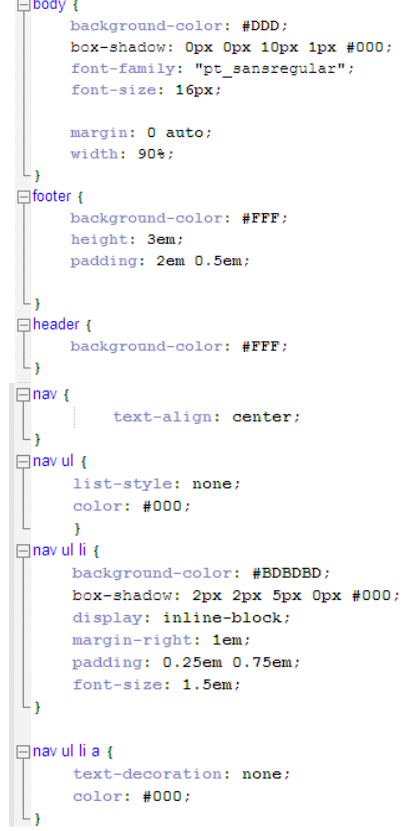

Figura 82. Código de estilo utilizado.

#### **5.7.3 Servicios**

Esta plantilla da acceso a los servicios disponibles de la IDE. Las etiquetas <header> y <footer> de esta plantilla son iguales que las descritas en el punto 5.7.1. A través de esta página se puede acceder a las peticiones GetCapabilities de los servicios WMS, WFS, CSW.

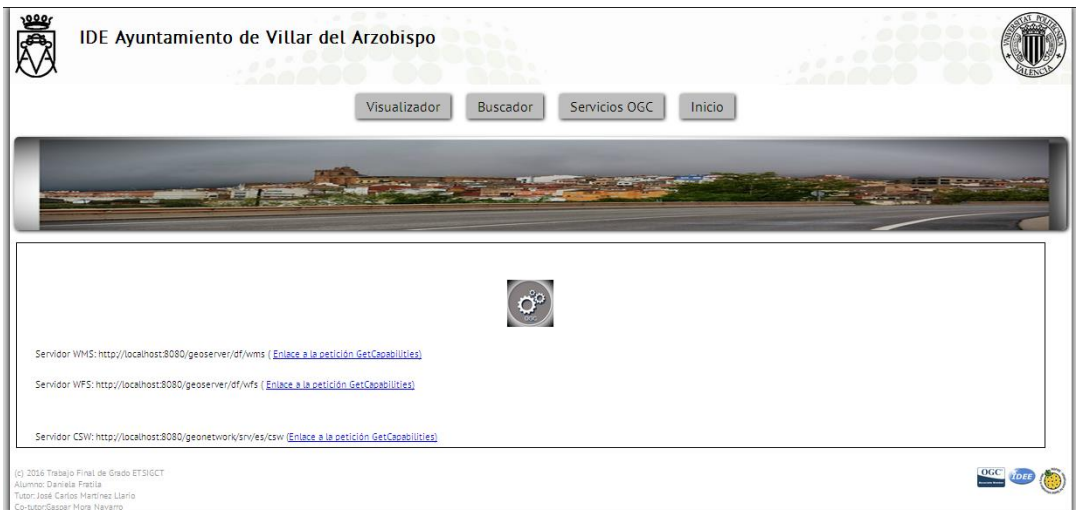

Figura 83. Página servicios del Geoportal.

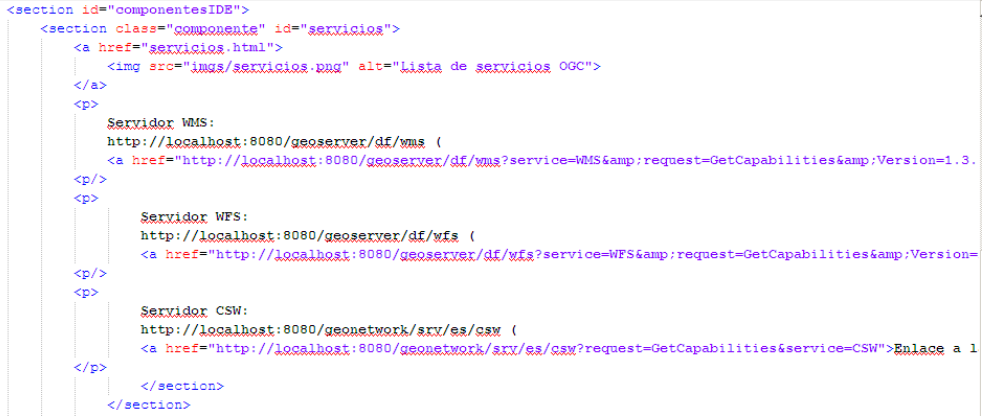

Figura 84. Código programado para la etiqueta <section> de la plantilla "Servicios.html".

### **6 Conclusiones**

La finalidad del presente trabajo es conseguir facilitar al usuario la información geográfica del municipio de Villar del Arzobispo. Mediante el Geoportal el usuario tiene a su disposición los servicios de una IDE, como puede ser el servidor de mapas y el catálogo de metadatos. También se quiere conseguir que la información sea estándar y accesible fácilmente para todos.

Para la elaboración del mismo, se han aplicado los conocimientos adquiridos en la Asignatura de Infraestructura de Datos Espaciales del Grado en Ingeniería Geomática y Topografía de la ETSIGCT de la Universidad Politécnica de Valencia.

Una característica importante para este trabajo ha sido el empleo de software libre, con la ayuda de cual nos ha permitido la realización del mismo sin ningún tipo de problema, ya que siendo libre no teníamos la necesidad de licencias para poder utilizarlos.

Destacar la importancia de los acuerdos entre los distintos organismos e instituciones compartir información geográfica.

Finalmente cabe nombrar que una IDE no tiene sentido si no se actualizan los datos espaciales, metadatos, servicios, ya que de no ser así no podrán ser utilizados por los usuarios.

El presente trabajo será entregado y presentado al Ayuntamiento de Villar del Arzobispo, con el fin de conseguir el interés de publicarlo.

# **7 Bibliografía**

- Ayuntamiento de Villar del Arzobispo [\(http://www.villardelarzobispo.es/\)](http://www.villardelarzobispo.es/)
- Centro de Descargas Instituto Geográfico Nacional (CNIG). Ministerio de Fomento. Centro Nacional de Información Geográfica. [\(http://www.cnig.es\)](http://www.cnig.es/)
- INSPIRE ,Infraestructura de información espacial Directiva 2007/2/CE del Parlamento Europeo y del Consejo, de 14 de marzo de 2007 Publicado en el Diario Oficial de la UE (DOUE) el 25 de Abril de 2007 Comisión Europea
- Infraestructura de Datos Espaciales de España (IDEE) [\(http://www.idee.es/\)](http://www.idee.es/)
- Ley 14/2010, de 5 de julio, sobre las infraestructuras y los servicios de información geográfica en España (LIGISE).
- NEM, Núcleo Español de Metadatos v.1.2. Madrid 2005-05-10 Consejo Superior Geográfico
- **OPEN GEOSPATIAL CONSORTIUM (OGC).** [http://www.opengeospatial.org](http://www.opengeospatial.org/)
- Martínez Llario, José Carlos. 2015. Introducción a las IDE y Marco Legal. Universidad Politécnica de Valencia, Valencia.
- Martínez Llario, José Carlos. 2015. Clientes IDE y Web Mapping I. Universidad Politécnica de Valencia, Valencia.
- Martínez Llario, José Carlos. 2015. Estudio e implementación del servicio de descarga (WFS). Universidad Politécnica de Valencia, Valencia.
- Martínez Llario, José Carlos. 2015. Estudio e implementación del servicio de descubrimiento (CSW). Universidad Politécnica de Valencia, Valencia.
- Martínez Llario, José Carlos. 2015. Metadatos de la Información Geográfica. Universidad Politécnica de Valencia, Valencia.
- **Software Geoserver** [\(http://docs.geoserver.org/\)](http://docs.geoserver.org/)
- **Software GeoNetwork** [\(http://geonetwork-opensource.org/\)](http://geonetwork-opensource.org/)
- **Software MS4W** [\(http://www.maptools.org/ms4w/\)](http://www.maptools.org/ms4w/)
- **Software OpenLayers** Librería JavaScrip Open Source [\(http://openlayers.org/\)](http://openlayers.org/)
- **Software Sublime Text** [\(http://www.sublimetext.com/\)](http://www.sublimetext.com/)
- W3SCHOOLS.. Estilos para diseño de una página web [\(http://www.w3schools.com/css3/\)](http://www.w3schools.com/css3/)